#### DON POULTON

## **Cert Guide**

Learn, prepare, and practice for exam success

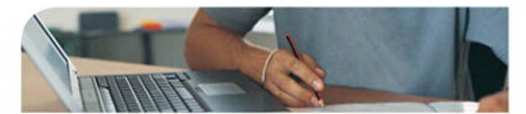

# **MCTS** 70-640

## Windows Server 2008 **Active Directory, Configuring**

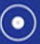

**CD INCLUDES COMPLETE SAMPLE FXAM** 

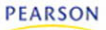

Master every topic

on Microsoft's new MCTS 70-640 evam Assess your knowledge and focus your

learning. Get the practical workplace knowledge you need!

# **MCTS 70-640 Cert Guide: Windows Server 2008 Active Directory, Configuring**

Don Poulton

Pearson 800 East 96th Street Indianapolis, Indiana 46240 USA

## **MCTS 70-640 Cert Guide: Windows Server 2008 Active Directory, Configuring**

#### **Copyright © 2011 by Pearson Education, Inc.**

All rights reserved. No part of this book shall be reproduced, stored in a retrieval system, or transmitted by any means, electronic, mechanical, photocopying, recording, or otherwise, without written permission from the publisher. No patent liability is assumed with respect to the use of the information contained herein. Although every precaution has been taken in the preparation of this book, the publisher and author assume no responsibility for errors or omissions. Nor is any liability assumed for damages resulting from the use of the information contained herein. ISBN-13: 978-0-7897-4708-2 ISBN-10: 0-7897-4708-1 Library of Congress Cataloging-in-Publication Data: Poulton, Don. MCTS 70-640 cert guide : Windows server 2008 Active directory, configuring / Don Poulton. p. cm. ISBN 978-0-7897-4708-2 (hardcover w/CD) 1. Microsoft Windows server--Examinations--Study guides. 2. Operating systems (Computers)--Examinations--Study guides. 3. Directory services (Computer network technology)--Examinations--Study guides. 4. Local area networks (Computer networks)--Management--Examinations--Study guides. 5. Telecommunications engineers--Certification. 6. Electronic data processing personnel--Certification. I. Title. II. Title: Windows server 2008 Active directory, configuring.

QA76.76.O63P6685 2011 005.4'476--dc22

2010043593

Printed in the United States of America First Printing: December 2010

#### **Bulk Sales**

Que Publishing offers excellent discounts on this book when ordered in quantity for bulk purchases or special sales. For more information, please contact

**U.S. Corporate and Government Sales 1-800-382-3419 corpsales@pearsontechgroup.com**

For sales outside of the U.S., please contact **International Sales international@pearson.com**

#### **Trademarks**

All terms mentioned in this book that are known to be trademarks or service marks have been appropriately capitalized. Pearson IT Certification cannot attest to the accuracy of this information. Use of a term in this book should not be regarded as affecting the validity of any trademark or service mark.

#### **Warning and Disclaimer**

Every effort has been made to make this book as complete and as accurate as possible, but no warranty or fitness is implied. The information provided is on an "as is" basis. The author and the publisher shall have neither liability nor responsibility to any person or entity with respect to any loss or damages arising from the information contained in this book or from the use of the CD or programs accompanying it.

**Associate Publisher** Dave Dusthimer

**Acquisitions Editor** Betsy Brown

**Development Editor** Box Twelve Communications, Inc.

**Managing Editor** Sandra Schroeder

**Project Editor** Mandie Frank

**Copy Editor** Mike Henry

**Indexer** Erika Millen

**Proofreader** Megan Wade

**Technical Editor** Chris Crayton

**Publishing Coordinator** Vanessa Evans

**Multimedia Developer** Dan Scherf

**Designer** Gary Adair

**Page Layout** Mark Shirar

## **Contents at a Glance**

Introduction 3

- Chapter 1 Getting Started with Active Directory 17
- Chapter 2 Installing and Configuring DNS for Active Directory 43
- Chapter 3 Installing Active Directory Domain Services 73
- Chapter 4 Configuring DNS Server Settings and Replication 107
- Chapter 5 Global Catalogs and Operations Masters 143
- Chapter 6 Configuring Active Directory Sites and Replication 173
- Chapter 7 Additional Active Directory Roles 205
- Chapter 8 Read-Only Domain Controllers 251
- Chapter 9 Active Directory User and Group Accounts 281
- Chapter 10 Trust Relationships in Active Directory 321
- Chapter 11 Creating and Applying Group Policy Objects 345
- Chapter 12 Group Policy Software Deployment 393
- Chapter 13 Account Policies and Audit Policies 417
- Chapter 14 Monitoring Active Directory 453
- Chapter 15 Maintaining Active Directory 515
- Chapter 16 Installing and Configuring Certificate Services 559
- Chapter 17 Managing Certificate Templates, Enrollments, and Certificate Revocation 587
- Practice Exam 629
- Answers to Practice Exam 691
- Appendix A Answers to the "Do I Know This Already?" Quizzes 729
- Appendix B Installing Windows Server 2008 R2 763

Glossary 773

Index 796

Elements Available on CD

- Appendix C Memory Tables 3
- Appendix D Memory Tables Answer Key 3

## <span id="page-4-1"></span><span id="page-4-0"></span>**Table of Contents**

#### **[Introduction 3](#page-23-0)**

[Goals and Methods 3](#page-23-1) [How This Book Is Organized 4](#page-24-0) [Study and Exam Preparation Tips 7](#page-27-0) [Learning Styles 7](#page-27-1) [Study Tips 8](#page-28-0) *Study Strategies 9 Pretesting Yourself 10* [Exam Prep Tips 10](#page-30-0) [Microsoft 70-640 Exam Topics 12](#page-32-0) **[Chapter 1 Getting Started with Active Directory 17](#page--1-6)** [The Foundation of Active Directory 17](#page--1-0) [X.500 17](#page--1-1) [LDAP 18](#page--1-2) [Naming Standards of X.500 and LDAP 19](#page--1-3) *Distinguished Names 19 Relative Distinguished Names 20 User Principal Names 21 Globally Unique Identifiers 21 Security Identifiers 21 Active Directory Canonical Names 22* [The Building Blocks of Active Directory 22](#page--1-7) [Namespaces 22](#page--1-4) [Objects 23](#page--1-1) [Containers 24](#page--1-2) [Schemas 24](#page--1-5) [Global Catalogs 24](#page--1-4) [Partitions 25](#page--1-3) [Logical Components of Active Directory 26](#page--1-2) [Domains 26](#page--1-5) [Trees 27](#page--1-3) [Forests 27](#page--1-1) [Organizational Units 29](#page--1-3) [Sites 30](#page--1-2) [Domain Controllers 31](#page--1-3)

[Global Catalog Servers 31](#page--1-4) [Operations Masters 32](#page--1-8) [New Features of Active Directory in Windows Server 2008 33](#page--1-2) [Server Manager 35](#page--1-2) *Adding Roles and Features 36 Command-Line Server Management 36* [Windows Server 2008 R2 37](#page--1-2) [Summary 40](#page--1-8) **[Chapter 2 Installing and Configuring DNS for Active Directory 43](#page--1-2)** ["Do I Know This Already?" Quiz 43](#page--1-4) [The Hierarchical Nature of DNS 48](#page--1-8) [Installing DNS on Windows Server 2008 R2 49](#page--1-4) [Configuring DNS Zones 51](#page--1-4) [DNS Zone Types 52](#page--1-9) *Primary Zones 53 Secondary Zones 53 Stub Zones 53 Active Directory–Integrated Zones 53 GlobalNames Zones 54* [DNS Name Server Roles 55](#page--1-2) *Primary Name Server 55 Secondary Name Server 55 Caching-Only Server 56 Forwarders 56* [Creating DNS Zones 57](#page--1-2) *Forward Lookup Zones 57 Reverse Lookup Zones 59* [DNS Resource Records 61](#page--1-2) [Configuring DNS Zone Properties 62](#page--1-9) *Configuring Zone Types 63 Adding Authoritative DNS Servers to a Zone 63 Dynamic, Nondynamic, and Secure Dynamic DNS 64 Zone Scavenging 65 Time to Live 66 Integrating DNS with WINS 68* [Command-Line DNS Server Administration 69](#page--1-10) [Review All the Key Topics 71](#page--1-2)

[Complete the Tables and Lists from Memory 71](#page--1-0) [Definitions of Key Terms 71](#page--1-1) **[Chapter 3 Installing Active Directory Domain Services 73](#page-37-0)** ["Do I Know This Already?" Quiz 73](#page-37-1) [Planning the Active Directory Namespace 77](#page-41-0) [Subdividing the Active Directory Namespace 77](#page-41-1) [Administrative or Geographical Organization of Domains 78](#page-42-0) *Use of Multiple Trees 79 Best Practices 80* [Creating Forests and Domains 81](#page-45-0) [Requirements for Installing Active Directory Domain Services 81](#page-45-1) [Installing Active Directory Domain Services 82](#page-46-0) *New Forests 83 New Domains in Existing Forests 88 Existing Domains 89* [Performing Unattended Installations of Active Directory 90](#page-54-0) [Server Core Domain Controllers 92](#page-56-0) [Removing Active Directory 92](#page-56-1) [Interoperability with Previous Versions of Active Directory 93](#page-57-0) [Forest and Domain Functional Levels 94](#page-58-0) *Upgrading Domain and Forest Functional Levels 95* The Adprep [Utility 96](#page-60-0) *Running the Adprep /forestprep Command 96 Running the Adprep /domainprep Command 97* [Upgrading a Windows Server 2003 Domain Controller 97](#page-61-0) [Additional Forest and Domain Configuration Tasks 98](#page-62-0) [Verifying the Proper Installation of Active Directory 98](#page-62-1) [Active Directory Migration Tool v.3.1 100](#page-64-0) [Alternative User Principal Name Suffixes 101](#page-65-0) [Review All the Key Topics 103](#page-67-0) [Complete the Tables and Lists from Memory 103](#page-67-1) [Definitions of Key Terms 104](#page-68-0) **[Chapter 4 Configuring DNS Server Settings and Replication 107](#page--1-3)** ["Do I Know This Already?" Quiz 107](#page--1-1) [Configuring DNS Server Settings 112](#page--1-2) [Forwarding 112](#page--1-4)

*[Conditional Forwarders 114](#page--1-4)*

[Root Hints 116](#page--1-8) [Configuring Zone Delegation 117](#page--1-4) [Debug Logging 119](#page--1-4) [Event Logging 121](#page--1-2) [DNS Security Extensions 121](#page--1-4) [Advanced Server Options 123](#page--1-2) *Server Options 123 Round Robin 124 Disable Recursion 125 Name Checking 125 Loading Zone Data 126 Server Scavenging 126* [Monitoring DNS 127](#page--1-12) [Configuring Zone Transfers and Replication 128](#page--1-8) [Replication Scope 128](#page--1-9) [Types of Zone Transfers 130](#page--1-13) *Full Zone Transfer 130 Incremental Zone Transfer 131 Configuring Zone Transfers 132 Configuring DNS Notify 133* [Secure Zone Transfers 134](#page--1-8) [Configuring Name Servers 136](#page--1-8) [Application Directory Partitions 138](#page--1-8) *Installing and Configuring Application Directory Partitions 138 Creating Application Directory Partition Replicas 139 Application Directory Partition Reference Domains 139* [Review All the Key Topics 140](#page--1-8) [Complete the Tables and Lists from Memory 140](#page--1-11) [Definitions of Key Terms 140](#page--1-9) **[Chapter 5 Global Catalogs and Operations Masters 143](#page--1-2)** ["Do I Know This Already?" Quiz 143](#page--1-4) [Configuring Global Catalog Servers 148](#page--1-8) [Planning the Placement of Global Catalog Servers 148](#page--1-9) [Promoting Domain Controllers to Global Catalog Servers 150](#page--1-8) [Using Universal Group Membership Caching 151](#page--1-2) [Using Partial Attribute Sets 152](#page--1-9)

[Configuring Operations Masters 153](#page--1-3) [Schema Master 153](#page--1-1) *Configuring the Schema 154 Extending the Schema 155 Deactivating Schema Objects 159* [Domain Naming Master 160](#page--1-2) [PDC Emulator 160](#page--1-4) *Time Service 161* [Infrastructure Master 162](#page--1-2) [RID Master 162](#page--1-4) [Placement of Operations Masters 163](#page--1-3) [Transferring and Seizing of Operations Master Roles 164](#page--1-4) *Transferring Operations Master Roles 165 Seizing Operations Masters Roles 167* [Review All the Key Topics 169](#page--1-3) [Complete the Tables and Lists from Memory 169](#page--1-1) [Definitions of Key Terms 170](#page--1-2) **[Chapter 6 Configuring Active Directory Sites and Replication 173](#page--1-3)** ["Do I Know This Already?" Quiz 173](#page--1-1) [The Need for Active Directory Sites 178](#page--1-2) [Configuring Sites and Subnets 179](#page--1-1) [Creating Sites 180](#page--1-2) [Adding Domain Controllers 181](#page--1-3) [Creating and Using Subnets 182](#page--1-2) [Site Links, Site Link Bridges, and Bridgehead Servers 184](#page--1-2) [The Need for Site Links and Site Link Bridges 184](#page--1-4) [Configuring Site Links 185](#page--1-3) [Site Link Bridges 185](#page--1-1) [Site Link Costs 186](#page--1-4) [Sites Infrastructure 189](#page--1-3) *Knowledge Consistency Checker 189 Intersite Topology Generator 189* [Configuring Active Directory Replication 189](#page--1-1) [Concepts of Active Directory Replication 190](#page--1-2) *Intersite and Intrasite Replication 191 Distributed File System 192*

*One-Way Replication 193*

*Bridgehead Servers 193 Replication Protocols 194 Ports Used for Intersite Replication 195* [Replication Scheduling 196](#page--1-8) *Intersite Replication Scheduling 196 Intrasite Replication Scheduling 198 Forcing Intersite Replication 200* [Review All the Key Topics 201](#page--1-2) [Complete the Tables and Lists from Memory 202](#page--1-8) [Definitions of Key Terms 202](#page--1-14) **[Chapter 7 Additional Active Directory Roles 205](#page--1-2)** ["Do I Know This Already?" Quiz 205](#page--1-4) [New Server Roles and Features 210](#page--1-8) [Active Directory Lightweight Directory Services 211](#page--1-4) [Installing AD LDS 213](#page--1-2) *Installing the AD LDS Role 213 Installing AD LDS Instances 214* [Configuring Data Within AD LDS 217](#page--1-2) *Using the ADSI Edit Snap-in 217 Using Ldp.exe 218 Using the Active Directory Schema Snap-in 220 Using the Active Directory Sites and Services Snap-in 221* [Migrating to AD LDS 221](#page--1-7) [Configuring an Authentication Server 222](#page--1-8) *Creating AD LDS User Accounts and Groups 222 Binding to an AD LDS Instance with an AD LDS User 224* [Using AD LDS on Server Core 224](#page--1-15) [Active Directory Rights Management Services 225](#page--1-2) [Installing AD RMS 226](#page--1-9) [Certificate Request and Installation 228](#page--1-9) [Self-Enrollments 230](#page--1-8) [Delegation 230](#page--1-13) [Active Directory Metadirectory Services 231](#page--1-2) [Active Directory Federation Services 231](#page--1-4) [Installing the AD FS Server Role 233](#page--1-4) [Configuring Trust Policies 236](#page--1-9) [User and Group Claim Mapping 237](#page--1-4)

#### ix

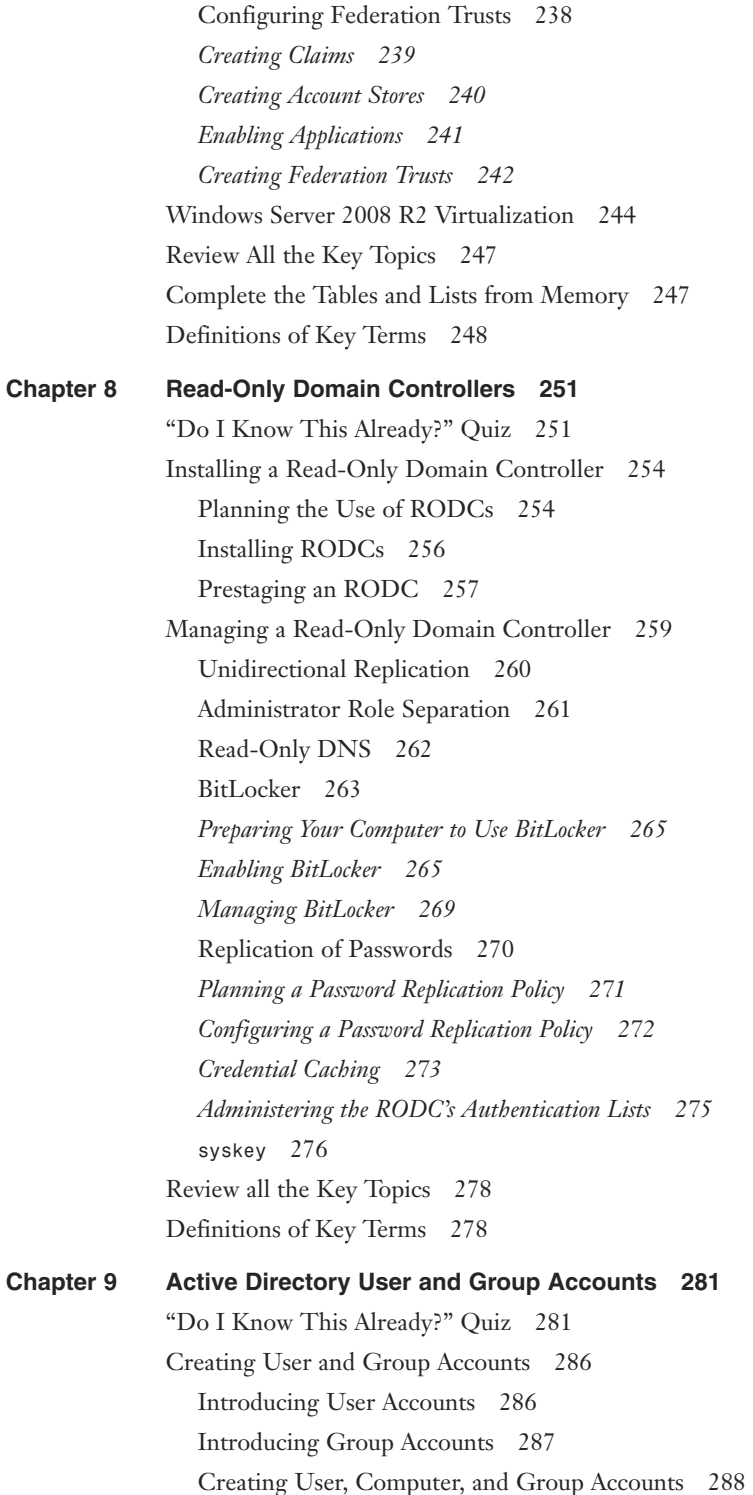

[Use of Template Accounts 290](#page--1-8) [Using Bulk Import to Automate Account Creation 291](#page--1-4) *Csvde 292 Ldifde 293 Dsadd 294 Additional Command-Line Tools 295 Scripts 296* [Configuring the UPN 296](#page--1-13) *UPN Suffixes 296 Adding or Removing UPN Suffixes 297* [Configuring Contacts 298](#page--1-9) [Creating Distribution Lists 299](#page--1-2) [Managing and Maintaining Accounts 300](#page--1-9) [Creating Organizational Units 301](#page--1-2) [Configuring Group Membership 304](#page--1-9) [AGDLP/AGUDLP 306](#page--1-8) [Account Resets 308](#page--1-8) [Deny Domain Local Group 308](#page--1-9) [Protected Admin 309](#page--1-4) [Local Versus Domain Groups 310](#page--1-9) [Deprovisioning Accounts 312](#page--1-8) [Delegating Administrative Control of Active Directory Objects 313](#page--1-2) [Review All the Key Topics 317](#page--1-2) [Complete the Tables and Lists from Memory 318](#page--1-8) [Definitions of Key Terms 318](#page--1-14) **[Chapter 10 Trust Relationships in Active Directory 321](#page--1-2)** ["Do I Know This Already?" Quiz 321](#page--1-4) [Types of Trust Relationships 325](#page--1-2) [Transitive Trusts 325](#page--1-4) [Forest Trusts 326](#page--1-8) [External Trusts and Realm Trusts 326](#page--1-9) [Shortcut Trusts 327](#page--1-2) [Creating and Configuring Trust Relationships 328](#page--1-9) [Creating a Forest Trust Relationship 329](#page--1-2) [Creating External Trust Relationships 335](#page--1-4) [Creating Realm Trust Relationships 336](#page--1-8) [Creating Shortcut Trust Relationships 337](#page--1-2)

[Managing Trust Relationships 338](#page--1-2) [Validating Trust Relationships 338](#page--1-5) [Authentication Scope 338](#page--1-4) [SID Filtering 340](#page--1-4) [Removing a Cross-forest Trust Relationship 341](#page--1-1) [Review All the Key Topics 343](#page--1-3) [Complete the Tables and Lists from Memory 343](#page--1-0) [Definitions of Key Terms 343](#page--1-1) **[Chapter 11 Creating and Applying Group Policy Objects 345](#page--1-3)** ["Do I Know This Already?" Quiz 345](#page--1-1) [Overview of Group Policy 351](#page--1-3) [Components of Group Policy 351](#page--1-1) *Group Policy Containers 352 Group Policy Templates 352* [New Features of Group Policy in Windows Server 2008 and](#page--1-2) Windows Server 2008 R2 354 [Creating and Applying GPOs 355](#page--1-3) [Managing GPOs 359](#page--1-1) *Linking GPOs 360 Managing GPO Links 361 Deleting a GPO 362 Delegating Control of GPOs 362 Specifying a Domain Controller 365* [Configuring GPO Hierarchy and Processing Priority 365](#page--1-1) *OU Hierarchy 367 Enforced 367 Block Inheritance 369 Modifying the Sequence of GPO Application 370 Disabling User Objects 370* [Group Policy Filtering 371](#page--1-3) *Security Filtering of GPOs 371 Windows Management Instrumentation 374 Windows PowerShell 374* [Configuring GPO Templates 376](#page--1-4) [Group Policy Loopback Processing 377](#page--1-3) [User Rights 378](#page--1-4) [ADMX Central Store 379](#page--1-3) [Administrative Templates 380](#page--1-4)

[Restricted Groups 384](#page--1-9) [Starter GPOs 385](#page--1-4) [Shell Access Policies 387](#page--1-4) [Review All the Key Topics 389](#page--1-2) [Complete the Tables and Lists from Memory 389](#page--1-4) [Definitions of Key Terms 390](#page--1-8) **[Chapter 12 Group Policy Software Deployment 393](#page--1-2)** ["Do I Know This Already?" Quiz 393](#page--1-4) [Types of Software Deployment 398](#page--1-8) [Assigning and Publishing Software 399](#page--1-2) *Assigning Software to Users 399 Assigning Software to Computers 399 Publishing Software to Users 399* [Deploying Software Using Group Policy 400](#page--1-9) [ZAP Files 402](#page--1-8) [Software Installation Properties 403](#page--1-2) [Software Package Properties 405](#page--1-2) [Upgrading Software 407](#page--1-4) [Use of Transform Files to Modify Software Packages 409](#page--1-4) [Redeployment of Upgraded Software 411](#page--1-4) [Removal of Software 413](#page--1-2) [Review All the Key Topics 414](#page--1-8) [Complete the Tables and Lists from Memory 414](#page--1-17) [Definitions of Key Terms 414](#page--1-9) **[Chapter 13 Account Policies and Audit Policies 417](#page--1-2)** ["Do I Know This Already?" Quiz 417](#page--1-4) [Use of Group Policy to Configure Security 422](#page--1-8) [Configuring Account Policies 422](#page--1-9) *Domain Password Policies 423 Account Lockout 426 Unlocking an Account 427 Kerberos Policy 428* [Fine-Grained Password Policies 428](#page--1-9) *Password Settings Precedence 429 Configuring Fine-Grained Password Policies 430 Managing Fine-Grained Password Policies 435 Viewing the Resultant PSO 435*

[Security Options 436](#page--1-4) [Using Additional Security Configuration Tools 439](#page--1-1) [Auditing of Active Directory Services 441](#page--1-3) [New Features of Active Directory Auditing 441](#page--1-0) [Using GPOs to Configure Auditing 442](#page--1-2) *Available Auditing Categories 442 Configuring Basic Auditing Policies 443 Configuring Advanced Audit Policies 446* Using Auditpol.exe [to Configure Auditing 447](#page--1-1) [Review All the Key Topics 449](#page--1-3) [Complete the Tables and Lists from Memory 450](#page--1-2) [Definitions of Key Terms 450](#page--1-5) **[Chapter 14 Monitoring Active Directory 453](#page--1-3)** ["Do I Know This Already?" Quiz 453](#page--1-1) [Tools Used to Monitor Active Directory 459](#page--1-3) [Network Monitor 459](#page--1-1) [Task Manager 463](#page--1-1) *Configuring Application Priority 465* [Event Viewer 466](#page--1-2) *Customizing Event Viewer 468 Customizing Event Viewer Detail 470* [Reliability and Performance Monitor 471](#page--1-1) *Resource Monitor 473 Reliability Monitor 473 Performance Monitor 476 Data Collector Sets 479* [Windows System Resource Manager 484](#page--1-2) [Server Performance Advisor 486](#page--1-2) [Monitoring and Troubleshooting Active Directory Replication 487](#page--1-3) replmon 487 repadmin 491 *replicate 491 showmeta 492 showreps 492 add 492*

*sync 493*

*syncall 493*

*showconn 493 replsummary 494* dcdiag 494 [Troubleshooting the Application of Group Policy Objects 496](#page--1-8) [Resultant Set of Policy 496](#page--1-9) *Planning Mode/Group Policy Modeling 497 Logging Mode/Group Policy Results 501 Using the Delegation of Control Wizard 509* Gpresult 509 [Review All the Key Topics 512](#page--1-8) [Complete the Tables and Lists from Memory 513](#page--1-2) [Definitions of Key Terms 513](#page--1-5) **[Chapter 15 Maintaining Active Directory 515](#page--1-2)** ["Do I Know This Already?" Quiz 515](#page--1-4) [Backing Up and Recovering Active Directory 520](#page--1-8) [Backup Permissions 521](#page--1-2) [Use of Windows Server Backup 521](#page--1-18) *Installing Windows Server Backup 521 Backing Up Critical Volumes of a Domain Controller 522 The wbadmin Command 525 Scheduling a Backup 526 Using Removable Media 527* [Recovering Active Directory 528](#page--1-8) *Directory Services Restore Mode 528 Performing a Nonauthoritative Restore 529 Using the wbadmin Command to Recover Your Server 534 Performing an Authoritative Restore 536 Recovering Back-Links of Authoritatively Restored Objects 537 Performing a Full Server Recovery of a Domain Controller 538 Linked-Value Replication and Authoritative Restore of Group Memberships 539* [The Active Directory Recycle Bin 540](#page--1-8) *Enabling the Active Directory Recycle Bin 541 Using the Active Directory Recycle Bin to Restore Deleted Objects 543* [Backing Up and Restoring GPOs 545](#page--1-2) *Backing Up GPOs 545 Restoring GPOs 545 Importing GPOs 547 Using Scripts for Group Policy Backup and Restore 548*

[Offline Maintenance of Active Directory 549](#page--1-3) [Restartable Active Directory 549](#page--1-19) [Offline Defragmentation and Compaction 550](#page--1-4) *Online Defragmentation 551 Offline Defragmentation 551* [Active Directory Database Storage Allocation 553](#page--1-3) [Review All the Key Topics 555](#page--1-3) [Complete the Tables and Lists from Memory 556](#page--1-2) [Definitions of Key Terms 556](#page--1-5) **[Chapter 16 Installing and Configuring Certificate Services 559](#page--1-3)** ["Do I Know This Already?" Quiz 559](#page--1-1) [What's New with Certificate Services in Windows Server 2008? 563](#page--1-3) [New Features of Active Directory Certificate Services in](#page--1-4)  Windows Server 2008 R2 564 [Installing Active Directory Certificate Services 565](#page--1-3) [Configuring Certificate Authority Types and Hierarchies 565](#page--1-1) [Installing Root CAs 567](#page--1-3) [Installing Subordinate CAs 571](#page--1-3) [Understanding Certificate Requests 571](#page--1-1) [Using Certificate Practice Statements 572](#page--1-4) [Configuring Certificate Authority Server Settings 573](#page--1-20) [Installing the Certificates Snap-in 573](#page--1-1) [Working with Certificate Stores 575](#page--1-3) *Using Group Policy to Import Certificates 575 Backing Up Certificates and Keys 576 Restoring Certificates and Keys 577 Using Group Policy to Enable Credential Roaming 578* [Backing Up and Restoring Certificate Databases 580](#page--1-2) [Assigning Administration Roles 581](#page--1-3) *Configuring Certificate Server Permissions 582* [Review All the Key Topics 583](#page--1-3) [Complete the Tables and Lists from Memory 584](#page--1-2) [Definitions of Key Terms 584](#page--1-5) **[Chapter 17 Managing Certificate Templates, Enrollments,](#page--1-3) and Certificate Revocation 587**

> ["Do I Know This Already?" Quiz 587](#page--1-1) [Managing Certificate Templates 592](#page--1-2)

[Understanding Certificate Template Types 592](#page--1-9) [Configuring Certificate Templates 593](#page--1-2) *Securing Template Permissions 595 Enabling the Use of Templates 597* [Managing Different Certificate Template Versions 597](#page--1-4) [Archiving Keys 599](#page--1-2) [Configuring Key Recovery Agents 599](#page--1-4) [Managing Certificate Enrollments 602](#page--1-8) [Understanding Network Device Enrollment Services 602](#page--1-9) [Enabling Certificate Autoenrollment 605](#page--1-2) [Configuring Web Enrollment 606](#page--1-9) [Configuring Smart Card Enrollment 609](#page--1-2) [Creating Enrollment Agents 610](#page--1-9) *Using Group Policy to Require Smart Cards for Logon 614* [Managing Certificate Revocation 616](#page--1-8) [Configuring Certificate Revocation Lists 617](#page--1-4) *Configuring a CRL Distribution Point 619 Troubleshooting CRLs 620* [Configuring Online Responders 621](#page--1-2) *Configuring Responder Properties 622 Adding a Revocation Configuration 623 Configuring Arrays 624* [Configuring Authority Information Access 624](#page--1-9) [Review All the Key Topics 625](#page--1-2) [Complete the Tables and Lists from Memory 626](#page--1-8) [Definitions of Key Terms 626](#page--1-9) **[Practice Exam 629](#page--1-2) [Answers to Practice Exam 691](#page--1-2) [Appendix A Answers to the "Do I Know This Already?" Quizzes 729](#page--1-2) [Appendix B Installing Windows Server 2008 R2 763](#page--1-2) [Glossary 773](#page--1-2) [Index 796](#page-71-0) Elements Available on CD Appendix C Memory Tables 3 Appendix D Memory Tables Answer Key 3**

## **About the Author**

**Don Poulton** (A<sub>+</sub>, Network<sub>+</sub>, Security<sub>+</sub>, MCSA, MCSE) is an independent consultant who has been involved with computers since the days of 80-column punch cards. After a career of more than 20 years in environmental science, Don switched careers and trained as a Windows NT 4.0 MCSE. He has been involved in consulting with a couple of small training providers as a technical writer, during which time he wrote training and exam prep materials for Windows NT 4.0, Windows 2000, and Windows XP. Don has written or contributed to several titles, including *Security+ Lab Manual* (Que, 2004); *MCSA/MCSE 70-299 Exam Cram 2: Implementing and Administering Security in a Windows 2003 Network (Exam Cram 2)* (Que, 2004); *MCSE 70-294 Exam Prep: Planning, Implementing, and Maintaining a Microsoft Windows Server 2003 Active Directory Infrastructure* (Que, 2006); *MCTS 70-620 Exam Prep: Microsoft Windows Vista, Configuring* (Que, 2008); and *MCTS 70-680 Cert Guide: Microsoft Windows 7, Configuring* (Que, 2011).

In addition, he has worked on programming projects, both in his days as an environmental scientist and more recently with Visual Basic to update an older statistical package used for multivariate analysis of sediment contaminants.

When not working on computers, Don is an avid amateur photographer who has had his photos displayed in international competitions and published in magazines such as *Michigan Natural Resources Magazine* and *National Geographic Traveler*. Don also enjoys traveling and keeping fit.

Don lives in Burlington, Ontario, with his wife, Terry.

## **Dedication**

*I would like to dedicate this book to my wife Terry, who has stood by my side and supported me throughout the days spent writing this book. This project would not have been possible without her love and support.*

## **Acknowledgments**

I would like to thank all the staff at Pearson and in particular Betsy Brown for making this project possible. My sincere thanks goes out to Chris Crayton for his helpful technical suggestions, as well as Jeff Riley, development editor, and Mike Henry, copy editor, for their improvements to the manuscript.

—Don Poulton

## **About the Technical Reviewer**

**Christopher A. Crayton** is an author, technical editor, technical consultant, security consultant, trainer, and SkillsUSA state-level technology competition judge. Formerly, he worked as a computer and networking instructor at Keiser College (2001 Teacher of the Year); as network administrator for Protocol, a global electronic customer relationship management (eCRM) company; and at Eastman Kodak Headquarters as a computer and network specialist. Chris has authored several print and online books, including The *A+ Exams Guide, Second Edition* (Cengage Learning, 2008); *Microsoft Windows Vista 70-620 Exam Guide Short Cut* (O'Reilly, 2007); *CompTIA A+ Essentials 220-601 Exam Guide Short Cut* (O'Reilly, 2007); *The A+ Exams Guide* (Charles River Media, 2008); *The A+ Certification and PC Repair Handbook* (Charles River Media, 2005); *The Security+ Exam Guide* (Charles River Media, 2003); and *A+ Adaptive Exams* (Charles River Media, 2002). He is also coauthor of the *How to Cheat at Securing Your Network* (Syngress, 2007). As an experienced technical editor, Chris has provided many technical edits/reviews for several major publishing companies, including Pearson Education, McGraw-Hill, Cengage Learning, Wiley, O'Reilly, Syngress, and Apress. He holds MCSE, A+, and Network+ certifications.

## **We Want to Hear from You!**

As the reader of this book, *you* are our most important critic and commentator. We value your opinion and want to know what we're doing right, what we could do better, what areas you'd like to see us publish in, and any other words of wisdom you're willing to pass our way.

As an associate publisher for Pearson Publishing, I welcome your comments. You can email or write me directly to let me know what you did or didn't like about this book—as well as what we can do to make our books better.

*Please note that I cannot help you with technical problems related to the topic of this book. We do have a User Services group, however, where I will forward specific technical questions related to the book.*

When you write, please be sure to include this book's title and author as well as your name, email address, and phone number. I will carefully review your comments and share them with the author and editors who worked on the book.

Email: feedback@pearsonitcertification.com

Mail: Dave Dusthimer Associate Publisher Pearson Education 800 East 96th Street Indianapolis, IN 46240 USA

## **Reader Services**

Visit our website and register this book at<www.pearsonITcertification.com/register> for convenient access to any updates, downloads, or errata that might be available for this book.

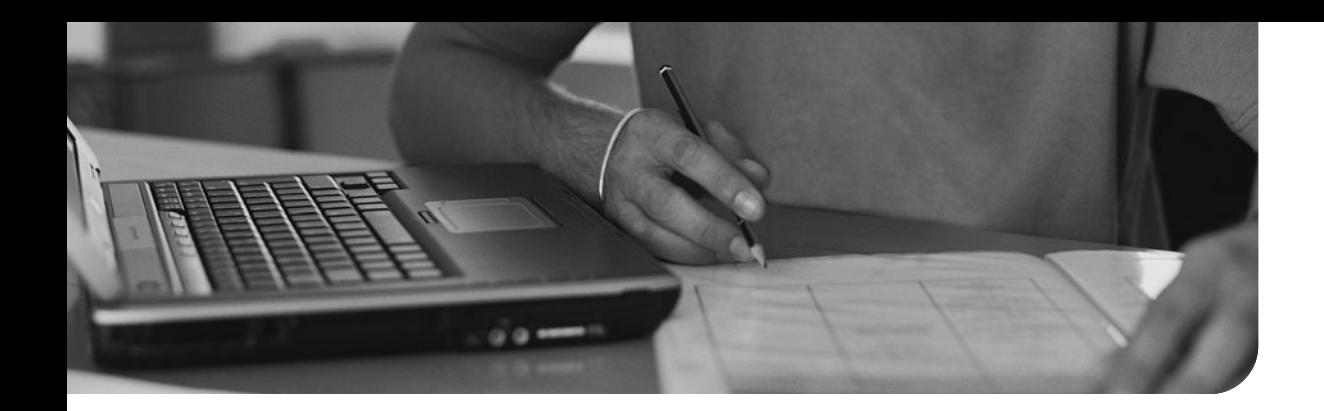

## <span id="page-23-0"></span>**[Introduction](#page-4-0)**

<span id="page-23-1"></span>*MCTS Windows Server 2008 Active Directory, Configuring Cert Guide (Exam 70-640)* is designed for network administrators, network engineers, and consultants who are pursuing the Microsoft Certified Technology Specialist (MCTS) or Microsoft Certified IT Professional (MCITP) certifications for Windows Server 2008. This book covers the "TS: Microsoft Windows Server 2008 Active Directory, Configuring" exam (70-640), which earns you the Microsoft Certified Technology Specialist: Windows Server 2008 Active Directory, Configuration certification. The exam is designed to measure your skill and ability to implement, administer, and troubleshoot Active Directory running on Windows Server 2008. Microsoft not only tests you on your knowledge of Active Directory, but it has purposefully developed questions on the exam to force you to problem-solve in the same way that you would when presented with a real-life error. Passing this exam demonstrates your competency in administration.

This book covers all the objectives that Microsoft has established for exam 70-640. It doesn't offer end-to-end coverage of Active Directory in Windows Server 2008; rather, it helps you develop the specific core competencies that you need to master as an Active Directory administrator. You should be able to pass the exam by learning the material in this book, without taking a class.

## **[Goals and Methods](#page-4-0)**

The number-one goal of this book is a simple one: to help you get ready to take—and pass—Microsoft Certification Exam 70-640, "TS: Windows Server 2008 Active Directory, Configuring." You will find information within this book that will help ensure your success as you pursue this Microsoft exam and the Technology Specialist or IT Professional certification.

Because Microsoft certification exams stress problem-solving abilities and reasoning more than memorization of terms and facts, our goal is to help you master and understand the required objectives for the 70-640 exam.

To aid you in mastering and understanding the MCTS certification objectives, this book uses the following methods:

- **Opening topics list:** This defines the topics to be covered in the chapter; it also lists the corresponding 70-640 exam objectives.
- **Do I Know This Already Quizzes:** At the beginning of each chapter is a quiz. The quizzes, and answers/explanations (found in Appendix A), are meant to gauge your knowledge of the subjects. If the answers to the questions don't come readily to you, be sure to read the entire chapter.
- <span id="page-24-0"></span>**Foundation Topics:** The heart of the chapter. Explains the topics from a hands-on and a theory-based standpoint. This includes in-depth descriptions, tables, and figures that are geared to build your knowledge so that you can pass the exam. The chapters are broken down into several topics each.
- **Key Topics:** The key topics indicate important figures, tables, and lists of information that you should know for the exam. They are interspersed throughout the chapter and are listed in table form at the end of the chapter.
- **Memory Tables:** These can be found on the DVD within Appendix C, "Memory" Tables." Use them to help memorize important information.
- **Key Terms:** Key terms without definitions are listed at the end of each chapter. Write down the definition of each term and check your work against the complete key terms in the glossary.

## **[How This Book Is Organized](#page-4-1)**

Although this book could be read cover-to-cover, it is designed to be flexible and enable you to easily move between chapters and sections of chapters to cover just the material that you need more work with. If you do intend to read all the chapters, the order in the book is an excellent sequence to use.

Chapter 1, "Getting Started with Active Directory," is an introductory chapter that presents the concepts around which Active Directory is built. It serves as a reference to the material that follows and eases users who are new to Active Directory into the book. If you have worked with Active Directory in Windows 2000 or Windows Server 2003, you might want to start with Chapter 2; however, you should take a look at the overview presented here of new capabilities of Active Directory in Windows Server 2008 and its R2 update.

The core chapters, Chapters 2 through 17, cover the following topics:

- **Chapter 2, "Installing and Configuring DNS for Active Directory":** This chapter focuses on the concepts of Domain Name System (DNS) required for setting up an Active Directory domain. You learn about how to install DNS on your server and how to set up and configure DNS zones.
- **Chapter 3, "Installing Active Directory Domain Services":** This chapter shows you how to set up your first domain. It then continues to discuss creating additional domain controllers in this domain and child domain controllers. It also discusses the requirements that must be met when upgrading domains based on older Windows server versions to allow them to operate in Windows Server 2008 with complete functionality.
- **Chapter 4, "Configuring DNS Server Settings and Replication":** This chapter builds on Chapter 2 to delve into additional items that you must configure in server settings, zone transfers, and DNS replication.
- **Chapter 5, "Global Catalogs and Operations Masters": Proper operation** of global catalog servers and operations masters is vital to the day-to-day functioning of your domain and forest. This chapter focuses on the configuration and troubleshooting steps necessary with these specialized domain controllers.
- **Chapter 6, "Configuring Active Directory Sites and Replication": Active** Directory divides forests and domains on a geographical basis by using sites. To function properly, Active Directory depends on data replication among all its domain controllers. This chapter shows you how to set up sites and ensure that all directory objects are located in the site corresponding to their locations. It then continues with configuring replication, both on an intrasite and intersite basis.
- **Chapter 7, "Additional Active Directory Roles":** This chapter takes care of other Active Directory roles including Active Directory Lightweight Directory Services (AD LDS), Active Directory Federation Services (AD FS), and Active Directory Rights Management Service (AD RMS). AD LDS is designed to provide additional directory services where an additional domain and its domain controllers are not required. AD RMS enhances security in your domain by enabling the creation of rights-protected files and folders that can be accessed only by authorized users. AD FS provides a single sign-on capability for authenticating users to multiple web-based applications.
- **Chapter 8, "Read-Only Domain Controllers":** This chapter discusses how to set up a read-only domain controller (RODC) and configure its interaction with

other (writable) domain controllers in your forest. An RODC is useful in a situation such as a branch office where physical security of the domain controller might be of concern.

- **Chapter 9, "Active Directory User and Group Accounts":** This chapter shows you how to create user and group accounts in Active Directory, including methods for bulk creation of large numbers of accounts. It introduces the various types and scopes of groups available in Active Directory and the recommended methods of nesting these groups to facilitate the provision of access to resources in your forest. It also looks at account properties, creation of organizational units (OUs), and delegation of control.
- **Chapter 10, "Trust Relationships in Active Directory":** By default, all domains in a forest trust each other. However, you might need to access objects located in another forest, and this chapter talks about methods you might use to provide and troubleshoot such access. Windows Server 2008 provides several types of trust relationships that can be used for meeting different requirements.
- **Chapter 11, "Creating and Applying Group Policy Objects":** Group Policy is at the heart and soul of resource management in Active Directory. This chapter shows you how to set up Group Policy objects and configure them to apply to users, groups, and OUs as required. The hierarchy of GPO application and the methods to modify this hierarchy are also discussed.
- **Chapter 12, "Group Policy Software Deployment":** This chapter shows you how to use Group Policy for deploying software to large numbers of users so that they have the applications they need to perform their jobs. You also learn how to upgrade software when new editions and features become available and how to remove software when it is no longer required by users.
- **Chapter 13, "Account Policies and Audit Policies":** This chapter expands the coverage of Group Policy to include policies that govern the safety and security of accounts in your domain and audit access to Active Directory objects and components so that you can meet the increasingly complex regulatory requirements.
- **Chapter 14, "Monitoring Active Directory":** This chapter focuses on the tools you can use to monitor the functionality of Active Directory. You also learn about the tools and methods used for monitoring Active Directory replication as well as the tools and techniques you can use to monitor and troubleshoot the application of Group Policy.
- **Chapter 15, "Maintaining Active Directory":** This chapter shows you how to back up, recover, restart, and troubleshoot Active Directory and its components.

<span id="page-27-0"></span>You learn how to perform nonauthoritative and authoritative restore of Active Directory and how to use the new Windows Server 2008 R2 Active Directory Recycle Bin.

- **Chapter 16, "Installing and Configuring Certificate Services":** A system of certificates is vital to carrying out secure business, especially when an Internet presence is required. This chapter shows you how to set up a hierarchy of certificate servers within Active Directory and back up, restore, and archive your certificates and keys.
- <span id="page-27-1"></span>■ **Chapter 17, "Managing Certificate Templates, Enrollments, and Certificate Revocation":** Certificates issued by your servers require management to ensure that users requiring certificates can obtain them, and that compromised certificates are revoked and cannot be used by unauthorized parties. This chapter looks at these topics and helps you to ensure the security of your certificate hierarchy.

In addition to the 17 main chapters, this book includes tools to help you verify that you are prepared to take the exam. The CD includes the glossary, practice test, and memory tables that you can work through to verify your knowledge of the subject matter.

## **[Study and Exam Preparation Tips](#page-4-0)**

It's a rush of adrenaline during the final day before an exam. If you've scheduled the exam on a workday, or following a workday, you will find yourself cursing the tasks you normally cheerfully perform because the back of your mind is telling you to read just a bit more, study another scenario, practice another skill so that you will be able to get this exam out of the way successfully.

The way that Microsoft has designed its tests lately does not help. I remember taking Microsoft exams many years ago and thoroughly understanding the term *paper certified*. Nowadays, you can't get through a Microsoft exam without knowing the material so well that when confronted with a problem, whether a scenario or reallife situation, you can handle the challenge. Instead of trying to show the world how many MCSEs are out there, Microsoft is trying to prove how difficult it is to achieve a certification, including the newly created MCTS and MCITP as well as the MCSE and MCSA, thereby making those who are certified more valuable to their organizations.

## [Learning Styles](#page-4-0)

To best understand the nature of preparation for the test, it is important to understand learning as a process. You are probably aware of how you best learn new material. You might find that outlining works best for you, or, as a visual learner, you might need to "see" things. Or, as a person who studies kinesthetically, the hands-on approach serves you best. Whether you need models or examples, or you just like exploring the interface, or whatever your learning style, solid test preparation works best when it takes place over time. Obviously, you shouldn't start studying for a certification exam the night before you take it; it is very important to understand that learning is a developmental process. Understanding learning as a process helps you focus on what you know and what you have yet to learn.

<span id="page-28-0"></span>People study in a combination of different ways: by doing, by seeing, and by hearing and writing. This book's design fulfills all three of these study methods. For the kinesthetic, there are key topics scattered throughout each chapter. You will also discover step-by-step procedural instructions that walk you through the skills you need to master Active Directory in Windows Server 2008. The visual learner can find plenty of screen shots explaining the concepts described in the text. The auditory learner can reinforce skills by reading out loud and copying down key concepts and exam tips scattered throughout the book. You can also practice writing down the meaning of the key terms defined in each chapter, and in completing the memory tables for most chapters found on the accompanying DVD. While reading this book, you will realize that it stands the test of time. You will be able to turn to it over and over again.

Thinking about how you learn should help you recognize that learning takes place when you are able to match new information to old. You have some previous experience with computers and networking. Now you are preparing for this certification exam. Using this book, software, and supplementary materials will not just add incrementally to what you know; as you study, the organization of your knowledge actually restructures as you integrate new information into your existing knowledge base. This leads you to a more comprehensive understanding of the tasks and concepts outlined in the objectives and of computing in general. Again, this happens as a result of a repetitive process rather than a singular event. If you keep this model of learning in mind as you prepare for the exam, you will make better decisions concerning what to study and how much more studying you need to do.

#### [Study Tips](#page-4-1)

There are many ways to approach studying, just as there are many different types of material to study. However, the tips that follow should work well for the type of material covered on Microsoft certification exams.

## Study Strategies

Although individuals vary in the ways they learn information, some basic principles of learning apply to everyone. You should adopt some study strategies that take advantage of these principles. One of these principles is that learning can be broken into various depths. Recognition (of terms, for example) exemplifies a rather surface level of learning in which you rely on a prompt of some sort to elicit recall. Comprehension or understanding (of the concepts behind the terms, for example) represents a deeper level of learning than recognition. The ability to analyze a concept and apply your understanding of it in a new way represents further depth of learning.

Your learning strategy should enable you to know the material at a level or two deeper than mere recognition. This will help you perform well on the exams. You will know the material so thoroughly that you can go beyond the recognition-level types of questions commonly used in fact-based multiple-choice testing. You will be able to apply your knowledge to solve new problems.

### **Macro and Micro Study Strategies**

One strategy that can lead to deep learning includes preparing an outline that covers all the objectives and subobjectives for the particular exam you are planning to take. You should delve a bit further into the material and include a level or two of detail beyond the stated objectives and subobjectives for the exam. Then you should expand the outline by coming up with a statement of definition or a summary for each point in the outline.

An outline provides two approaches to studying. First, you can study the outline by focusing on the organization of the material. You can work your way through the points and subpoints of your outline, with the goal of learning how they relate to one another. For example, you should be sure you understand how each of the main objective areas for Exam 70-640 is similar to and different from another. Then you should do the same thing with the subobjectives; you should be sure you know which subobjectives pertain to each objective area and how they relate to one another.

Next, you can work through the outline, focusing on learning the details. You should memorize and understand terms and their definitions, facts, rules and tactics, advantages and disadvantages, and so on. In this pass through the outline, you should attempt to learn detail rather than the big picture (the organizational information that you worked on in the first pass through the outline).

Research has shown that attempting to assimilate both types of information at the same time interferes with the overall learning process. If you separate your studying into these two approaches, you will perform better on the exam.

#### Active Study Strategies

The process of writing down and defining objectives, subobjectives, terms, facts, and definitions promotes a more active learning strategy than merely reading the material does. In human information-processing terms, writing forces you to engage in more active encoding of the information. Simply reading over the information leads to more passive processing. Using this study strategy, you should focus on writing down the items that are highlighted in the book—bulleted or numbered lists, key topics, notes, cautions, and review sections, for example.

<span id="page-30-0"></span>You need to determine whether you can apply the information you have learned by attempting to create examples and scenarios on your own. You should think about how or where you could apply the concepts you are learning. Again, you should write down this information to process the facts and concepts in an active fashion.

#### Common-Sense Strategies

You should follow common-sense practices when studying: You should study when you are alert, reduce or eliminate distractions, and take breaks when you become fatigued.

#### Pretesting Yourself

Pretesting allows you to assess how well you are learning. One of the most important aspects of learning is what has been called *meta-learning*. Meta-learning has to do with realizing when you know something well or when you need to study some more. In other words, you recognize how well or how poorly you have learned the material you are studying.

For most people, this can be difficult to assess. Memory tables, practice questions, and practice tests are useful in that they reveal objectively what you have learned and what you have not learned. You should use this information to guide review and further studying. Developmental learning takes place as you cycle through studying, assessing how well you have learned, reviewing, and assessing again until you feel you are ready to take the exam.

You might have noticed the practice exam included in this book. You should use it as part of the learning process. The Exam Gear test-simulation software included on this book's CD-ROM also provides you with an excellent opportunity to assess your knowledge.

You should set a goal for your pretesting. A reasonable goal would be to score consistently in the 90% range.

#### [Exam Prep Tips](#page-4-1)

After you have mastered the subject matter, the final preparatory step is to understand how the exam will be presented. Make no mistake: An MCTS exam challenges both your knowledge and your test-taking skills. Preparing for the 70-640 exam is a bit different from preparing for those old Microsoft exams. The following is a list of things that you should consider doing:

- **Combine your skill sets into solutions:** In the past, exams would test whether you knew to select the right letter of a multiple choice answer. Today, you need to know how to resolve a problem that may involve different aspects of the material covered. For example, on exam 70-640 you could be presented with a problem that requires you to understand how to configure Group Policy to apply to a specific set of users and not to other users, and to troubleshoot this policy if it is not properly applied. The skills themselves are simple. Being able to zero in on what caused the problem and then to resolve it for a specific situation is what you need to demonstrate. In fact, you should not only be able to select one answer, but also multiple parts of a total solution.
- **Delve into excruciating details:** The exam questions incorporate a great deal of information in the scenarios. Some of the information is ancillary: It will help you rule out possible issues, but not necessarily resolve the answer. Some of the information simply provides you with a greater picture, as you would have in real life. Some information is key to your solution. For example, you might be presented with a question that lists the components of an Active Directory domain such as the number of server and client computers, the organizational unit (OU) structure, and so on. When you delve further into the question, you realize that the OU structure is the problem. Other times, you will find that the OU structure simply eliminates one or more of the answers that you could select. If you don't pay attention to what you can eliminate, the answer can elude you completely. And other times, the hardware configuration simply lets you know that the hardware is adequate.
- **Microsoft likes to quiz exam takers on the latest modifications of its technology:** From time to time, Microsoft seeds new questions into its exam database and beta tests these questions on exam takers. During the beta period for each question, its answer is not taken into account in computing the final score. However, when Microsoft is satisfied with the question's performance, it becomes live and is scored appropriately. You can expect to see questions that test your knowledge of the latest changes in Active Directory technology, including the enhancements introduced in 2009 with Windows Server 2008 R2.
- **It's a GUI test:** Microsoft has expanded its testing criteria into interface recognition. You should be able to recognize each dialog box, properties sheet, options, and defaults. You will be tested on how to perform typical configuration actions in Active Directory. In fact, Microsoft has begun to include performance-based questions on its exams that instruct you to perform a given task and presents

<span id="page-32-0"></span>you with a live version of some Active Directory tool. You must complete the required actions and no others; otherwise, your response will be scored as incorrect.

■ **Practice with a time limit:** The tests have always been time restricted, but it takes more time to read and understand the scenarios now and time is a whole lot tighter. To get used to the time limits, test yourself with a timer. Know how long it takes you to read scenarios and select answers.

#### [Microsoft 70-640 Exam Topics](#page-4-1)

Table I-1 lists the exam topics for the Microsoft 70-640 exam. This table also lists the book parts in which each exam topic is covered.

| <b>Chapter Topics</b> |                                                                   | 70-640 Exam Objectives Covered                               |
|-----------------------|-------------------------------------------------------------------|--------------------------------------------------------------|
| 1                     | The Foundation of Active Directory                                | (n/a)                                                        |
|                       | The Building Blocks of Active<br>Directory                        |                                                              |
|                       | New Features of Active Directory in<br><b>Windows Server 2008</b> |                                                              |
| $\overline{2}$        | The Hierarchical Nature of DNS                                    | Configuring Domain Name System<br>(DNS) for Active Directory |
|                       | <b>Installing DNS</b> on Windows Server<br>2008                   |                                                              |
|                       |                                                                   | ■ Configure Zones                                            |
|                       | Configuring DNS Zones                                             |                                                              |
| 3                     | Planning the Active Directory<br>Namespace                        | Configuring the Active Directory<br>Infrastructure           |
|                       | <b>Creating Forests and Domains</b>                               | Configure a forest or a domain                               |
|                       | <b>Upgrading Older Versions of Active</b><br>Directory            |                                                              |
|                       | <b>Additional Forest and Domain</b><br><b>Configuration Tasks</b> |                                                              |
| $\overline{4}$        | Configuring DNS Server Settings                                   | Configuring Domain Name System<br>(DNS) for Active Directory |
|                       | Configuring Zone Transfers and<br>Replication                     |                                                              |
|                       |                                                                   | Configure DNS Server Settings                                |
|                       |                                                                   | Configure DNS Zone Transfers and<br>Replication              |

**Table I-1** Microsoft 70-640 Exam Topics

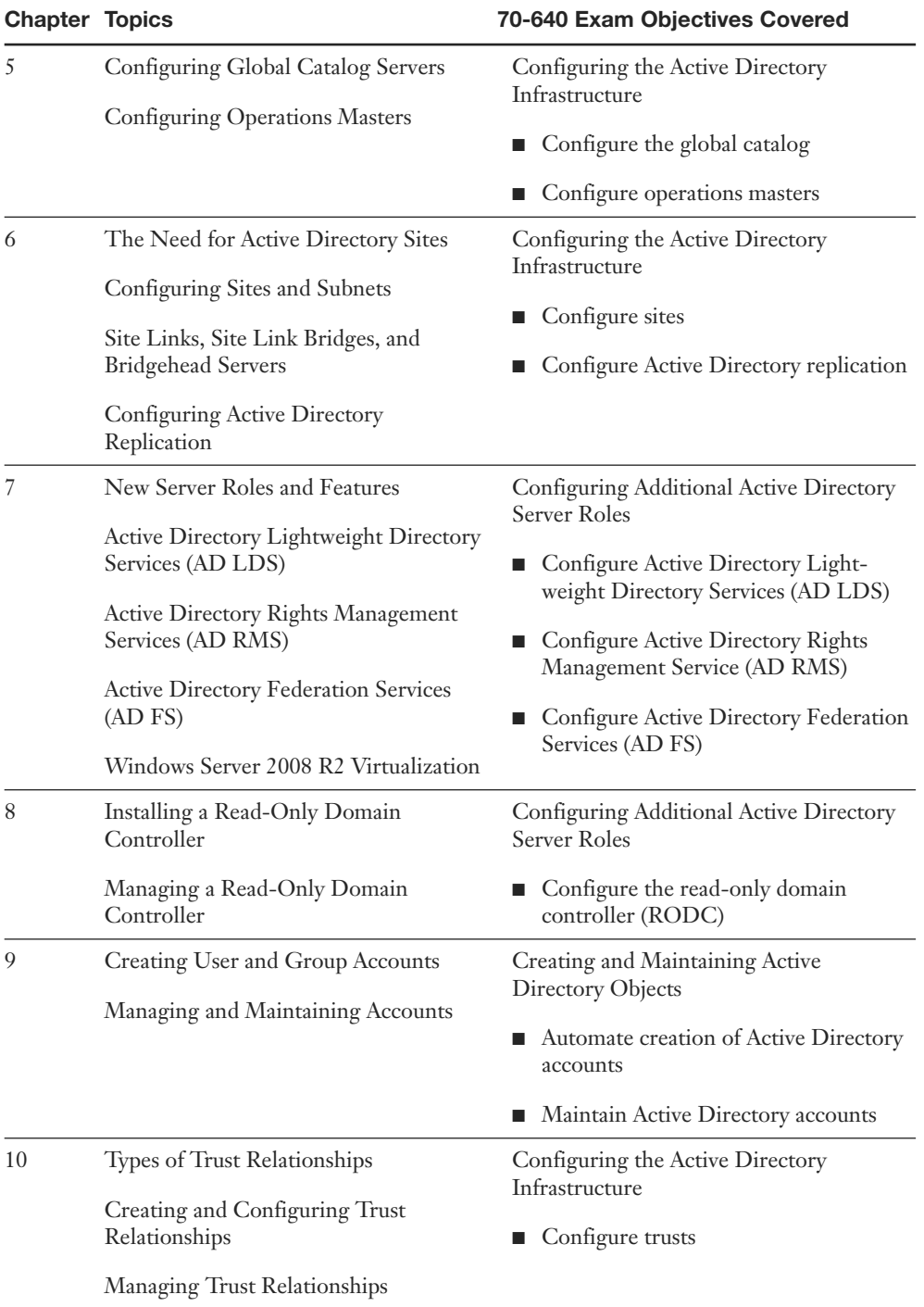

### **Table I-1** Microsoft 70-640 Exam Topics

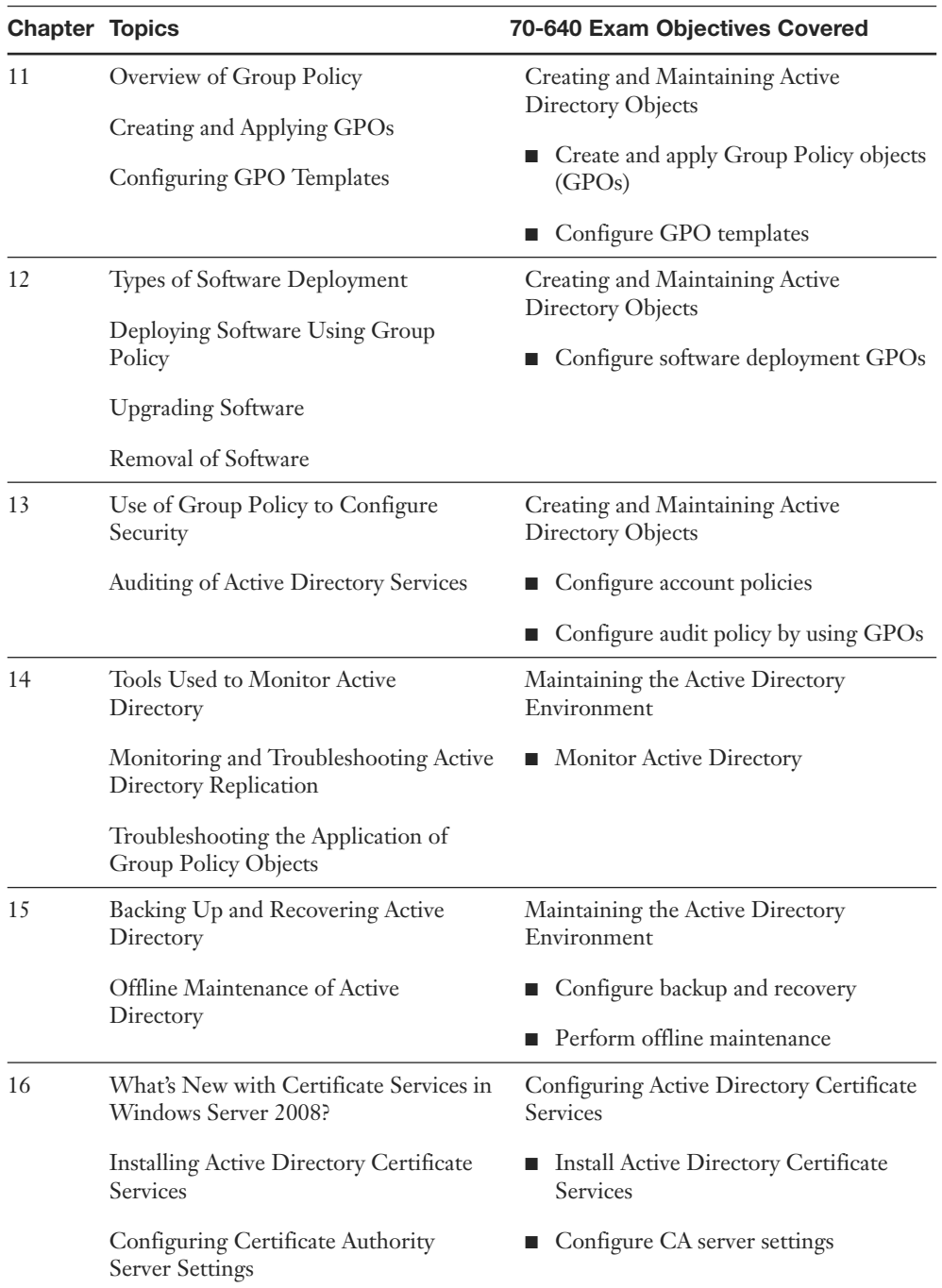

**Table I-1** Microsoft 70-640 Exam Topics

| <b>Chapter Topics</b> |                                                                     | 70-640 Exam Objectives Covered                              |
|-----------------------|---------------------------------------------------------------------|-------------------------------------------------------------|
| 17                    | Managing Certificate Templates                                      | Configuring Active Directory Certificate<br><b>Services</b> |
|                       | Managing Certificate Enrollments<br>Managing Certificate Revocation | • Manage certificate templates                              |
|                       |                                                                     | $\blacksquare$ Manage enrollments                           |
|                       |                                                                     | $\blacksquare$ Manage certificate revocation                |

**Table I-1** Microsoft 70-640 Exam Topics
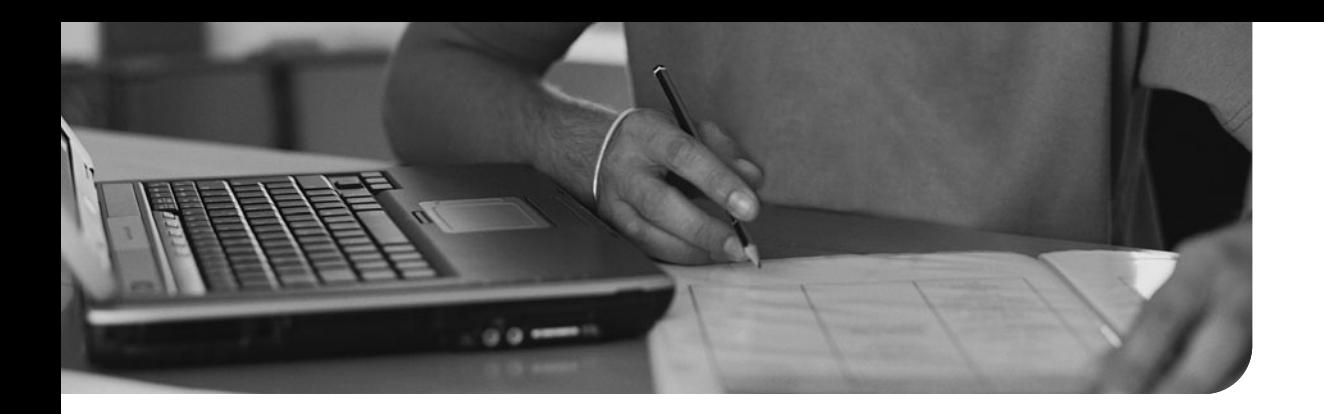

#### **This chapter covers the following subjects:**

- Planning the Active Directory Namespace: This section provides a basic introduction to best practices you should follow in planning and designing an Active Directory namespace that will serve your company properly both now and in the years to come.
- **Creating Forests and Domains:** In this section, you learn how to create your first domain controller in a new Active Directory forest. You then learn how to add additional domain controllers to your forest and create child domains.
- **Interoperability with Previous Versions of Active Directory: Many organiza**tions are using Active Directory domains based on Windows 2000 and Windows Server 2003. This section takes you through the preparatory tasks you must perform before you can add a Windows Server 2008 R2 domain controller as well as the actual upgrading of older domain controllers. In addition, it introduces you to the concept of forest and domain functional levels, as well as the benefits of the newest Windows Server 2008 R2 functional levels.
- Additional Forest and Domain Configuration Tasks: After you have installed and configured your first domain, you should perform several additional tasks. This section discusses verifying your Active Directory installation, using the Active Directory Migration tool (ADMT), and creating alternative user principal name (UPN) suffixes.

# **[Installing Active Directory](#page-6-0) Domain Services**

In Chapter 1, "Getting Started with Active Directory," you were introduced to the basic building blocks of the logical Active Directory structure: forests, trees, domain, and organizational units (OUs). You were also introduced to the concept of sites for distinguishing portions of the network separated physically by slow WAN links. Now you begin to create an actual Active Directory forest and domain structure.

The act of installing Active Directory on a server is conceptually very simple. You need only run the Active Directory Domain Services (AD DS) Installation Wizard from the Add Roles Wizard of Server Manager and provide answers to the questions the wizard asks. The actual act of installing AD DS, however, can be thought of as the tip of the iceberg. Before you install AD DS, you need to plan how Active Directory will fit into your company's corporate and geographical structure as well as your expectations for future growth and the potential for acquiring other companies. This chapter serves only as a basic introduction to the topic of planning.

# **["Do I Know This Already?" Quiz](#page-6-0)**

The "Do I Know This Already?" quiz enables you to assess whether you should read this entire chapter or simply jump to the "Exam Preparation Tasks" section for review. If you are in doubt, read the entire chapter. Table 3-1 outlines the major headings in this chapter and the corresponding "Do I Know This Already?" quiz questions. You can find the answers in Appendix A, "Answers to the 'Do I Know This Already?' Quizzes."

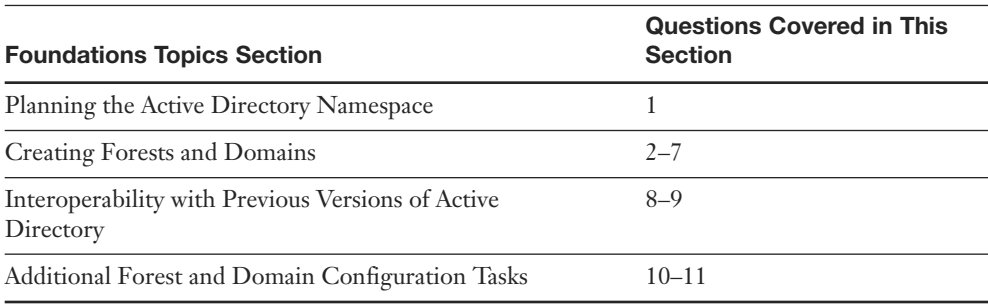

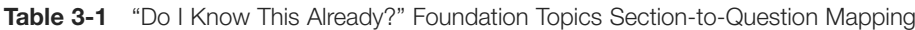

- **1.** Which of the following are best practices that you should follow when planning an AD DS domain structure? (Choose all that apply.)
	- **a.** Employ a test lab
	- **b.** Prepare thorough documentation
	- **c.** Keep everyone, including top managers, informed
	- **d.** Understand thoroughly the network's TCP/IP infrastructure
	- **e.** Develop and adhere to an adequate security policy
	- **f.** Know the capabilities of your WAN links
- **2.** On which of the following editions of Windows Server 2008 R2 can you install the AD DS role? (Choose all that apply.)
	- **a.** Web
	- **b.** Foundation
	- **c.** Standard
	- **d.** Enterprise
	- **e.** Datacenter
- **3.** Which of the following tools can you use to install AD DS on a server running Windows Server 2008 R2? (Choose two.)
	- **a.** The dcpromo.exe command
	- **b.** The Manage Your Server tool
	- **c.** The Configure Your Server tool
	- **d.** The Add Roles Wizard
	- **e.** The Add Features Wizard
- **4.** Which of the following conditions would represent a problem when you are attempting to install the first domain controller in your domain?
	- **a.** A DHCP server is not present.
	- **b.** A DNS server is not present.
	- **c.** The server's hard disk is formatted with the FAT32 file system.
	- **d.** The server's hard disk has only 10 GB free space available.
- **5.** Which of the following is a new AD DS administrative tool included with Windows Server 2008 R2 and was not present in older versions of Windows Server?
	- **a.** Active Directory Users and Computers
	- **b.** Active Directory Administrative Center
	- **c.** Active Directory Sites and Services
- **d.** Active Directory Domains and Trusts
- **e.** User Manager for Domains
- **6.** Your computer is running the Server Core edition of Windows Server 2008 R2. You want to promote this server to domain controller. What should you do?
	- **a.** Use Server Manager to run the Add Roles Wizard.
	- **b.** Use the Initial Configuration Tasks window to run the Add Roles Wizard.
	- **c.** Use dcpromo.exe and specify the required parameters when prompted.
	- **d.** Use dcpromo.exe together with an answer file that provides the required parameters.
	- **e.** You cannot promote this server to domain controller without reinstalling Windows Server 2008 as a full edition server.
- **7.** You are the administrator of DC1, which is a Windows Server 2008 R2 domain controller in your company's domain. You are experiencing problems with DC1 and decide to run the Active Directory Installation Wizard again on this machine. What happens?
	- **a.** A new copy of the AD DS software is installed.
	- **b.** Two copies of the AD DS software will exist side-by-side.
	- **c.** The domain controller is demoted to a member server.
	- **d.** You receive an error message informing you that the wizard cannot be run again.
- **8.** Which of the following is not a valid domain or forest functional level for a domain controller running Windows Server 2008 R2?
	- **a.** Windows 2000 mixed
	- **b.** Windows 2000 native
	- **c.** Windows Server 2003 native
	- **d.** Windows Server 2008 native
	- **e.** Windows Server 2008 R2 native
- **9.** You have installed Windows Server 2008 R2 on a brand-new server and want to promote this server to domain controller in your domain, which has domain controllers running Windows Server 2003 and operates at the Windows Server 2003 native domain functional level. What should you do first?
	- **a.** Run adprep /forestprep and then run adprep /domainprep.
	- **b.** Run adprep /domainprep and then run adprep /forestprep.
	- **c.** Raise the domain functional level to Windows Server 2008 R2.
	- **d.** Raise the forest functional level to Windows Server 2008 R2.
- **10.** Your company has acquired another company, and both companies operate an AD DS forest with a single domain. The CIO has decided that all users of the acquired company are to be moved into your company's domain so that the other company's forest and domain can be decommissioned. What tool should you use to assist you in this action?
	- **a.** Active Directory Users and Computers
	- **b.** Active Directory Administrative Center
	- **c.** Active Directory Migration Tool (ADMT)
	- **d.** User State Migration Tool (USMT)
- **11.** You are the administrator for the sales.que.com domain. You are configuring an implicit user principal name (UPN) suffix user named Sharon. Which of the following is a valid implicit UPN?
	- **a.** Sharon@sales.que.com
	- **b.** Sharon@sales
	- **c.** Sales.que.com\Sharon
	- **d.** Sales\Sharon

# **Foundation Topics**

# **[Planning the Active Directory Namespace](#page-6-0)**

As discussed in Chapter 1, "Getting Started with Active Directory," the domain is the primary administrative unit within an Active Directory namespace. Windows Server 2008 uses the concept of domains to separate available resources among registered users. It is also the basic security unit, as you will see throughout this book, because many of the security requirements in Active Directory are focused at the domain level. Therefore, it is important to begin the process of planning any company's Active Directory Domain Services (AD DS) namespace from the viewpoint of the domain structure.

All planning starts from the name of your company's root domain. Recall in Chapter 1 that each tree has a root domain that is located at the top of the inverted tree structure. All subdomains contain this root domain name in their own domain names. In addition, the first domain in the entire forest is not only a root domain, it is also the forest root. Also, the top-level domain names used on the Internet and defined in the DNS hierarchy are included. The latter is not an absolute requirement if you are planning a domain that has no Internet representation whatsoever, but what company these days does not have a presence on the Internet?

Therefore, it makes sense that your root domain can take the same name as your Internet domain name as registered with InterNIC (Internet Network Information Center). Consider a fictional company with an Internet domain name of mycompany.biz. Although you can use this name as your AD DS root domain name, it creates a risk of revealing your company's AD DS structure to the public Internet. Consequently, you might want to keep the internal name separate and use something like mycompany.local for the AD DS root domain name of the same fictional company.

#### [Subdividing the Active Directory Namespace](#page-6-0)

You can subdivide your namespace within Active Directory in two ways:

- Separate domains
- Organizational units (OUs)

In many instances, the use of separate domains or OUs would serve just as well as the other. In larger companies, the use of separate domains often arose from the limitations of the Security Accounts Manager (SAM) database in Windows NT. Because the AD DS database can hold millions of objects, this limitation is seldom of importance in AD DS design. For this reason, and because a single domain structure is the easiest type of structure to administer, this method is the best means of organizing your company's namespace if possible. There is no specific need to create separate domains for administrative functions, geographical sites, or departments in the

company. Logically, you can handle this function by setting up a system of OUs. An internal system of OUs provides the following additional advantages:

- It can be administered either centrally or locally. The concept of delegation of control in AD DS facilitates the assignment of individuals as local administrators.
- User authentication is simpler and faster within a single domain environment, regardless of where a user is located.
- It is far simpler to modify when needed—for example, if your company is reorganized.
- It is flexible and can include an internal hierarchy of departments, sections, work units, and so on.

There are, however, reasons for using separate domains for discrete divisions of your company:

- This approach can facilitate decentralized administration of network resources.
- In the case of multiple Internet domain names, the domain can be built to mirror the Internet functionality.
- Multiple domains representing different geographical locations might reduce the amount of replication traffic across low wide area network (WAN) links.
- User account requirements that vary among departments or locations, such as password complexity, are more easily handled with separate domains.
- International legal and language needs might be handled more easily by using separate domains.
- Very massive organizations can be broken down into a domain structure.

#### [Administrative or Geographical Organization of Domains](#page-6-1)

You can organize a series of domains along either administrative or geographical means. For example, Figure 3-1 shows mycompany.biz organized along three administrative divisions—Accounting, Products, and Advertising—all reporting to a Management group, contrasted with the company's main offices located in San Francisco, Dallas, Toronto, and Atlanta.

You need to take into account conditions that favor either the administrative or geographical model. This can include the following factors:

- Plans for future offices in additional cities
- Projected growth of each of the company's divisions
- Potential for reorganization of the company along new departmental lines
- Requirements for centralized or decentralized administration of the company

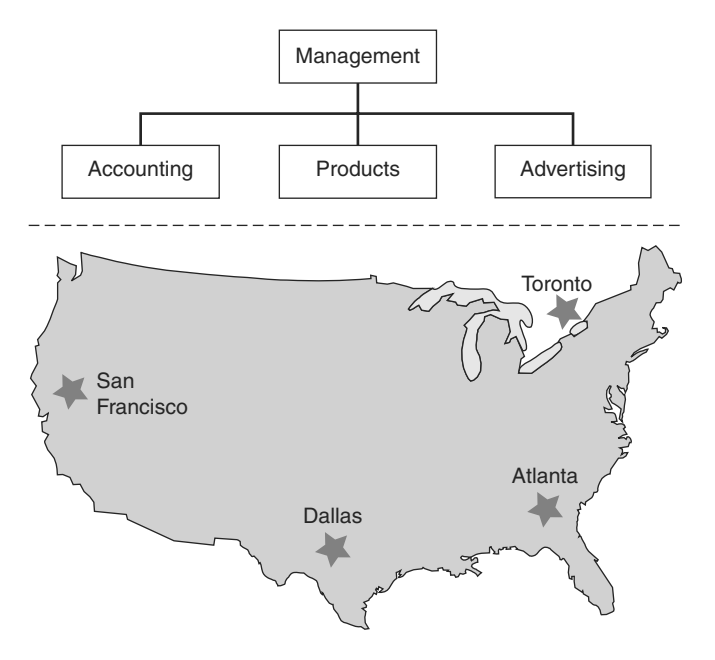

**Figure 3-1** Administrative and geographical divisions of **mycompany.biz**.

- Needs for different security levels in either certain departments or certain offices
- Current or future use of one or more Internet DNS namespaces

Such factors suggest the best domain organization for your company's AD DS namespace.

#### Use of Multiple Trees

Within the AD DS forest, you can have one or more trees. As outlined in Chapter 1, the main difference between trees and forests is that domains within a tree share a contiguous namespace, whereas domains located in different trees in the same forest have a disjointed namespace. Thus, que.com and examcram.com are root domains in two separate trees of the same forest.

In almost all multiple domain enterprises, it makes sense to employ a single tree. The major exception occurs when two companies merge and want to maintain their separate identities. Their identities, and indeed their Internet namespaces, are best served by having more than one tree in the forest.

**NOTE** Another way of designing a multidomain forest is to employ an empty forest root domain with a series of child domains representing administrative or geographical divisions of the company. The root domain contains only a small number of objects, and you can readily control membership in the Enterprise Admins and Schema Admins groups. The impact of business decisions, such as the spin-off or

renaming of subsidiary companies, can be handled more readily. On the other hand, you must ensure that the forest root domain controllers are carefully secured and protected against disaster because their loss effectively destroys the entire forest structure.

#### Best Practices

**Key Topic**

Planning the AD DS domain structure is an act that has far-reaching implications. This process is something that cannot simply be decided by a few network administrators sitting down with a few diagrams of the network and company business structures. Rather, it must involve the company's senior and middle management as well as business strategy specialists and representatives from remote offices. If you use internally developed applications, representatives of the development team should be involved. The following guidelines will help you make your AD DS implementation proceed smoothly:

- **Know everything there is to know about the network:** Although this guideline might sound intuitive for senior administrators who have built the network from the ground up, those who have come on the scene more recently need to gather information about everything that must be accounted for in an AD DS plan.
- **Employ a test lab:** The lab should contain representative domain controllers, member servers, and client computers. Set up a mini version of your complete network and engage the assistance of a representative set of users to test all facets of the implementation thoroughly.
- **Prepare thorough documentation:** This point can never be understated. Use tools such as Microsoft Visio to prepare diagrams of different levels of company detail, from the major administrative units down to the smallest workgroups. Visio is a tool that is specifically designed for preparing administrative diagrams such as those required in this scenario. This exercise also helps in optimizing communication between technical individuals and top management.
- Use an email distribution list to keep everyone informed: When all concerned individuals have full access to the latest developments, unpleasant surprises are minimized.
- Keep all employees informed: Although the regular workers might not understand the details of what is happening, they should be informed of the summary points of any planned changes. They will then be much more able to cope with the changes. In addition, they could provide valuable feedback.
- **Ensure that all top managers know what's happening:** This point also can never be understated. This helps prevent unpleasant surprises and the need to redo portions of the planning process.
- **Understand thoroughly the network's TCP/IP infrastructure:** Your understanding helps in designing the network and DNS configuration that is the foundation of the AD DS infrastructure. It is especially true in developing the proper site structure, as will be discussed in Chapter 6, "Configuring Active Directory Sites and Replication."
- **Develop and adhere to an adequate security policy:** Thoroughly review any security policy that your company already has in place. Apply the policy's constraints to the proper design of your company's domain structure. Make any appropriate changes as you develop the AD DS infrastructure.
- Know the capabilities of your WAN links: If your network includes slow WAN links, test and monitor the use of these links before and during the AD DS implementation to ensure that you have the optimum configuration.

# **[Creating Forests and Domains](#page-6-0)**

After you have created a comprehensive plan for your organization's AD DS structure, you are almost ready to begin the installation. The first task that you must perform is to install the first domain controller for the forest root domain.

[Requirements for Installing Active Directory Domain Services](#page-6-0)

Before you can install AD DS, you must have at least one server that meets the following requirements:

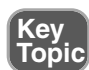

- **Operating system:** The server must be running the Foundation, Standard, Enterprise, or Datacenter edition of Windows Server 2008 R2. Note that a server running the Web edition cannot act as a domain controller.
- **Adequate hard disk space:** Beyond the space used for installing Windows Server 2008 R2, the server must have a minimum of 500 MB of disk space for the Active Directory database and SYSVOL folder, plus at least 100 MB for the transaction log files. The larger the proposed network, the more disk space is necessary. And in practical terms, you should have several gigabytes of available space at a minimum. In Windows Server 2008 R2, you should have additional disk space for the following reasons:
	- —The online defragmentation process is changed in Windows Server 2008 R2.
	- —Windows Server 2008 R2 domain controllers have additional indices on the large link table.
	- —The Active Directory Recycle Bin in Windows Server 2008 R2 holds deleted objects and their attributes until cleared.
- **A disk volume formatted with the NTFS file system:** This ensures security of the database; furthermore, it is required for the SYSVOL folder. Windows Server 2008 R2 creates an NTFS partition by default when installed.

**TIP** It is strongly recommend that you use a fault-tolerant disk volume such as RAID-1 (disk mirroring) or RAID-5 (disk striping with parity) for the Active Directory files. This enables the domain controller to function in the event of a disk failure, until the failed disk can be replaced. However, fault-tolerant disks are no substitute for regular backups of Active Directory. Backups are discussed in Chapter 15, "Maintaining Active Directory."

- A DNS server: Active Directory requires that a DNS server that supports service (SRV) resource records be present. This can be any server running Windows 2000 or later or a UNIX server running Berkeley Internet Name Domain (BIND) 4.9.7 or later. If you want to integrate the DNS database with Active Directory, you should install DNS on the same server that you install AD DS. If the Active Directory Installation Wizard cannot find a suitable DNS server, you will be prompted to install one. DNS is discussed in Chapter 2, "Installing and Configuring DNS for Active Directory," and Chapter 4, "Configuring DNS Server Settings and Replication."
- **Administrative privileges:** You must be logged on with an account that has the appropriate administrative privileges. For the first domain controller, this is a local administrator. To add a domain to an existing forest, you must be a member of the Enterprise Admins group in this forest; to add a domain controller to an exiting domain, you must be a member of the Domain Admins or Enterprise Admins group in this domain. Group memberships are discussed in Chapter 9, "Active Directory User and Group Accounts."

#### [Installing Active Directory Domain Services](#page-6-1)

As in Windows 2000 and Windows Server 2003, Active Directory provides the Active Directory Installation Wizard (dcpromo.exe) that handles all aspects of installing or removing Active Directory. Windows Server 2008 is different from previous Windows Servers in that you install AD DS first and then install a domain controller. You can install AD DS without installing a domain controller if you are configuring your server for a directory-related application such as Exchange Server. This section looks at the use of this wizard for installing different types of domain controllers.

You can start the Active Directory Installation Wizard from the Add Roles Wizard in Server Manager or directly from the dcpromo.exe command. The following sections describe the use of the Add Roles Wizard for installing AD DS.

**NOTE** If you run dcpromo.exe without having first installed AD DS, Windows installs this service before starting the Active Directory Installation Wizard.

#### New Forests

As already noted, the first domain installed is the root domain in its forest. You must be a local administrator on the server on which you install Active Directory to proceed. The following procedure describes the installation of the first domain:

- **Step 1.** In the Add Roles Wizard, select **Active Directory Domain Services** and then click **Next**.
- **Step 2.** If you receive a message box labeled Add features required for Active Directory Domain Services and asking you to install .NET Framework 3.5.1, click **Add Required Features**.
- **Step 3.** The wizard displays the Introduction to Active Directory Domain Services page shown in Figure 3-2. Make note of the points displayed by this page. If you want additional details regarding installation of Active Directory, click any of the links provided. When finished, click **Next**.

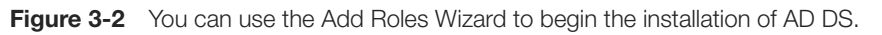

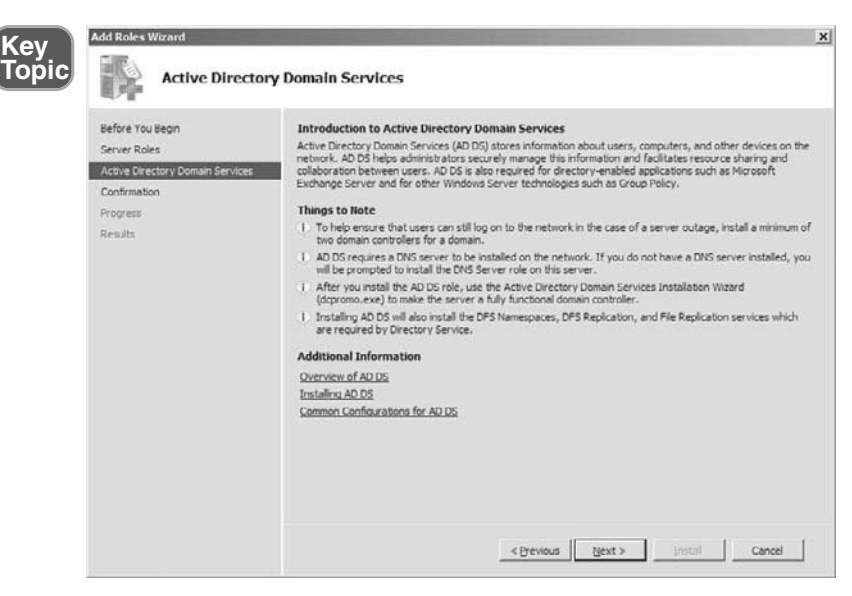

- **Step 4.** Note the information provided on the Confirm Installation Selections page and then click **Install** to begin installing Active Directory.
- **Step 5.** The wizard displays an Installation Progress page that charts the progress of installation. After a few minutes, it informs you that the AD DS role has been installed successfully and that you need to launch the Active Directory Domain Services Installation Wizard (dcpromo.exe). Click **Close** to exit the wizard and return to Server Manager.
- **Step 6.** Scroll down to the Roles Summary section of Server Manager. Note that Active Directory Domain Services is shown as having been installed. A message marked with a red X indicates the number of system services that are not running.
- **Step 7.** Click this message. You are informed that the server is not yet running as a domain controller. Click the link provided to start the AD DS Installation Wizard.
- **Step 8.** This wizard opens with a Welcome page. Click **Next**.
- **Step 9.** The Operating System Compatibility page shown in Figure 3-3 informs you that Windows Server 2008 R2 security settings affect how older versions of Windows communicate with the domain controller. Access the Knowledge Base article quoted for more information. Click **Next** to proceed with AD DS installation.

**Figure 3-3** You are informed about security settings that prevent some older Windows clients or non-Windows systems from logging on to the Windows Server 2008 R2 domain controller.

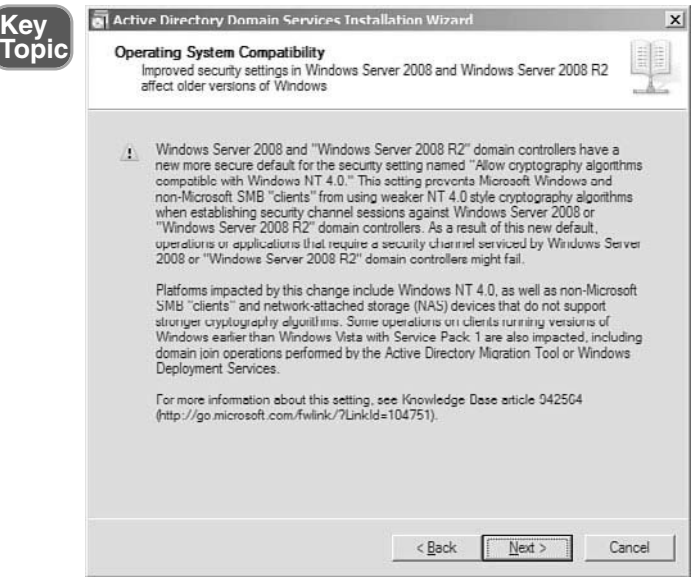

- **Step 10.** On the Choose a Deployment Configuration page shown in Figure 3-4, select **Create a new domain in a new forest** and then click **Next**. On this page, you would select the **Existing forest** option when creating a new domain in an existing forest or adding a domain controller to an existing domain. These options are discussed later in this chapter.
- **Step 11.** Type the full DNS name of the forest root domain and then click **Next**.

**Figure 3-4** The wizard provides options for installing a domain controller in an existing forest or a new one.

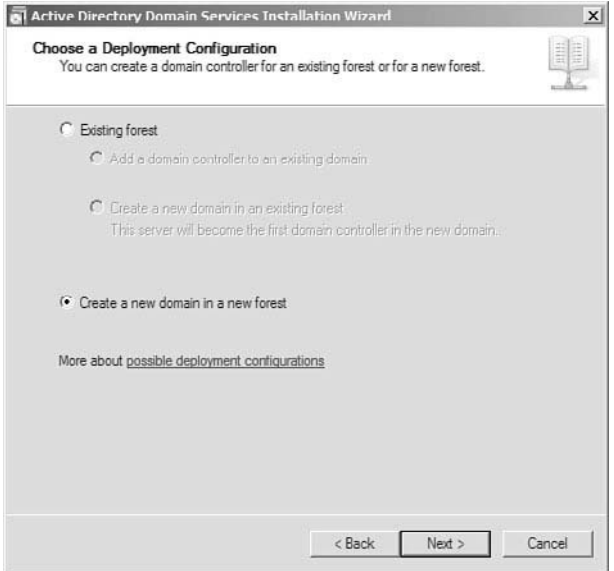

**NOTE** Windows Server 2008 R2 no longer supports the creation of single-label domain names; however, you can still upgrade existing single-label domains to Windows Server 2008 R2. For more information, refer to "Information about configuring Active Directory domains by using single-label DNS names" at <http://support.microsoft.com/kb/300684>.

- **Step 12.** The wizard verifies the forest and NetBIOS names and then displays the Set Forest Functional Level page shown in Figure 3-5. Select the appropriate forest functional level and then click **Next**. The available domain and forest functional levels are discussed later in this chapter.
- **Step 13.** Select a domain functional level and then click **Next**.
- **Step 14.** The Additional Domain Controller Options page provides the following additional options that you can install for the domain controller. Ensure that **DNS Server** is selected and then click **Next**.

—**DNS Server:** Installs DNS on this server. This option is selected by default when first installing AD DS because DNS is required for Active Directory.

—**Global Catalog:** Installs a Global Catalog server. This option is not available but selected when installing the first domain controller in any domain because this server must be a global catalog server.

**Figure 3-5** The wizard enables you to select from four forest functional levels.

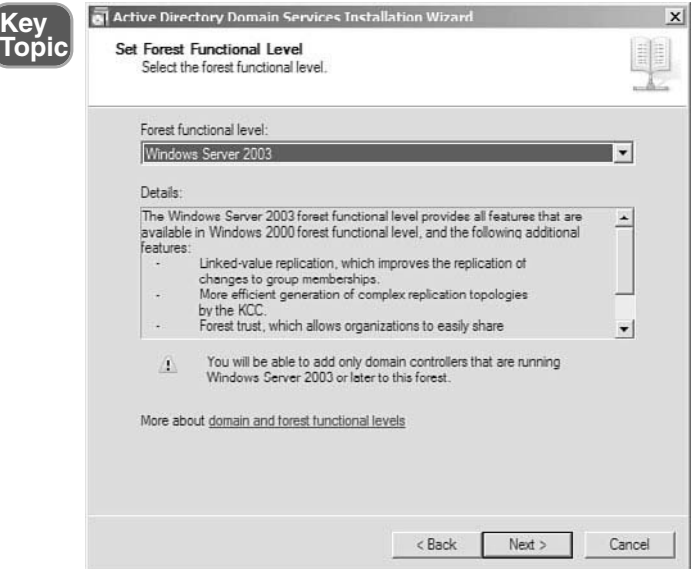

- —**Read-Only Domain Controller (RODC):** Installs an RODC. This option is not available because the first domain controller cannot be an RODC. Installing an RODC is discussed in Chapter 8, "Read-Only Domain Controllers."
- **Step 15.** If the server does not have a statically assigned IP address, you are informed of this fact. A domain controller (and in particular, one that is configured as a DNS server) should always have a statically assigned IP address to ensure that client computers can always reach it. Select **Yes, open the IP properties so that I can assign a static IP address to the network adapter**, and then configure an appropriate IP address, subnet mask, default gateway, and default DNS server address.
- **Step 16.** If you receive a message informing you that a delegation for the DNS server will not be created, click **Yes** to continue. You might receive this message if you are installing DNS on this server. If so, you should manually create this delegation later.
- **Step 17.** Confirm the locations provided for the database, log files, and SYSVOL folders. If you want to change any of these locations, type the desired path or click **Browse**. When finished, click **Next**.

**TIP** When setting up a domain controller on a production network, it is advisable to place the database and log folders on a separate drive from the SYSVOL folder.

The reason for doing so is to improve only I/O performance; this does not improve security or fault tolerance, as an exam question might lead you to believe.

- **Step 18.** On the Directory Services Restore Mode Administrator Password page, type and confirm a secure password. Make a careful note of the password you typed in case you need to use it later and then click **Next**.
- **Step 19.** The wizard provides a Summary page as shown in Figure 3-6. Review the information provided on the Summary page. If you want to change any settings, click **Back** and make the appropriate changes. If you want to export information to an answer file, click **Export settings** and provide an appropriate path and filename. Then click **Next** to configure AD DS. This process takes several minutes.

**Figure 3-6** The wizard provides a summary page that enables you to review the settings you've specified.

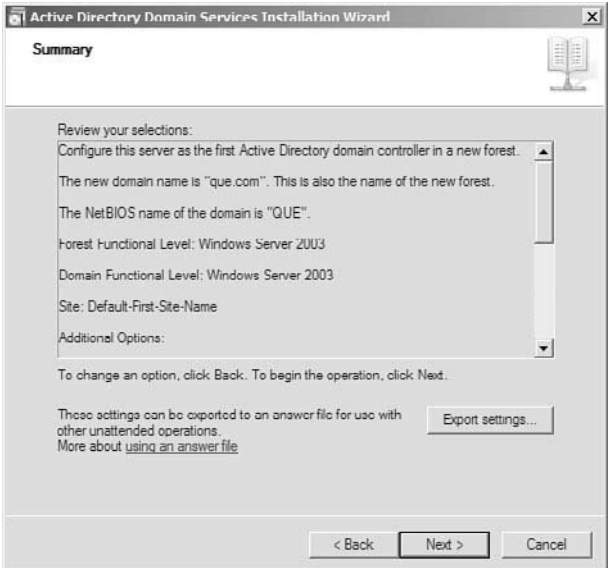

**Step 20.** When the completion page appears, click **Finish** and then click **Restart Now** to reboot your server. To reboot the server automatically, select the **Reboot on Completion** check box.

**NOTE** The Welcome page of the Active Directory Installation Wizard also contains an Advanced mode option. Select the check box provided to perform any of the following actions:

- Installing a domain controller from backup media created on an existing domain controller
- Modifying the NetBIOS name generated by default
- Selecting a source domain controller when installing an additional domain controller in the domain
- Defining a password replication policy that specifies the passwords cached on a read-only domain controller (RODC)

You can also invoke the Advanced mode directly from the dcpromo command by including the /adv parameter with this command.

#### New Domains in Existing Forests

After you have installed the forest root domain, you can add additional child domains or domain trees to the forest. Either procedure is similar to the procedure already outlined for creating a forest root domain, as follows:

- **Step 1.** Follow the procedure to install AD DS and start the Active Directory Installation Wizard as described in the previous section until you receive the Choose a Deployment Configuration page previously shown in Figure 3-4.
- **Step 2.** On this page, select **Existing forest**, and then select **Create a new domain in an existing forest**. Then click **Next**.
- **Step 3.** On the Network Credentials page, type the name of the parent domain in which you want to install a child domain. Then click **Set** and specify the username and password of an account with the appropriate privileges described earlier in this chapter and click **Next**.
- **Step 4.** On the Name the New Domain page shown in Figure 3-7, type the name of the parent and child domains in the spaces provided. The new domain will be created as a child domain or new tree automatically depending on the name you provide. Then click **Next**.
- **Step 5.** On the Set Domain Functional Level page, select the required functional level and then click **Next**. Domain functional levels are discussed later in this chapter.
- **Step 6.** On the Select a Site page, select an appropriate site and then click **Next**. Sites are discussed in Chapter 6.
- **Step 7.** Complete the installation of the domain controller according to steps 14–20 of the previous procedure.

**Figure 3-7** You create a child domain name from the name of the parent domain and the new top-level name on the Name the New Domain page.

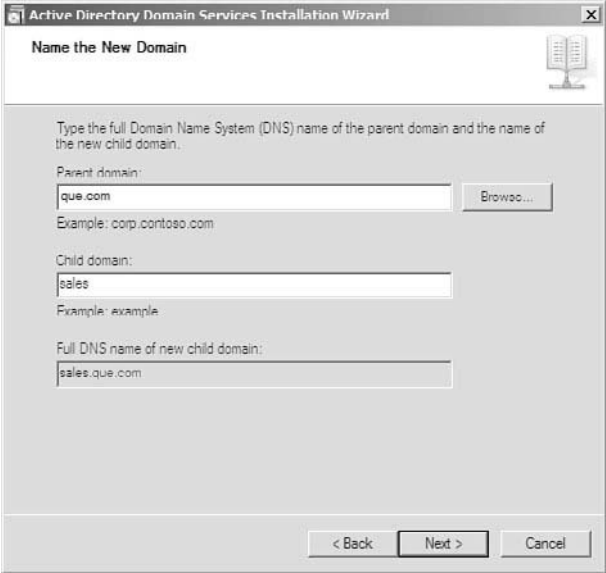

#### Existing Domains

Installing additional domain controllers in an existing domain is important for the following reasons:

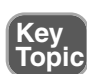

- Doing so adds fault tolerance and load balancing to the domain. In other words, additional domain controllers help share the load and improve performance.
- Users logging on to the domain can connect to any available domain controller for authentication.
- Users at a remote location can connect to a domain controller at their site rather than making a slow connection across a WAN link.
- If a domain controller should become unavailable because of a network or hardware failure, users can still log on to the domain.

To install an additional domain controller in an existing domain, follow the same procedure as in the previous section, except select the **Add a domain controller to an existing domain** option shown in Figure 3-4. Then select the proper domain from the Select a Domain page (this page will display all available domains in the forest). The remainder of the procedure is the same as that for creating a new domain in an existing forest, except that the Set Domain Functional Level page does not appear.

#### [Performing Unattended Installations of Active Directory](#page-6-1)

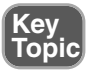

Windows Server 2008 R2 enables you to specify parameters for Active Directory installation in an answer file that you can use to facilitate the installation of multiple domain controllers. This file is formatted as a simple text file containing the statement [DCINSTALL] on the first line followed by statements in the form *option*=*value*. Table 3-2 describes several of the more common options you can use in this file:

| <b>Option</b>        | Value<br>Username of ad-<br>ministrative user | <b>Meaning</b><br>Installs the domain controller in the context of<br>this user.                                                                       |  |
|----------------------|-----------------------------------------------|----------------------------------------------------------------------------------------------------|--|
| UserName             |                                               |                                                                                                    |  |
| Password             | User's password 1                             | Specifies the password of the user installing<br>the domain controller. Use * to prompt for the<br>password.                                           |  |
| ReplicaOrNewDomain   | Domain I<br>Replica  <br>ReadOnl-<br>yReplica | Specifies whether to install a new domain, an<br>additional domain controller (replica) in an<br>existing domain, or an RODC in an existing<br>domain. |  |
| ReplicaDomainDNSName | Existing domain<br>name                       | Specifies the fully qualified domain name<br>(FQDN) of the domain in which you are in-<br>stalling an additional domain controller.                    |  |
| NewDomain            | Forest   Tree<br>Child                        | Specifies whether to install a new forest, a new<br>tree in an existing forest, or a child domain.                                                     |  |
| NewDomainDNSName     | Domain name to<br>be created                  | Specifies the FQDN for a new domain.                                                                                                    |  |
| ParentDomainDNSName  | Parent domain<br>name                         | Specifies the FQDN of the parent domain<br>when creating a child domain.                                                                               |  |
| ChildName            | Child domain<br>name                          | Specifies the top-level DNS name of the child<br>domain. This name is prefixed to the parent<br>name to create the FQDN of the child do-<br>main.      |  |

**Table 3-2** Several Options Used for Unattended Domain Controller Installation

| <b>Option</b>       | Value                                                                  | <b>Meaning</b>                                                                                                   |  |
|---------------------|------------------------------------------------------------------------|----------------------------------------------------------------------------------------------------|--|
| ForestLevel         | $\begin{array}{c c c c c c c c c} \hline & 2 & 3 & 4 \end{array}$<br>Ø | Specifies the forest functional level of a new<br>forest:                                                        |  |
|                     |                                                                        | $0 =$ Windows 2000                                                                                               |  |
|                     |                                                                        | $2 =$ Windows Server 2003                                                                                        |  |
|                     |                                                                        | $3 =$ Windows Server 2008                                                                                        |  |
|                     |                                                                        | $4 =$ Windows Server 2008 R2                                                                                     |  |
| DomainLevel         | 0   2   3   4                                                          | Specifies the domain functional level of a new<br>domain. Parameters have the same meaning as<br>just described. |  |
| <b>InstallDNS</b>   | Yes   No                                                               | Specifies whether a DNS server is installed.                                                                     |  |
| ConfirmGC           | Yes   No                                                               | Specifies whether the domain controller is in-<br>stalled as a global catalog server.                            |  |
| <b>DatabasePath</b> | Path to database<br>folder                                             | Default is %systemroot%\NTDS.                                                                                    |  |
| LogPath             | Path to log folder                                                     | Default is %systemroot%\NTDS.                                                                                    |  |
| SysvolPath          | Path to SYSVOL<br>folder                                               | Default is %systemroot%\SYSVOL.                                                                                  |  |
| RebootOnCompletion  | Yes   No                                                               | Specifies whether to restart the computer on<br>completion, regardless of success.                               |  |

**Table 3-2** Several Options Used for Unattended Domain Controller Installation

Many additional options are available, including options specific to the demotion of domain controllers. For additional information, consult "Appendix of Unattended Installation Parameters" at [http://technet.microsoft.com/en-us/library/](http://technet.microsoft.com/en-us/library/cc732086(WS.10).aspx) [cc732086\(WS.10\).aspx.](http://technet.microsoft.com/en-us/library/cc732086(WS.10).aspx)

To perform an unattended installation of a domain controller, open a command prompt and type the following command:

```
dcpromo /answer:path_to_answer_file
```
where *path\_to\_answer\_file* specifies the complete path to the unattended answer file containing the parameters specified in Table 3-2. You can also include any of these parameters in the command line by prefixing each of them with the "/" character. The output to the command prompt will track the progress of the

promotion, and then the server will automatically reboot if the RebootOnCompletion parameter has been specified.

#### [Server Core Domain Controllers](#page-6-1)

You cannot use Server Manager or a simple execution of dcpromo to promote a Server Core machine to a domain controller. You must use an unattended installation answer file in a similar manner to that described in the previous section. This file must include the information required to identify the domain being joined, including the username and password for a domain administrator account.

**NOTE** For further information on the use of Server Core, including its use as a domain controller, refer to "Server Core Installation Option of Windows Server 2008 Step-by-Step Guide" at [http://technet.microsoft.com/en-us/library/](http://technet.microsoft.com/en-us/library/cc753802(WS.10).aspx) [cc753802\(WS.10\).aspx.](http://technet.microsoft.com/en-us/library/cc753802(WS.10).aspx)

#### [Removing Active Directory](#page-6-1)

The Active Directory Installation Wizard also enables you to remove Active Directory from a domain controller, thereby demoting it to a member server. Proceed as follows:

- **Step 1.** Click **Start > Run**, type **dcpromo,** and then press **Enter.**
- **Step 2.** Windows checks whether Active Directory Domain Services is installed and then displays the Welcome page. Click **Next**.
- **Step 3.** If you receive a message warning you of the effects of removing a global catalog server, click **OK**.
- **Step 4.** You receive the Delete the Domain page shown in Figure 3-8. Note all the warnings displayed about the effects of removing a domain. Select the check box only if you are removing the last domain controller from its domain and then click **Next**.
- **Step 5.** You receive the Application Directory Partitions page if the server holds the last replica of any application directory partitions. Click **Next**, select the check box labeled **Delete all application directory partitions on this Active Directory domain controller**, and then click **Next** again to remove the application directory partitions.
- **Step 6.** Type and confirm a password for the local Administrator account on the server, and then click **Next**.
- **Step 7.** Read the information provided on the Summary page. If you need to make any changes, click **Back**. When ready, click **Next** to demote the server.

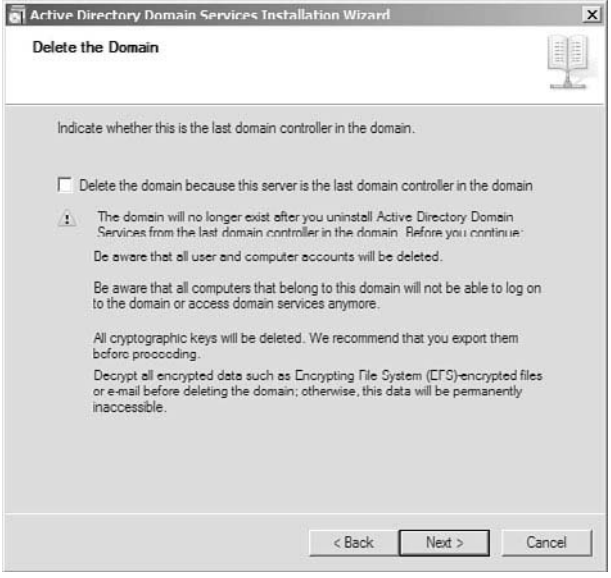

**Figure 3-8** When you demote a domain controller, you are warned of the effects of deleting the domain.

**Step 8.** When the demotion is finished, click **Finish** and then click **Restart now** to restart the server. To reboot the server automatically, select the **Reboot on Completion** check box.

**NOTE** Although this procedure demotes the computer to a member server, it does not remove AD DS. If you want to remove AD DS after demoting the server, use the Remove Roles Wizard available from Server Manager after restarting the server.

## **[Interoperability with Previous Versions of Active](#page-6-0) Directory**

Many organizations have created Active Directory domains based on Windows 2000 or Windows Server 2003 domain controllers and are now in a position to take advantage of the new features of Windows Server 2008 and Windows Server 2008 R2 Active Directory. You can add new Windows Server 2008 domain controllers to an existing older Active Directory forest or upgrade all domain controllers in the forest to Windows Server 2008.

As summarized in Chapter 1, Active Directory in Windows Server 2008 and Windows Server 2008 R2 introduces numerous additional features not supported by previous versions of Windows Server. Many of these features limit the interoperability of Windows Server 2008 with previous versions, and Microsoft has

extended the concept of domain and forest functional levels to define the actions that can be done on a network that includes older domain controllers.

This section looks at these functional levels and the tools used for upgrading an older Active Directory network to Windows Server 2008.

[Forest and Domain Functional Levels](#page-6-1)

As you noticed when installing your first domain controller (refer to Figure 3-5), Table 3-3 summarizes the forest and domain functional levels supported by Active Directory in Windows Server 2008.

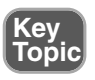

**Table 3-3** Forest and Domain Functional Levels in Windows Server 2008 R2 Active **Directory** 

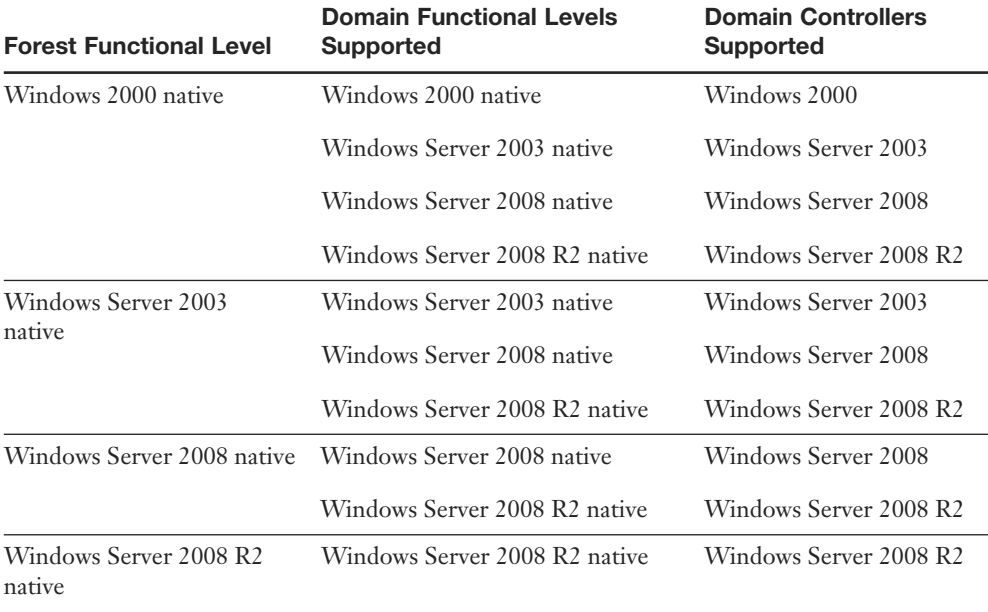

To make use of the functionality provided by Windows Server 2008 Active Directory, you must upgrade all domain controllers to Windows Server 2008 and upgrade the functional levels accordingly. A domain running at the Windows Server 2008 domain functional level located in a forest running at a lower functional level supports domain-based Windows Server 2008 Active Directory features but not forest-based ones.

Furthermore, to make use of the newest Active Directory features in Windows Server 2008 R2, you must upgrade all domain controllers to Windows Server 2008 R2 and upgrade the domain and forest functional levels accordingly.

**NOTE** You can deploy an RODC to a domain in which the domain and forest functional levels are set to Windows Server 2003, Windows Server 2008, or Windows Server 2008 R2.

Windows Server 2008 does not support the Windows 2000 mixed functional level previously found in older Active Directory networks. If you still have any domain controllers running Windows NT 4.0, you must upgrade or remove these domain controllers before introducing a Windows Server 2008 or Windows Server 2008 R2 domain controller on your network.

#### Upgrading Domain and Forest Functional Levels

To raise the forest functional level, you must first raise the functional level of all domains in the forest to the same or higher domain functional level. To raise the domain functional level, perform any of the following three actions:

- Open the Active Directory Administrative Center snap-in, right-click your domain, and then choose **Raise the domain functional level**.
- Open the Active Directory Users and Computers snap-in. Right-click **Active Directory Users and Computers** and choose **All Tasks > Raise domain functional level**.
- Open the Active Directory Domains and Trusts snap-in, right-click your domain, and choose **Raise domain functional level**.

In the dialog box shown in Figure 3-9, select the appropriate functional level and click **Raise**. Then click **OK** to accept the warning that is displayed.

**Figure 3-9** Raising the domain functional level.

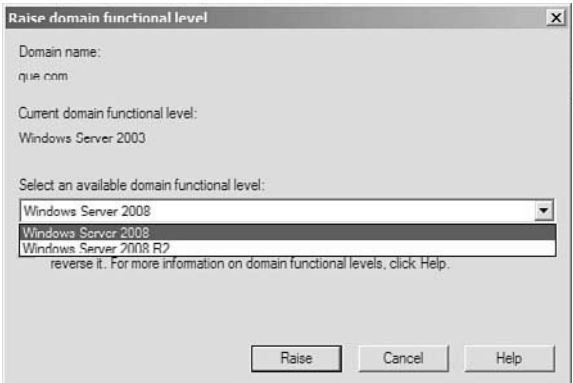

To raise the forest functional level, access the Active Directory Domains and Trusts snap-in. Right-click **Active Directory Domains and Trusts** and select **Raise forest functional level**. Select the appropriate functional level, click **Raise**, and then click **OK** to accept the warning that is displayed. You can also right-click your domain name in the Active Directory Administrative Center and choose **Raise the forest functional level** and then follow the same procedure described here.

**WARNING** It is important to remember that raising forest and domain functional levels is a one-way operation. You cannot go back to a lower functional level. In addition, you cannot introduce an older domain controller after you have raised the domain functional level.

**NOTE** For additional information on domain and forest functional level upgrades, refer to "Identifying Your Functional Level Upgrade" at [http://technet.microsoft.com/en-us/library/cc754209\(WS.10\).aspx.](http://technet.microsoft.com/en-us/library/cc754209(WS.10).aspx)

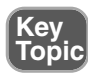

#### The **[Adprep](#page-6-1)** Utility

Microsoft provides the Adprep utility to prepare a down-level Active Directory domain for receiving Windows Server 2008 and Windows Server 2008 R2 domain controllers. Found in the \sources\adprep folder of the installation DVD-ROM, this tool prepares the forest and domain by extending the Active Directory schema and updating several required permissions.

#### Running the **Adprep /forestprep** Command

You must run the Adprep /forestprep command on the schema master of the forest first. It extends the schema to receive the new Windows Server 2008 enhancements, including the addition of directory descriptors for certain objects including granular password policies. You have to run this command and let its changes replicate throughout the forest before you run the Adprep /domainprep command. To run this command, you must be a member of the Enterprise Admins, Schema Admins, and Domain Admins groups in the forest root domain.

**WARNING** Before running this command, ensure that any Windows 2000 domain controllers are upgraded to SP2 or later, or at least to SP1 with hotfix QFE265089. Refer to Microsoft Knowledge Base article 331161 for more information.

#### Running the **Adprep /domainprep** Command

Run the Adprep /domainprep command on the infrastructure master of each domain in which you plan to introduce Windows Server 2008 domain controllers. It adjusts access control lists (ACLs) on Active Directory objects and on the SYSVOL shared folder for proper access by Windows Server 2008 domain controllers. To run this command, you must be a member of the Domain Admins group in the respective domain and the domain must be operating at the Windows 2000 Server native mode or higher.

You can also run the Adprep /domainprep /prep command to include updates required for enabling Resultant Set of Policy (RSoP) planning mode functionality.

**TIP** Remember that you must run adprep /forestprep on the schema master and that you must run this command before you run adprep /domainprep. Also remember that you must run adprep /domainprep on the infrastructure master of each domain in which you want to introduce a Windows Server 2008 domain controller and that you must complete these commands before promoting or upgrading an existing domain controller.

#### [Upgrading a Windows Server 2003 Domain Controller](#page-6-0)

You can also upgrade an existing Windows Server 2003 domain controller to Windows Server 2008. See Appendix B, "Installing Windows Server 2008 R2," for information on upgrading Windows Server 2003 computers; the procedure outlined in this chapter automatically upgrades AD DS to Windows Server 2008. However, you cannot upgrade a Windows 2000 domain controller to Windows Server 2008 directly; you must first upgrade to Windows Server 2003 and then to Windows Server 2008.

Note that to upgrade a Windows Server 2003 domain controller to Windows Server 2008, you must first run the Adprep utility as already discussed to upgrade the schema for accepting Windows Server 2008 domain controllers.

You can upgrade a Windows Server 2003 domain controller to Windows Server 2008 R2, provided the server meets the hardware requirements discussed in Appendix B.

Before upgrading the first Windows Server 2003 domain controller, ensure that you have run the Adprep /forestprep and Adprep /domainprep commands and that these commands have completed without error. Then select the **Install now** command from the Welcome screen displayed by the Windows Server 2008 R2 DVD-ROM, and follow the instructions provided by the Installation Wizard and summarized in Appendix B, "Memory Tables".

## **[Additional Forest and Domain Configuration Tasks](#page-6-1)**

This section introduces two additional configuration tasks specified in the Exam 70-640 objectives for configuring a forest or domain: use of the Active Directory Migration Tool (ADMT) v.3.1 and the alternative user principal name (UPN) suffix. Before introducing these tasks, we take a quick look at some procedures that verify that AD DS has been properly installed and, in doing so, introduce some to the administrative tools included with AD DS.

#### [Verifying the Proper Installation of Active Directory](#page-6-1)

After you have installed Active Directory, there are several steps you should perform to verify that the proper components have been installed. Click **Start > Administrative Tools**. On a Windows Server 2008 R2 computer, you should see links to five Active Directory management tools: Active Directory Administrative Center, Active Directory Domains and Trusts, Active Directory Module for Windows PowerShell, Active Directory Sites and Services, and Active Directory Users and Computers. You should also see a link to the DNS snap-in unless you have specified another server as the DNS server for your domain.

Open Active Directory Users and Computers. You should see the default containers Builtin, Computers, ForeignSecurityPrincipals, Managed Service Accounts, and Users under the domain you have created. You should also see a default Domain Controllers OU. Select this OU and verify that computer accounts for all domain controllers in the domain are present, as shown in Figure 3-10.

On a Windows Server 2008 R2 computer, open Active Directory Administrative Center. As shown in Figure 3-11, this new MMC snap-in enables you to perform a large range of administrative tasks on your domain, including the following:

- Creating and managing user, group, and computer accounts
- Creating and managing OUs and other Active Directory containers
- Managing other trusted AD DS domains
- Using query-building searches to filter AD DS data

Uses of this tool will be discussed throughout this *Cert Guide* as appropriate, together with references to tools used on Windows Server 2008 computers that are not running R2.

**Figure 3-10** After installing Active Directory, you should see a default set of containers in the Active Directory Users and Computers, together with domain controller computer accounts in the Domain Controllers OU.

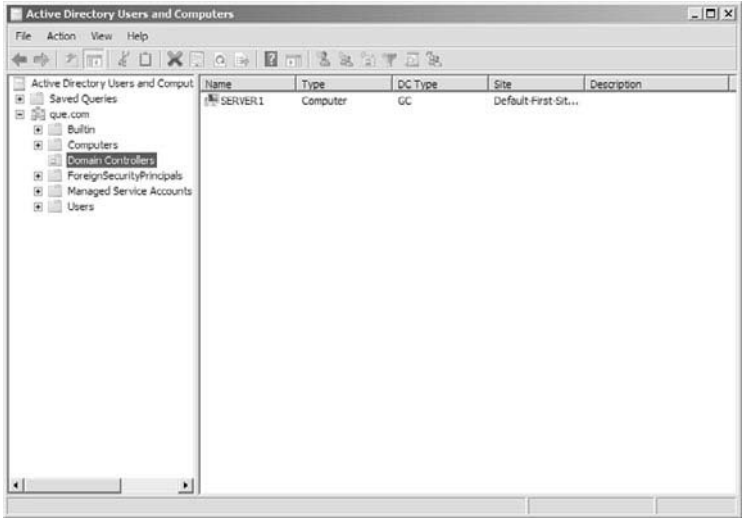

**Figure 3-11** Windows Server 2008 R2 adds the Active Directory Administrative Center to the suite of tools provided for administering AD DS.

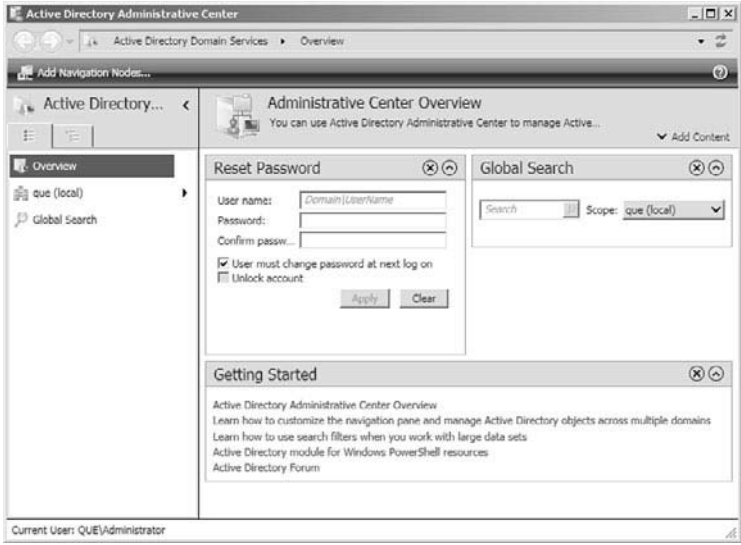

**NOTE** In this discussion and elsewhere in this book, the term *Windows Server 2008* is taken to include both the original and R2 versions unless otherwise noted. The term *Windows Server 2008 R2* is used when referring to new features added with this version of the server software.

The Active Directory Administrative Center is installed automatically when you install the AD DS server role in Windows Server 2008 R2. You can also install this tool on a Windows Server 2008 R2 member server or a Windows 7 computer by installing the Remote Server Administration Tools (RSAT) feature. You cannot, however, install Active Directory Administrative Center on a computer running the original version of Windows Server 2008 or on older versions of Windows Server.

**NOTE** For an overview of the capabilities of the Active Directory Administrative Center, refer to "What's New in AD DS: Active Directory Administrative Center" at [http://technet.microsoft.com/en-us/library/dd378856\(WS.10\).aspx](http://technet.microsoft.com/en-us/library/dd378856(WS.10).aspx).

#### [Active Directory Migration Tool v.3.1](#page-6-1)

ADMT v.3.1 is the most recent version of a utility, available for download from the Microsoft website, which assists you in migrating objects such as users, groups, and computers between Active Directory domains in the same forest or in different forests. This tool assists you in the potentially difficult task of restructuring your AD DS forest structure; for example, when changes in your organization's business structure occur because of mergers, acquisitions, or divestitures. You can migrate these objects from a source domain running at any functional level of Windows 2000 native or higher to a target domain running at any functional level of Windows 2000 native or higher. If the source and target domains are in different forests, you must configure trust relationships between the domains in use to ensure data security during the migration process.

Actions performed by ADMT include the following:

- Ensures security of objects being migrated by using 128-bit encryption with the Passport Export Server (PES) service
- Preserves the SID history of objects being migrated
- Enables migration of user profiles
- Migrates computer accounts including domain controllers
- Enables the restructuring of Active Directory domains between forests
- Enables you to use a preconfigured SQL database to hold migration information
- Enables you to perform test migrations so that you can ensure the actual mi gration will run properly
- Provides a log file that you can check for migration errors and other problems
- Provides for rollback options in the event that the migration does not proceed properly
- Facilitates the decommissioning of old domains in forests to be removed

**NOTE** If you are migrating from or restructuring Windows NT 4.0 domains to Active Directory, you should use the 3.0 version of ADMT. You can use version 3.0 when restructuring a series of Windows NT 4.0 domains (such as account and resource domains structured into a multiple trust model) into a single Active Directory domain. Version 3.0 runs on Windows 2000 and Windows Server 2003 computers only; it does not run on Windows Server 2008 computers.

ADMT 3.1 runs on a server running the original edition of Windows Server 2008 only; it does not run on Windows Server 2008 R2. To use ADMT 3.1, navigate to [http://www.microsoft.com/downloads/details.aspx?familyid=AE279D01-7DCA-](http://www.microsoft.com/downloads/details.aspx?familyid=AE279D01-7DCA-413C-A9D2-B42DFB746059&displaylang=en)[413C-A9D2-B42DFB746059&displaylang=en](http://www.microsoft.com/downloads/details.aspx?familyid=AE279D01-7DCA-413C-A9D2-B42DFB746059&displaylang=en) and click the **Download** button. Then follow the instructions provided to download and save the admtsetup31.exe file to an appropriate location on your computer. Double-click the file, click **Run**, and then follow the instructions provided to install ADMT 3.1.

**NOTE** For more information on ADMT 3.1, refer to "ADMT v3.1 Guide: Migrating and Restructuring Active Directory Domains" at [http://www.microsoft.com/downloads/en/confirmation.aspx?familyId=](http://www.microsoft.com/downloads/en/confirmation.aspx?familyId=6d710919-1ba5-41ca-b2f3-c11bcb4857af&displayLang=en) [6d710919-1ba5-41ca-b2f3-c11bcb4857af&displayLang=en.](http://www.microsoft.com/downloads/en/confirmation.aspx?familyId=6d710919-1ba5-41ca-b2f3-c11bcb4857af&displayLang=en) For information on use of ADMT 3.1 in domains with Windows Server 2008 R2 domain controllers, refer to "Known issues that may occur when you use ADMT 3.1 to migrate to a domain that contains Windows Server 2008 R2 domain controllers" at [http://support.](http://support.microsoft.com/kb/976659) [microsoft.com/kb/976659.](http://support.microsoft.com/kb/976659)

#### [Alternative User Principal Name Suffixes](#page-6-0)

As mentioned earlier in this chapter, a UPN is a logon name specified in the format of an email address such as user@examcram.com. It is a convenient means of logging on to a domain from a computer located in another domain in the forest or a trusted forest. Two types of UPNs are available:

- **Implicit UPN:** This UPN is always in the form *user@domain*, such as peter@sales.que.com. It is defined on the Account tab of a user's Properties dialog box in Active Directory Users and Computers.
- **Explicit UPN:** This UPN is in the form *string1@string2*, where an administrator can define values for each string. For example, a user named Peter in the sales.que.com domain could have an explicit UPN in the form peter@sales. Using explicit UPNs is practical when an organization does not want to reveal its internal domain structure.

Windows Server 2008 supports the principle of the UPN suffix, first introduced in Windows Server 2003. This is the portion of the UPN to the right of the at (@) character. By default, the UPN suffix is the DNS domain name of the domain in which the user account is located.

Adding an alternative UPN suffix provides several advantages:

- You can use a common UPN suffix across all users in a forest. This is especially useful if some users have long domain names.
- The UPN suffix enables you to conceal the actual domain structure of the forest from external users.
- You can use separate UPN suffixes in situations where different divisions of a company have separate email domain names, thereby enabling users to log on with a name that matches their email address.

To define an alternative UPN suffix, access Active Directory Domains and Trusts from the Administrative Tools folder. Right-click **Active Directory Domains and Trusts** and click **Properties**. From the Properties dialog box shown in Figure 3-12, type the name of the alternative UPN suffix desired, click **Add**, and then click **OK**. After you have done this, the alternative UPN suffix is available when you are configuring new or existing user accounts. For more information on configuring user accounts, see Chapter 9.

**Figure 3-12** You can configure alternative UPN suffixes from the Active Directory Domains and Trusts Properties dialog box.

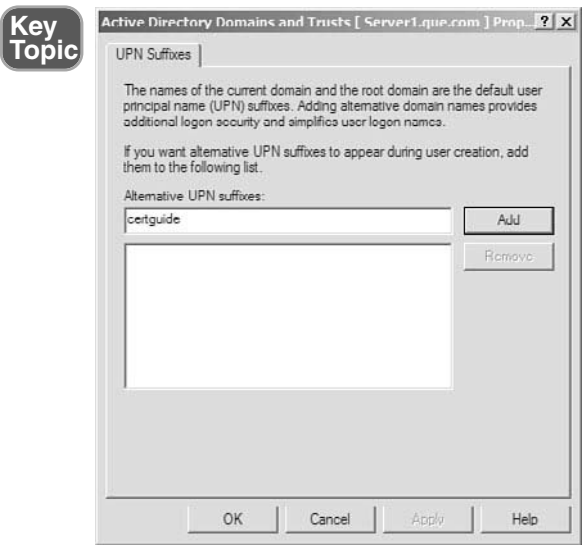

# **Exam Preparation Tasks**

### **[Review All the Key Topics](#page-6-0)**

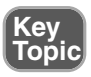

Review the most important topics in the chapter, noted with the key topics icon in the outer margin of the page. Table 3-4 lists a reference of these key topics and the page numbers on which each is found.

| <b>Key Topic Element Description</b> |                                                                                         | <b>Page Number</b> |
|--------------------------------------|-----------------------------------------------------------------------------------------|--------------------|
| List                                 | Lists important guidelines you should follow in prepar-<br>ing to install AD DS         | 80                 |
| List                                 | Summarizes requirements for installing AD DS                                            | 81                 |
| Figure 3-2                           | You use the Add Roles Wizard to begin the installation<br>of AD DS                      | 83                 |
| Figure 3-3                           | Displays important security considerations when in-<br>stalling AD DS                   | 84                 |
| Figure 3-5                           | Selecting a forest functional level                                                     | 86                 |
| List                                 | Summarizes important reasons for installing multiple<br>domain controllers in a domain  | 89                 |
| Paragraph                            | Describes the methods of performing unattended in-<br>stallations of AD DS              | 90                 |
| Table 3-3                            | Summarizes available forest and domain functional lev-<br>els in Windows Server 2008 R2 | 94                 |
| Paragraph                            | Describes the adprep utility used for preparing forests<br>and domains for upgrade      | 96                 |
| Figure 3-12                          | Specifying additional UPN suffixes                                                      | 102                |

**Table 3-4** Key Topics for Chapter 3

### **[Complete the Tables and Lists from Memory](#page-6-0)**

Print a copy of Appendix C, "Memory Tables" (found on the CD), or at least the section for this chapter, and complete the tables and lists from memory. Appendix D, "Memory Tables Answer Key," also on the CD, includes completed tables and lists to check your work.

# **[Definitions of Key Terms](#page-6-1)**

Define the following key terms from this chapter, and check your answers in the glossary.

Active Directory Migration Tool (ADMT), Active Directory Administrative Center, Adprep, dcpromo, domain controller (DC), domain functional level, forest functional level, forest root, read-only domain controller (RODC), Server Core, universal principal name (UPN), universal principal name (UPN) suffix

*This page intentionally left blank* 

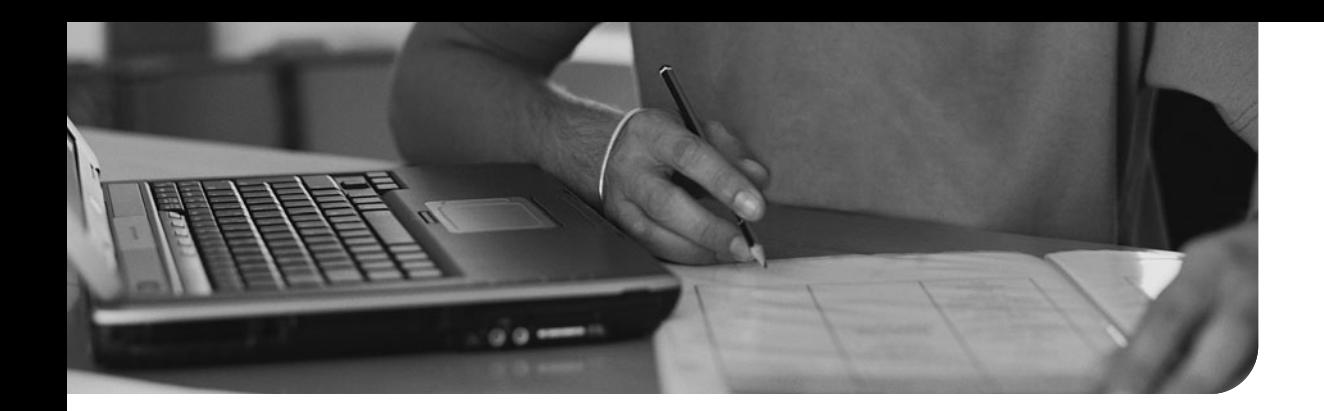

# **[Index](#page-17-0)**

# **A**

**A and AAAA (host) resource records, [61](#page--1-0) AboveNormal priority level, [465](#page--1-0) access** denying, [308–309](#page--1-0) shell access policies, [387](#page--1-0) **account lockout policy, [426–427](#page--1-0) account partners, [231](#page--1-0) account policies, [422](#page--1-0)** account lockout policy, [426–427](#page--1-0) "Do I Know This Already?" quiz, [417–421](#page--1-0) domain password policies, [423,](#page--1-0) [425](#page--1-0) exam preparation task, [449–450](#page--1-0) Kerberos policy, [428](#page--1-0) unlocking accounts, [427](#page--1-0) **"Account Policies" (article), [428](#page--1-0) account stores, creating, [240–241](#page--1-0) accounts** account lockout policy, [426–427](#page--1-0) AD LDS accounts, creating, [222–223](#page--1-0) delegating administrative control, [313–316](#page--1-0) group accounts *configuring group membership, [304–305](#page--1-0) creating manually, [288–290](#page--1-0) creating with Csvde tool, [292–293](#page--1-0) creating with Dsadd tool, [294–295](#page--1-0) creating with Ldifde tool, [293–294](#page--1-0)*

*creating with scripts, [296](#page--1-0) denying access, [308–309](#page--1-0) deprovisioning, [313](#page--1-0) "Do I Know This Already?" quiz, [281–285](#page--1-0) exam preparation tasks, [317–318](#page--1-0) explained, [287](#page--1-0) local versus domain groups, [310–312](#page--1-0) nesting with AGDLP/AGUDLP, [306–307](#page--1-0)* template accounts, [290–291](#page--1-0) unlocking, [427](#page--1-0) user accounts *contact, [298–299](#page--1-0) creating manually, [288–290](#page--1-0) creating with Csvde tool, [292–293](#page--1-0) creating with Dsadd tool, [294–295](#page--1-0) creating with Ldifde tool, [293–294](#page--1-0) creating with scripts, [296](#page--1-0) deprovisioning, [312–313](#page--1-0) distribution lists, [299–300](#page--1-0) "Do I Know This Already?" quiz, [281–285](#page--1-0) exam preparation tasks, [317–318](#page--1-0) explained, [286](#page--1-0) Protected Admin accounts, [309–310](#page--1-0) resetting, [308](#page--1-0) UPNs (user principal names), [296–298](#page--1-0)* **Active Directory**

- AD CS (Active Directory Certificate Services). *See* AD CS
- AD DS (Active Directory Domain Services). *See* AD DS
AD FS (Active Directory Federation Service). *See* AD FS AD LDS (Active Directory Lightweight Directory Service). *See* AD LDS AD MDS (Active Directory Metadirectory Services), [231](#page--1-0) AD RMS (Active Directory Rights Management Service),. *See* AD RMS audits *configuring with Auditpol.exe, [447, 449](#page--1-0) configuring with GPOs, [442–447](#page--1-0) "Do I Know This Already?" quiz, [417–421](#page--1-0) exam preparation task, [449–450](#page--1-0) new features, [441–442](#page--1-0)* backing up *backup permissions, [521](#page--1-0) critical volumes of domain controllers, [522–524](#page--1-0) GPOs (Group Policy Objects), [545,](#page--1-0) [548](#page--1-0) to removable media, [527](#page--1-0) scheduling backups, [526–527](#page--1-0) wbadmin utility, [525](#page--1-0) Windows Server 2008 versus Windows Server 2008 R2, [520–521](#page--1-0) Windows Server Backup installation, [521–522](#page--1-0)* classes. *See* classes containers, explained, [24](#page--1-0) domains *administrative and geographical organization of, [78–](#page-42-0)[79](#page-43-0) application directory partition reference domains, [139](#page--1-0) benefits of multiple domains, [26–27](#page--1-0) best practices, [80–](#page-44-0)[81](#page-45-0) domain controllers, [26, 31, 33](#page--1-0) explained, [26, 31](#page--1-0) forests, [27](#page--1-0)*

*functional levels, [94–](#page-58-0)[96](#page-60-0) installing domain controllers in existing domains, [89](#page-53-0) installing new domains in existing forests, [88](#page-52-0) multiple trees, [79](#page-43-0) ntds.dit files, [26](#page--1-0) offline domain join, [38](#page--1-0) RODCs (read-only domain controllers), [33](#page--1-0) trees, [27](#page--1-0)* flexible single-master operations (FSMO) servers, [32–33](#page--1-0) forests *functional levels, [94–](#page-58-0)[96](#page-60-0) installation, [83–](#page-47-0)[87](#page-51-0) installing new domains in, [88](#page-52-0)* foundations *LDAP (Lightweight Directory Access Protocol), [18–19](#page--1-0) X.500, [17–18](#page--1-0)* GC (global catalog) servers *features, [148](#page--1-0) partial attribute sets, [152–153](#page--1-0) placement, [148–150](#page--1-0) promoting domain controllers to, [150](#page--1-0) removing, [151](#page--1-0) UGMC (Universal Group Membership Caching), [151](#page--1-0)* global catalogs *"Do I Know This Already?" quiz, [143–147](#page--1-0) exam preparation tasks, [169–170](#page--1-0) explained, [24–25, 31](#page--1-0) global catalog servers, [31–32](#page--1-0)* group accounts *configuring group membership, [304–305](#page--1-0) creating manually, [288–290](#page--1-0) creating with Csvde tool, [292–293](#page--1-0) creating with Dsadd tool, [294–295](#page--1-0) creating with Ldifde tool, [293–294](#page--1-0) creating with scripts, [296](#page--1-0) delegating administrative control, [313–316](#page--1-0)*

*denying access, [308–309](#page--1-0) deprovisioning, [313](#page--1-0) "Do I Know This Already?" quiz, [281–285](#page--1-0) exam preparation tasks, [317–318](#page--1-0) explained, [287](#page--1-0) local versus domain groups, [310–312](#page--1-0) nesting with AGDLP/AGUDLP, [306–307](#page--1-0)* Group Policy, [34](#page--1-0) installation, [82](#page-46-0) *Active Directory Migration Tool (ADMT) v.3.1, [100–](#page-64-0)[101](#page-65-0) alternative UPN (user principal name) suffixes, [101–](#page-65-0)[102](#page-66-0) "Do I Know This Already?" quiz, [73–](#page-37-0)[76](#page-40-0) domain controllers in existing domains, [89](#page-53-0) domains, [78–](#page-42-0)[81,](#page-45-0) [88](#page-52-0) exam preparation tasks, [103–](#page-67-0)[104](#page-68-0) namespaces, [77–](#page-41-0)[78](#page-42-0) new forests, [83–](#page-47-0)[87](#page-51-0) requirements, [81–](#page-45-0)[82](#page-46-0) Server Core domain controllers, [92](#page-56-0) unattended installations, [90–](#page-54-0)[92](#page-56-0) verifying, [98,](#page-62-0) [100](#page-64-0)* interoperability with previous versions of Active Directory, [93](#page-57-0) *Adprep utility, [96–](#page-60-0)[97](#page-61-0) forest and domain functional levels, [94–](#page-58-0)[96](#page-60-0) upgrading Windows Server 2003 domain controllers, [97](#page-61-0)* namespaces *contiguous namespaces, [23](#page--1-0) disjointed namespaces, [23](#page--1-0) explained, [22](#page--1-0) flat namespaces, [23](#page--1-0) hierarchical namespaces, [23](#page--1-0) planning, [77](#page-41-0) subdividing, [77–](#page-41-0)[78](#page-42-0)* naming standards *canonical names, [22](#page--1-0) DNs (distinguished names), [19–20](#page--1-0)*

*GUIDs (globally unique identifiers), [21](#page--1-0) RDNs (relative distinguished names), [20–21](#page--1-0) SIDs (security identifiers), [21–22](#page--1-0) UPNs (user principal names), [21](#page--1-0)* new features in Windows Server 2008, [33–34](#page--1-0) objects. *See* objects operations masters, [153](#page--1-0) *"Do I Know This Already?" quiz, [143–147](#page--1-0) domain naming masters, [160](#page--1-0) exam preparation tasks, [169–170](#page--1-0) failures, [164–165](#page--1-0) infrastructure masters, [162](#page--1-0) PDC emulators, [160–162](#page--1-0) placement, [163–164](#page--1-0) RID masters, [162](#page--1-0) schema masters, [153–160](#page--1-0) seizing operations master roles, [167–168](#page--1-0) transferring operations master roles, [165–167](#page--1-0)* OUs (organizational units), explained, [29–30](#page--1-0) partitions *application partitions, [25](#page--1-0) configuration partitions, [25](#page--1-0) domain partitions, [25](#page--1-0) explained, [25](#page--1-0) schema partitions, [25](#page--1-0)* passwords, [34](#page--1-0) recovering. *See also* Recycle Bin *authoritative restore, [536–537](#page--1-0) authoritative restore of group memberships, [539](#page--1-0) Directory Services Restore Mode (DSRM), [528–529](#page--1-0) explained, [528](#page--1-0) full-server recovery of domain controllers, [538–539](#page--1-0) GPOs (Group Policy Objects), [545,](#page--1-0) [547–548](#page--1-0) linked-value replication, [539](#page--1-0)*

*nonauthoritative restore, [529–534](#page--1-0) recovering back-links of authoritatively restored objects, [537](#page--1-0) wbadmin command, [534–535](#page--1-0)* Recycle Bin, [37](#page--1-0) *enabling, [541–543](#page--1-0) explained, [540–541](#page--1-0) restoring deleted objects, [543–545](#page--1-0)* removing, [92–](#page-56-0)[93](#page-57-0) replication *bridgehead servers, [193–194](#page--1-0) DFS (Distributed File System), [192–193](#page--1-0) "Do I Know This Already?" quiz, [173–177](#page--1-0) exam preparation tasks, [201–202](#page--1-0) explained, [190–191](#page--1-0) forcing, [200–201](#page--1-0) intersite replication, [191, 195–201](#page--1-0) intrasite replication, [191, 198–199](#page--1-0) multi-master replication, [190](#page--1-0) one-way replication, [193](#page--1-0) ports, [195](#page--1-0) replication protocols, [194–195](#page--1-0) scheduling, [196–199](#page--1-0)* restarting, [549–550](#page--1-0) schemas, [24](#page--1-0) security enhancements, [34](#page--1-0) Server Core, [33](#page--1-0) Server Manager *adding roles and features, [36](#page--1-0) capabilities, [36](#page--1-0) command-line server management, [36](#page--1-0) opening, [35](#page--1-0)* server roles, [33.](#page--1-0) *See also* specific roles *"Do I Know This Already?" quiz, [205–209](#page--1-0) exam preparation tasks, [247–248](#page--1-0) installing, [211](#page--1-0) removing, [211](#page--1-0) role services, [210](#page--1-0)* sites *benefits of, [178–179](#page--1-0) creating, [180–181](#page--1-0)*

*"Do I Know This Already?" quiz, [173–177](#page--1-0) domain controllers, adding, [181](#page--1-0) exam preparation tasks, [201–202](#page--1-0) explained, [30, 178](#page--1-0) ISTG (Intersite Topology Generator), [189](#page--1-0) KCC (Knowledge Consistency Checker), [189](#page--1-0) planning, [179](#page--1-0) site link bridges, [185](#page--1-0) site links, [184–188](#page--1-0) subnets, [182–184](#page--1-0)* trust relationships *authentication scope, [338–340](#page--1-0) defined, [325](#page--1-0) "Do I Know This Already?" quiz, [321–324](#page--1-0) exam preparation tasks, [343](#page--1-0) external trusts, [326,](#page--1-0) [335–336](#page--1-0) forest trusts, [326, 329–330,](#page--1-0) [332–335](#page--1-0) prerequisites, [328–329](#page--1-0) realm trusts, [326, 336](#page--1-0) removing cross-forest trust relationships, [341–342](#page--1-0) shortcut trusts, [327, 337](#page--1-0) SID filtering, [340–341](#page--1-0) table of trust types, [328](#page--1-0) transitive trusts, [325–326](#page--1-0) validating, [338](#page--1-0)* user accounts *contact, [298–299](#page--1-0) creating manually, [288–290](#page--1-0) creating with Csvde tool, [292–293](#page--1-0) creating with Dsadd tool, [294–295](#page--1-0) creating with Ldifde tool, [293–294](#page--1-0) creating with scripts, [296](#page--1-0) delegating administrative control, [313–316](#page--1-0) deprovisioning, [312–313](#page--1-0) distribution lists, [299–300](#page--1-0) "Do I Know This Already?" quiz, [281–285](#page--1-0) exam preparation tasks, [317–318](#page--1-0) explained, [286](#page--1-0) Protected Admin accounts, [309–310](#page--1-0)*

*resetting, [308](#page--1-0) template accounts, [290–291](#page--1-0) UPNs (user principal names), [296–298](#page--1-0)* Windows Server 2008 R2 virtualization, [244–246](#page--1-0) zones *configuring zone transfers, [132–133](#page--1-0) DNS notify, [133–134](#page--1-0) full zone transfer (AXFR), [130](#page--1-0) incremental zone transfer (IXFR), [131](#page--1-0) replication scope, [128–130](#page--1-0) secure zone transfer, [134–136](#page--1-0)* **Active Directory Administrative Center (ADAC), [38](#page--1-0) "Active Directory Backup and Restore in Windows Server 2008" (article), [526](#page--1-0) Active Directory Certificate Services.** *See* **AD CS Active Directory Domain Services Installation Wizard, [258–259](#page--1-0) Active Directory Federation Service.** *See* **AD FS "Active Directory Federation Services Role" (article), [233](#page--1-0) Active Directory Installation Wizard, [82](#page-46-0)** installing domain controllers in existing domains, [89](#page-53-0) installing new domains in existing forests, [88](#page-52-0) installing new forests, [83–](#page-47-0)[87](#page-51-0) **Active Directory Lightweight Directory Service.** *See* **AD LDS Active Directory Management Pack, [38](#page--1-0) Active Directory Metadirectory Services (AD MDS), [231](#page--1-0) Active Directory Migration Tool (ADMT) v.3.1, [100–](#page-64-0)[101](#page-65-0) "Active Directory Recycle Bin Step-by-Step Guide" (article), [545](#page--1-0)**

**"Active Directory Replication over Firewalls" (article), [195](#page--1-0) Active Directory Rights Management Service.** *See* **AD RMS "Active Directory Rights Management Services Overview" (article), [226](#page--1-0) Active Directory Schema snap-in, [220](#page--1-0) Active Directory Sites and Services snap-in, [179,](#page--1-0) [221](#page--1-0)** adding domain controllers, [181](#page--1-0) creating sites, [180–181](#page--1-0) creating subnets, [182–184](#page--1-0) **Active Directory Web Services, [38](#page--1-0) AD CS (Active Directory Certificate Services), [34](#page--1-0)** certificate practice statements, [572–573](#page--1-0) certificate requests, [571–572](#page--1-0) certificate revocation *Authority Information Access (AIA), [624–625](#page--1-0) certificate revocation lists (CRLs), [617,](#page--1-0) [619–621](#page--1-0) explained, [616–617](#page--1-0) online responders, [621–624](#page--1-0)* certificate stores, [575](#page--1-0) certificate templates *archiving keys, [599](#page--1-0) configuring, [593–595](#page--1-0) defined, [592](#page--1-0) duplicating, [597–598](#page--1-0) enabling, [597](#page--1-0) key recovery agents (KRAs), [599–602](#page--1-0) permissions, [595–597](#page--1-0) template types, [592](#page--1-0)* Certification Authority Web Enrollment *configuring smart card enrollment, [609–610](#page--1-0) configuring Web enrollment, [606–607](#page--1-0) creating enrollment agents, [610–613](#page--1-0)*

*enabling certificate autoenrollment, [605–606](#page--1-0) Network Device Enrollment Services (NDES), [602–604](#page--1-0)* configuration *assigning administration roles, [581–582](#page--1-0) assigning certificate server permissions, [582–583](#page--1-0) backing up and restoring certificate databases, [580–581](#page--1-0) backing up certificates and keys, [576–577](#page--1-0) enabling credential roaming, [578–580](#page--1-0) importing certificates, [575–576](#page--1-0) restoring certificates and keys, [577–578](#page--1-0)* "Do I Know This Already?" quiz, [559–562,](#page--1-0) [587–591](#page--1-0) exam preparation tasks, [583–584,](#page--1-0) [625–626](#page--1-0) explained, [210](#page--1-0) installation, [565](#page--1-0) *certificate authority types and hierarchies, [565–567](#page--1-0) Certificates snap-in, [573–574](#page--1-0) root CAs, [567–568, 570–571](#page--1-0) subordinate CAs, [571](#page--1-0)* new features, [563–565](#page--1-0) **"AD CS: Restricted Enrollment Agent" (article), [614](#page--1-0) AD DS (Active Directory Domain Services)** database storage allocation, [553–554](#page--1-0) defragmentation *offline defragmentation, [551–552](#page--1-0) online defragmentation, [551](#page--1-0)* monitoring. *See* monitoring Active **Directory** restarting, [549–550](#page--1-0) **"AD DS Fine-Grained Password and Account Lockout Policy Step-by-**

**Step Guide" (article), [436](#page--1-0)**

**AD DS Installation Wizard, [256–257](#page--1-0) AD FS (Active Directory Federation Service)** explained, [210, 231–232](#page--1-0) federation trust configuration, [238](#page--1-0) *account stores, [240–241](#page--1-0) claims, [239](#page--1-0) creating federation trusts, [242–243](#page--1-0) enabling applications, [241–242](#page--1-0)* installing, [233–236](#page--1-0) role services, [232–233](#page--1-0) trust policy configuration, [236–237](#page--1-0) user and group claim mapping, [237–238](#page--1-0) Web agents, [233](#page--1-0) **"AD FS in Windows Server 2008 R2 Step-by-Step Guide" (article), [243](#page--1-0) AD LDS (Active Directory Lightweight Directory Service), [34](#page--1-0)** AD LDS security principal, [223](#page--1-0) binding to AD LDS instances, [222,](#page--1-0) [224](#page--1-0) configuration, [217](#page--1-0) *with Active Directory Schema snap-in, [220](#page--1-0) with Active Directory Sites and Services snap-in, [221](#page--1-0) with ADSI Edit snap-in, [217–218](#page--1-0) with Ldp.exe, [218–220](#page--1-0)* creating AD LDS user accounts and groups, [222–223](#page--1-0) explained, [210–213](#page--1-0) installation, [213](#page--1-0)

> *AD LDS instances, [214–216](#page--1-0) AD LDS roles, [213](#page--1-0)* migrating to, [221](#page--1-0) on Server Core, [224–225](#page--1-0)

**AD LDS Administrators page (Lightweight Directory Services Setup Wizard), [215](#page--1-0)**

**"AD LDS Getting Started Step-by-Step Guide" (article), [217](#page--1-0)**

**AD MDS (Active Directory Metadirectory Services), [231](#page--1-0) AD RMS (Active Directory Rights Management Service), [34](#page--1-0)** benefits of, [225–226](#page--1-0) certificate request and installation, [228–230](#page--1-0) delegation, [230–231](#page--1-0) enhancements to, [226](#page--1-0) explained, [210](#page--1-0) installing, [226–228](#page--1-0) self-enrollments, [230](#page--1-0) **AD RMS Auditors administrative role, [230](#page--1-0) AD RMS Enterprise Administrators administrative role, [230](#page--1-0) "AD RMS Prerequisites" (article), [228](#page--1-0) "AD RMS Step-by-Step Guide" (article), [228](#page--1-0) AD RMS Template Administrators administrative role, [230](#page--1-0) ADAC (Active Directory Administrative Center), [38](#page--1-0) Add Counters dialog box, [477, 479](#page--1-0) Add Items dialog box, [524](#page--1-0) Add Monitored Server Wizard, [487,](#page--1-0) [489–491](#page--1-0) add nc replica command, [139](#page--1-0) Add or Remove Snap-ins dialog box, [574](#page--1-0) add parameter (repadmin utility), [492–493](#page--1-0) Add Revocation Configuration Wizard, [623](#page--1-0) Add Role Services Wizard, [603](#page--1-0) Add Roles Wizard, [36,](#page--1-0) [83](#page-47-0)** installing CAs with, [567–571](#page--1-0) **Add Upgrade Package dialog box, [407–408](#page--1-0)**

**Additional Domain Controller Options page (Active Directory Domain Services Installation Wizard), [259](#page--1-0) Additional Domain Controller Options page (Active Directory Installation Wizard), [85](#page-49-0) administration** authentication lists, [275–276](#page--1-0) DNS servers, [69–70](#page--1-0) **administration roles, assigning, [581–582](#page--1-0) administrative control, delegating, [313–316](#page--1-0) administrative organization of domains, [78–](#page-42-0)[79](#page-43-0) "Administrative Template Settings" (article), [384](#page--1-0) administrative templates, [380–384](#page--1-0) administrator role separation, [261–262](#page--1-0) ADMIT (Active Directory Migration Tool) v.3.1, [100–](#page-64-0)[101](#page-65-0) ADMX central store, [379–380](#page--1-0) ADMX format, [354](#page--1-0) Adprep utility, [96](#page-60-0)** Adprep /domainprep command, [97](#page-61-0) Adprep /forestprep command, [96](#page-60-0) Adprep /rodcprep command, [255](#page--1-0) **ADSI Edit snap-in, [217–218](#page--1-0) Advanced Password Replication Policy dialog box, [275–276](#page--1-0) "Advanced Security Audit Policy Settings" (article), [447](#page--1-0) Advanced Security Settings dialog box, [316](#page--1-0) Advanced tab (Properties dialog box), [123](#page--1-0)** Disable Recursion setting, [125](#page--1-0) Enable automatic scavenging of stale records setting, [126](#page--1-0)

Loading Zone Data setting, [126](#page--1-0) Name Checking setting, [125–126](#page--1-0) Round Robin setting, [124–125](#page--1-0) Server Options, [123–124](#page--1-0) **Advanced tab (Software Installation Properties dialog box), [404](#page--1-0) Advertising test (dcdiag utility), [495](#page--1-0) AGDLP strategy, [306–307](#page--1-0) agents, creating enrollment agents, [610–613](#page--1-0) AGUDLP strategy, [306–307](#page--1-0) AIA (Authority Information Access), configuring, [624–625](#page--1-0) allocating database storage, [553–554](#page--1-0) alternative UPN (user principal name) suffixes, [101–](#page-65-0)[102](#page-66-0) Answer files, [770](#page--1-0) answers to "Do I Know This Already?" quizzes** chapter 2, [729–731](#page--1-0) chapter 3, [731–732](#page--1-0) chapter 4, [732–734](#page--1-0) chapter 5, [735–736](#page--1-0) chapter 6, [737–739](#page--1-0) chapter 7, [739–741](#page--1-0) chapter 8, [741–743](#page--1-0) chapter 9, [743–745](#page--1-0) chapter 10, [745–747](#page--1-0) chapter 11, [747–749](#page--1-0) chapter 12, [749–751](#page--1-0) chapter 13, [751–753](#page--1-0) chapter 14, [754–756](#page--1-0) chapter 15, [756–758](#page--1-0) chapter 16, [758–759](#page--1-0) chapter 17, [759–761](#page--1-0) **answers to practice exam, [691–727](#page--1-0) Application Directory Partition page (Lightweight Directory Services**

**Setup Wizard), [215](#page--1-0) application directory partitions, [25,](#page--1-0) [138–139](#page--1-0)** application directory partition reference domains, [139](#page--1-0) creating application directory partition replicas, [139](#page--1-0) installing and configuring, [138–139](#page--1-0) **application priority, configuring, [465](#page--1-0) archiving keys, [599](#page--1-0) arrays, configuring, [624](#page--1-0) assigning** administration roles, [581–582](#page--1-0) certificate server permissions, [582–583](#page--1-0) software to computers/users, [399](#page--1-0) **attributes, [23, 154](#page--1-0) Auditpol.exe, [447, 449](#page--1-0) audits** configuring with Auditpol.exe, [447, 449](#page--1-0) configuring with GPOs, [442](#page--1-0) *advanced auditing policies, [446–447](#page--1-0) available auditing categories, [442–443](#page--1-0) basic auditing policies, [443–445](#page--1-0)* "Do I Know This Already?" quiz, [417–421](#page--1-0) exam preparation tasks, [449–450](#page--1-0) new features, [441–442](#page--1-0) **authentication** scope, [338–340](#page--1-0) smart cards, implementing, [609–610,](#page--1-0) [612–615](#page--1-0) **authentication lists, administration, [275–276](#page--1-0) authentication servers, configuration** binding to AD LDS instances, [222, 224](#page--1-0) creating AD LDS user accounts and groups, [222–223](#page--1-0) **authoritative restore, [536–537](#page--1-0)**

**authoritative restore of group memberships, [539](#page--1-0) authoritative secondary servers, adding to zones, [63](#page--1-0) Authority Information Access (AIA), configuring, [624–625](#page--1-0) autoenrollment, [605–606](#page--1-0) automating Windows Server 2008 R2 installation, [770–771](#page--1-0) AXFR (full zone transfer), [130](#page--1-0)**

#### **B**

**Back Up Group Policy Object dialog box, [545](#page--1-0) back-links of authoritatively restored objects, recovering, [537](#page--1-0) BackupAllGPOS.wsf, [548](#page--1-0) BackupGPO.wsf, [548](#page--1-0) backups** backup permissions, [521](#page--1-0) of certificate databases, [580–581](#page--1-0) of certificates and keys, [576–577](#page--1-0) critical volumes of domain controllers, [522–524](#page--1-0) GPOs (Group Policy Objects), [545, 548](#page--1-0) to removable media, [527](#page--1-0) scheduling, [526–527](#page--1-0) wbadmin utility, [525](#page--1-0) Windows Server 2008 versus Windows Server 2008 R2, [520–521](#page--1-0) Windows Server Backup installation, [521–522](#page--1-0) **batch files, [296](#page--1-0) BelowNormal priority level, [465](#page--1-0) Berkeley Internet Name Domain (BIND), [124](#page--1-0) best practices, domain structure, [80–](#page-44-0)[81](#page-45-0)**

**Best Practices Analyzer (BPA), [38](#page--1-0) BIND (Berkeley Internet Name Domain), [124](#page--1-0) binding to AD LDS (Active Directory Lightweight Directory Service) instances, [222,](#page--1-0) [224](#page--1-0) BitLocker** enabling, [265–269](#page--1-0) explained, [263–264](#page--1-0) managing, [269–270](#page--1-0) preparing for, [265](#page--1-0) turning off, [269](#page--1-0) **Block Inheritance setting (GPOs), [369](#page--1-0) boot option (Gpupdate), [511](#page--1-0) BPA (Best Practices Analyzer), [38](#page--1-0) BranchCache, [39](#page--1-0) bridgehead servers, [193–194](#page--1-0) bulk import, creating accounts with, [291–292](#page--1-0)** Csvde tool, [292–293](#page--1-0) Dsadd tool, [294–295](#page--1-0) Ldifde tool, [293–294](#page--1-0) scripts, [296](#page--1-0)

#### **C**

**c parameter (dcdiag utility), [495](#page--1-0) cache.dns file, [117](#page--1-0) caching, credential caching, [273–275](#page--1-0) caching-only servers, [56](#page--1-0) canonical names, [22](#page--1-0) CAs (Certificate Authorities)** Certification Authority Web Enrollment *configuring smart card enrollment, [609–610](#page--1-0) configuring Web enrollment, [606–607](#page--1-0) creating enrollment agents, [610–613](#page--1-0)*

*enabling certificate autoenrollment, [605–606](#page--1-0) Network Device Enrollment Services (NDES), [602–604](#page--1-0)* enterprise CAs, [565](#page--1-0) intermediate CAs, [566](#page--1-0) issuing CAs, [566](#page--1-0) root CAs, [566](#page--1-0) standalone CAs, [566](#page--1-0) subordinate CAs, installing, [571](#page--1-0) three-tier CA hierarchy, [566](#page--1-0) two-tier CA hierarchy, [566](#page--1-0) **catalogs.** *See* **global catalogs Categories tab** Software Installation Properties dialog box, [405](#page--1-0) Software Package Properties dialog box, [406](#page--1-0) **CDPs (CRL distribution points), configuring, [619–620](#page--1-0) Certificate Authorities.** *See* **CAs certificate databases, backing up and restoring, [580–581](#page--1-0) Certificate Export Wizard, [576–577](#page--1-0) Certificate Import Wizard, [577–578](#page--1-0) certificate practice statements, [572–573](#page--1-0) certificate requests, [571–572](#page--1-0) certificate revocation** Authority Information Access (AIA), [624–625](#page--1-0) certificate revocation lists (CRLs) *CDPs (CRL distribution points), [619–620](#page--1-0) configuring, [617, 619](#page--1-0) troubleshooting, [620–621](#page--1-0)* explained, [616–617](#page--1-0) online responders, [621–624](#page--1-0) **certificate server permissions, assigning, [582–583](#page--1-0)**

**Certificate Services.** *See* **AD CS (Active Directory Certificate Services) certificate stores, [575](#page--1-0) certificate templates** archiving keys, [599](#page--1-0) configuring, [593–595](#page--1-0) defined, [592](#page--1-0) duplicating, [597–598](#page--1-0) enabling, [597](#page--1-0) key recovery agents (KRAs), [599–602](#page--1-0) permissions, [595–597](#page--1-0) template types, [592](#page--1-0) **certificates, request and installation, [228–230](#page--1-0) Certificates snap-in, installing, [573–574](#page--1-0) Certification Authority Backup Wizard, [580–581](#page--1-0) Certification Authority Restore Wizard, [581](#page--1-0) Certification Authority Web Enrollment** configuring smart card enrollment, [609–610](#page--1-0) configuring Web enrollment, [606–607](#page--1-0) creating enrollment agents, [610–613](#page--1-0) enabling certificate autoenrollment, [605–606](#page--1-0) Network Device Enrollment Services (NDES), [602–604](#page--1-0) **Change Domain Controller dialog box, [166](#page--1-0) Change Zone Replication Scope dialog box, [129–130](#page--1-0) "Changes in Functionality from Windows Server 2008 to Windows Server 2008 R2" (article), [434](#page--1-0) Check Replication Topology option (replmon utility), [490](#page--1-0)**

**checking names, [125–126](#page--1-0) ChildName option (Active Directory installation), [90](#page-54-0) Choose a Deployment Configuration page (Active Directory Installation Wizard), [84](#page-48-0) claims** creating, [239](#page--1-0) user and group claim mapping, [237–238](#page--1-0) **Claims-aware agents, [233](#page--1-0) classes, [23, 154](#page--1-0) CLC (Client Licensor certificate), [229](#page--1-0) Clear Log option (replmon utility), [490](#page--1-0) clearcache command (dnscmd), [70](#page--1-0) Client Licensor certificate (CLC), [229](#page--1-0) cmdlets, Enable-ADOptionalFeature, [541](#page--1-0) CNAME (alias) resource record, [61](#page--1-0) command-line DNS server administration, [69–70](#page--1-0) command-line server management, [36](#page--1-0) commands.** *See also* **utilities** add nc replica, [139](#page--1-0) Adprep /domainprep, [97](#page-61-0) Adprep /forestprep, [96](#page-60-0) dcpromo, [91–](#page-55-0)[92](#page-56-0) dnscmd, [113–114, 118–119, 125,](#page--1-0) [137–138](#page--1-0) dsmgmt, [262](#page--1-0) ldifde, [221](#page--1-0) net start ntds, [550](#page--1-0) net stop ntds, [550](#page--1-0) netdom, [341](#page--1-0) netdom trust, [335](#page--1-0) remove nc replica, [139](#page--1-0) repadmin /prp, [274](#page--1-0) syskey, [276–277](#page--1-0)

Windows Server Core commands, [768–769](#page--1-0) **comments for Group Policy settings, [354](#page--1-0) "Compact the directory database file (offline defragmentation)" (article), [553](#page--1-0) Computer Management snap-in, [36](#page--1-0) computers, assigning software to, [399](#page--1-0) conditional forwarders, [114–115](#page--1-0) config command (dnscmd), [70](#page--1-0) configurable credential caching, [273](#page--1-0) configuration** accounts. *See* accounts Active Directory *bridgehead servers, [193–194](#page--1-0) DFS (Distributed File System), [192–193](#page--1-0) forcing, [200](#page--1-0) one-way replication, [193](#page--1-0) ports, [195](#page--1-0) replication, [191–200](#page--1-0) replication protocols, [194–195](#page--1-0) scheduling, [196–199](#page--1-0)* Active Directory sites *adding domain controllers, [181](#page--1-0) creating sites, [180–181](#page--1-0) creating subnets, [182–184](#page--1-0) ISTG (Intersite Topology Generator), [189](#page--1-0) KCC (Knowledge Consistency Checker), [189](#page--1-0) site link bridges, [185](#page--1-0) site links, [184–188](#page--1-0)* AD LDS (Active Directory Lightweight Directory Service), [217](#page--1-0) *with Active Directory Schema snap-in, [220](#page--1-0) with Active Directory Sites and Services snap-in, [221](#page--1-0) with ADSI Edit snap-in, [217–218](#page--1-0) with Ldp.exe, [218–220](#page--1-0)*

application priority, [465](#page--1-0) arrays, [624](#page--1-0) Authority Information Access (AIA), [624–625](#page--1-0) CDPs (CRL distribution points), [619–620](#page--1-0) certificate templates, [593–595](#page--1-0) contacts, [298–299](#page--1-0) CRLs (certificate revocation lists), [617, 619](#page--1-0) DNS (Domain Name System) *authoritative secondary servers, [63](#page--1-0) "Do I Know This Already?" quiz, [43–47](#page--1-0) Dynamic DNS (DDNS), [64](#page--1-0) exam preparation tasks, [71](#page--1-0) integrating with WINS, [68–69](#page--1-0) name server roles, [55](#page--1-0) Nondynamic DNS (NDDNS), [64](#page--1-0) overview, [51–52](#page--1-0) resource records, [61](#page--1-0) Secure Dynamic DNS (SDDNS), [65](#page--1-0) time to live (TTL), [66–68](#page--1-0) zone creation, [57–60](#page--1-0) zone properties, [62](#page--1-0) zone scavenging, [65–66](#page--1-0) zone types, [52–55, 63](#page--1-0)* DNS server *application directory partitions, [138–139](#page--1-0) debug logging, [119–121](#page--1-0) DNS monitoring, [127–128](#page--1-0) DNS notify, [133–134](#page--1-0) DNS Security Extensions (DNSSEC), [121–123](#page--1-0) "Do I Know This Already?" quiz, [107–111](#page--1-0) event logging, [121](#page--1-0) exam preparation tasks, [140](#page--1-0) forwarding, [112–115](#page--1-0) loading zone data, [126](#page--1-0) name checking, [125–126](#page--1-0) name servers, [136–138](#page--1-0)*

*replication scope, [128–130](#page--1-0) rescursion, [125](#page--1-0) root hints, [116–117](#page--1-0) round robin, [124–125](#page--1-0) server options, [123–124](#page--1-0) server scavenging, [126](#page--1-0) zone delegation, [117–119](#page--1-0) zone transfer, [130–136](#page--1-0)* federation trusts, [238](#page--1-0) *account stores, [240–241](#page--1-0) claims, [239](#page--1-0) creating federation trusts, [242–243](#page--1-0) enabling applications, [241–242](#page--1-0)* fine-grained password policies, [430–434](#page--1-0) GC (global catalog) servers, [148](#page--1-0) *partial attribute sets, [152–153](#page--1-0) placement, [148–150](#page--1-0) promoting domain controllers to, [150](#page--1-0) removing, [151](#page--1-0) UGMC (Universal Group Membership Caching), [151](#page--1-0)* GPO hierarchy and processing priority, [365,](#page--1-0) [367](#page--1-0) *Block Inheritance setting, [369](#page--1-0) disabling user objects, [370](#page--1-0) Enforced setting, [367–368](#page--1-0) modifying sequence of GPO application, [370](#page--1-0) OU hierarchy, [367](#page--1-0)* group membership, [304–305](#page--1-0) online responders, [621–624](#page--1-0) operations masters *domain naming masters, [160](#page--1-0) failures, [164–165](#page--1-0) infrastructure masters, [162](#page--1-0) PDC emulators, [160–162](#page--1-0) placement, [163–164](#page--1-0) RID masters, [162](#page--1-0) seizing operations master roles, [167–168](#page--1-0) transferring operations master roles, [165–167](#page--1-0)* password replication policy, [272–273](#page--1-0)

schema masters *configuring schema, [154–155](#page--1-0) deactivating schema objects, [159–160](#page--1-0) extending schema, [155–158](#page--1-0) schema definitions, [153–154](#page--1-0)* smart card enrollment, [609–610](#page--1-0) trust policies, [236–237](#page--1-0) Web enrollment, [606–607](#page--1-0) **configuration partitions, [25](#page--1-0) Configure a DNS Server Wizard, [117](#page--1-0) "Configure the Network Device Enrollment Service" (article), [604](#page--1-0) "Configuring SID Filter Quarantining on External Trusts" (article), [341](#page--1-0) Confirm Incoming Trust page (New Trust Wizard), [334](#page--1-0) Confirm Outgoing Trust page (New Trust Wizard), [334](#page--1-0) ConfirmGC option (Active Directory installation), [91](#page-55-0) Connection Settings dialog box, [430](#page--1-0) contacts, configuring, [298–299](#page--1-0) containers** defined, [153](#page--1-0) explained, [24](#page--1-0) GPCs (Group Policy Containers), [352](#page--1-0) **contiguous namespaces, [23](#page--1-0) control of GPOs (Group Policy Objects), delegating, [362,](#page--1-0) [364](#page--1-0) CopyAllGPOs.wsf, [548](#page--1-0) CopyGPO.wsf, [548](#page--1-0) costs, site link, [186–188](#page--1-0) counters, [477, 479](#page--1-0) "Create an LDIF file for recovering back-links for authoritatively restored objects" (article), [538](#page--1-0) Create Custom View dialog box, [469](#page--1-0) Create New Attribute dialog box, [156–157](#page--1-0)**

**Create New Data Collector Set Wizard, [480–481](#page--1-0) Create Object dialog box, [222, 431](#page--1-0) Create Organizational Unit dialog box, [303](#page--1-0) CreateGPO.wsf, [548](#page--1-0) "Creating External Trusts" (article), [336](#page--1-0) "Creating Realm Trusts" (article), [337](#page--1-0) credential caching, [273–275](#page--1-0) credential roaming, enabling, [578–580](#page--1-0) CRL distribution points (CDPs), [619–620](#page--1-0) CRLs (certificate revocation lists)** CDPs (CRL distribution points), [619–620](#page--1-0) configuring, [617, 619](#page--1-0) troubleshooting, [620–621](#page--1-0) **cross-forest trust relationships, removing, [341–342](#page--1-0) cscript scregedit.wsf command, [768](#page--1-0) .csv extension, [292](#page--1-0) Csvde tool, [292–293](#page--1-0) customizing Event Viewer, [468–471](#page--1-0)**

# **D**

**data collector sets, [479–484](#page--1-0) database storage allocation, [553–554](#page--1-0) DatabasePath option (Active Directory installation), [91](#page-55-0) databases** certificate databases, backing up and restoring, [580–581](#page--1-0) database storage allocation, [553–554](#page--1-0) SAM (Security Accounts Manager) database, [77](#page-41-0) **dcdiag tool, [189, 494–496](#page--1-0) dcpromo command, [91–](#page-55-0)[92,](#page-56-0) [769](#page--1-0)**

**DDNS (Dynamic DNS), [64](#page--1-0) deactivating schema objects, [159–160](#page--1-0) debug logging, [119–121](#page--1-0) Debug Logging tab (Properties dialog box), [120](#page--1-0) default schemas, [24](#page--1-0) defragmentation** offline defragmentation, [551–552](#page--1-0) online defragmentation, [551](#page--1-0) **delegating** AD RMS, [230–231](#page--1-0) administrative control, [313–316](#page--1-0) control of GPOs (Group Policy Objects), [362, 364](#page--1-0) zones, [117–119](#page--1-0) **Delegation of Control Wizard, [364, 509](#page--1-0) Delegation of RODC Installation and Administration page (Active Directory Domain Services Installation Wizard), [259](#page--1-0) Delete option (replmon utility), [490](#page--1-0) deleted objects, restoring, [543–545](#page--1-0) deleting GPOs (Group Policy Objects), [362](#page--1-0) denying access, [308–309](#page--1-0) Deploy Software dialog box, [401, 410](#page--1-0) deployment of software.** *See* **software deployment Deployment tab (Software Package Properties dialog box), [405](#page--1-0) deprovisioning accounts, [312–313](#page--1-0) DFS (Distributed File System), [192–193](#page--1-0) DFS Management snap-in, [193](#page--1-0) "DFS Step-by-Step Guide for Windows Server 2008" (article), [193](#page--1-0) dialog box, [219, 224.](#page--1-0)** *See also names of specific dialog boxes*

**DIB (Directory Information Base), [18](#page--1-0) differencing VHDs (virtual hard disks), [246](#page--1-0) DirectAccess, [39](#page--1-0) Direction of Trust page (New Trust Wizard), [331–332](#page--1-0) Directory Information Base (DIB), [18](#page--1-0) Directory Services Restore Mode (DSRM), [528–530](#page--1-0) Directory Services Restore Mode Administrator Password page (Active Directory Installation Wizard), [87](#page-51-0) Disable Recursion setting (DNS server), [125](#page--1-0) disabling** recursion, [125](#page--1-0) user objects, [370](#page--1-0) **disjointed namespaces, [23](#page--1-0) distinguished names (DNs), [19–20](#page--1-0) Distributed File System (DFS), [192–193](#page--1-0) distribution lists, creating, [299–300](#page--1-0) distribution points, [400](#page--1-0) DNs (distinguished names), [19–20](#page--1-0) DNS (Domain Name System)** command-line DNS server administration, [69–70](#page--1-0) DNS server. *See* DNS server "Do I Know This Already?" quiz, [43–47](#page--1-0) domain namespaces, [48](#page--1-0) Dynamic DNS (DDNS), [64](#page--1-0) exam preparation tasks, [71](#page--1-0) hierarchical nature of, [48–49](#page--1-0) hostnames, [49](#page--1-0) installing on Windows Server 2008 R2, [49–51](#page--1-0) integrating with WINS, [68–69](#page--1-0)

monitoring, [127–128](#page--1-0) Nondynamic DNS (NDDNS), [64](#page--1-0) read-only DNS, [262–263](#page--1-0) resource records, [61](#page--1-0) root-level domains, [49](#page--1-0) second-level domains, [49](#page--1-0) Secure Dynamic DNS (SDDNS), [65](#page--1-0) server roles *caching-only servers, [56](#page--1-0) forwarders, [56–57](#page--1-0) primary name servers, [55](#page--1-0) secondary name servers, [55–56](#page--1-0)* top-level domains, [49](#page--1-0) zones *adding authoritative secondary servers to, [63](#page--1-0) configuring zone properties, [62](#page--1-0) configuring zone types, [63](#page--1-0) creating, [57–60](#page--1-0) forward lookup zones, [57–58](#page--1-0) GlobalNames zones, [54–55](#page--1-0) integrated zones, [53–54](#page--1-0) primary zones, [53](#page--1-0) reverse lookup zones, [59–60](#page--1-0) secondary zones, [53](#page--1-0) stub zones, [53](#page--1-0) time to live (TTL), [66–68](#page--1-0) zone scavenging, [65–66](#page--1-0)* **DNS notify, [133–134](#page--1-0) DNS Security Extensions (DNSSEC), [121–123](#page--1-0) DNS server, configuration** application directory partitions, [138–139](#page--1-0) debug logging, [119–121](#page--1-0) DNS monitoring, [127–128](#page--1-0) DNS notify, [133–134](#page--1-0) DNS Security Extensions (DNSSEC), [121–123](#page--1-0) "Do I Know This Already?" quiz, [107–111](#page--1-0)

event logging, [121](#page--1-0) exam preparation tasks, [140](#page--1-0) forwarding, [112–115](#page--1-0) loading zone data, [126](#page--1-0) name checking, [125–126](#page--1-0) name servers, [136–138](#page--1-0) recursion, [125](#page--1-0) replication scope, [128–130](#page--1-0) root hints, [116–117](#page--1-0) round robin, [124–125](#page--1-0) server options, [123–124](#page--1-0) server scavenging, [126](#page--1-0) zone delegation, [117–119](#page--1-0) zone transfer, [130–136](#page--1-0) **dns.log file, [119](#page--1-0) dnscmd command, [113–114,](#page--1-0) [118–119,](#page--1-0) [125, 137–138](#page--1-0) Dnscmd.exe utility, [69–70](#page--1-0) DNSSEC (DNS Security Extensions), [121–123](#page--1-0) "Do I Know This Already?" quiz** account policies and auditing, [417–421](#page--1-0) Active Directory installation, [73–](#page-37-0)[76](#page-40-0) Active Directory maintenance, [515–519](#page--1-0) AD CS (Active Directory Certificate Services), [559–562, 587–591](#page--1-0) answers *chapter 2, [729–731](#page--1-0) chapter 3, [731–732](#page--1-0) chapter 4, [732–734](#page--1-0) chapter 5, [735–736](#page--1-0) chapter 6, [737–739](#page--1-0) chapter 7, [739–741](#page--1-0) chapter 8, [741–743](#page--1-0) chapter 9, [743–745](#page--1-0) chapter 10, [745–747](#page--1-0) chapter 11, [747–749](#page--1-0) chapter 12, [749–751](#page--1-0) chapter 13, [751–753](#page--1-0)*

*chapter 14, [754–756](#page--1-0)*

*chapter 15, [756–758](#page--1-0) chapter 16, [758–759](#page--1-0) chapter 17, [759–761](#page--1-0)* DNS installation and configuration, [43–47](#page--1-0) DNS server configuration, [107–111](#page--1-0) global catalogs and operations masters, [143–147](#page--1-0) GPOs (Group Policy Objects), [345–350](#page--1-0) Group Policy software deployment, [393–397](#page--1-0) monitoring, [453–458](#page--1-0) RODCs (read-only domain controllers), [251–253](#page--1-0) server roles, [205–209](#page--1-0) sites and replication, [173–177](#page--1-0) trust relationships, [321–324](#page--1-0) user and group accounts, [281–285](#page--1-0) **"Domain Controller and Member Server Policy Settings" (article), [438](#page--1-0) domain controllers, [26](#page--1-0)** adding to sites, [181](#page--1-0) backing up critical volumes of, [522–524](#page--1-0) bridgehead servers, [193–194](#page--1-0) explained, [31](#page--1-0) full-server recovery of, [538–539](#page--1-0) installing in existing domains, [89](#page-53-0) promoting to GC (global catalog) servers, [150](#page--1-0) RODCs (read-only domain controllers), [33](#page--1-0) *administrator role separation, [261–262](#page--1-0) BitLocker, [263–270](#page--1-0) "Do I Know This Already?" quiz, [251–253](#page--1-0) exam preparation tasks, [278](#page--1-0) installing, [256–257](#page--1-0) password replication, [270–276](#page--1-0) planning use of, [254–255](#page--1-0)*

*preparing for, [255–256](#page--1-0) prestaging, [257–259](#page--1-0) read-only DNS, [262–263](#page--1-0) syskey utility, [276–277](#page--1-0) unidirectional replication, [260–261](#page--1-0)* Server Core domain controllers, [92](#page-56-0) specifying, [365](#page--1-0) Windows Server 2003 domain controllers, upgrading, [97](#page-61-0) **domain groups, [310–312](#page--1-0) Domain Name System.** *See* **DNS domain namespaces, [48](#page--1-0) domain naming masters, [160](#page--1-0) domain partitions, [25](#page--1-0) domain password policies, [423, 425](#page--1-0) domain-wide authentication, [339](#page--1-0) DomainDnsZones, [138](#page--1-0) DomainLevel option (Active Directory installation), [91](#page-55-0) domains** administrative and geographical organization of, [78–](#page-42-0)[79](#page-43-0) application directory partition reference domains, [139](#page--1-0) benefits of multiple domains, [26–27](#page--1-0) best practices, [80–](#page-44-0)[81](#page-45-0) domain controllers. *See* domain controllers domain password policies, [423, 425](#page--1-0) explained, [26](#page--1-0) forests, [27](#page--1-0) *installation, [83–](#page-47-0)[87](#page-51-0)* functional levels *table of, [94–](#page-58-0)[95](#page-59-0) upgrading, [95–](#page-59-0)[96](#page-60-0)* installation *installing domain controllers in existing domains, [89](#page-53-0) installing new domains in existing forests, [88](#page-52-0)*

multiple trees, [79](#page-43-0) ntds.dit files, [26](#page--1-0) offline domain join, [38](#page--1-0) root-level domains, [49](#page--1-0) second-level domains, [49](#page--1-0) top-level domains, [49](#page--1-0) trees, [27](#page--1-0) **Dsadd tool, [223,](#page--1-0) [294–295](#page--1-0) dsget, [295](#page--1-0) dsmgmt utility, [262](#page--1-0) dsmod, [295](#page--1-0) dsmove, [295](#page--1-0) dsquery, [295](#page--1-0) dsrm, [295](#page--1-0) DSRM (Directory Services Restore Mode), [528–529](#page--1-0) dual-factor authentication, [609](#page--1-0) Duplicate Template dialog box, [605](#page--1-0) duplicating certificate templates, [597–598](#page--1-0) DVD-ROM, installing Windows Server 2008 R2 from, [764–766](#page--1-0) Dynamic DNS (DDNS), [64](#page--1-0) dynamic VHDs (virtual hard disks), [245](#page--1-0)**

# **E**

**Edit Forwarders dialog box, [113–114](#page--1-0) Edit Name Server Record dialog box, [117, 137](#page--1-0) "11 Essential Tools for Managing Active Directory" (article), [295](#page--1-0) Enable automatic scavenging of stale records setting (DNS server), [126](#page--1-0) Enable Certificate Templates dialog box, [597–598](#page--1-0) "Enable Clients to Locate a Domain Controller in the Next Closest Site" (article), [263](#page--1-0)**

**Enable-ADOptionalFeature cmdlet, [541](#page--1-0) enabling** AD FS applications, [241–242](#page--1-0) BitLocker, [265–269](#page--1-0) certificate autoenrollment, [605–606](#page--1-0) certificate templates, [597](#page--1-0) credential roaming, [578–580](#page--1-0) Recycle Bin, [541–543](#page--1-0) **Enforced setting (GPOs), [367–368](#page--1-0) enrollment.** *See* **Certification Authority Web Enrollment enrollment agents, creating, [610–613](#page--1-0) enterprise CAs (certificate authorities), [565](#page--1-0) Enterprise PKI (PKIView), [564](#page--1-0) enumzones command (dnscmd), [70](#page--1-0) Establish Restricted Enrollment Agents' (article), [614](#page--1-0) event logging, [121](#page--1-0) Event Logging tab (Properties dialog box), [121](#page--1-0) Event Viewer, [466–471](#page--1-0)** replication monitoring, customizing, [470–471](#page--1-0) **exam.** *See* **practice exam exam preparation tasks** account policies and auditing, [449–450](#page--1-0) Active Directory installation, [103–](#page-67-0)[104](#page-68-0) Active Directory maintenance, [555–556](#page--1-0) AD CS (Active Directory Certificate Services), [583–584, 625–626](#page--1-0) DNS (Domain Name System) installation and configuration, [71](#page--1-0) DNS server configuration, [140](#page--1-0) global catalogs and operations masters, [169–170](#page--1-0) GPOs (Group Policy Objects), [389–390](#page--1-0) Group Policy software deployment, [414](#page--1-0)

monitoring, [512–513](#page--1-0) RODCs (read-only domain controllers), [278](#page--1-0) server roles, [247–248](#page--1-0) sites and replication, [201–202](#page--1-0) trust relationships, [343](#page--1-0) user and group accounts, [317–318](#page--1-0) **Expires After setting (SOA records), [68](#page--1-0) explicit UPNs (user principal names), [101](#page-65-0) extending schema, [155–158](#page--1-0) external trusts** creating, [335–336](#page--1-0) explained, [326](#page--1-0)

# **F**

**f parameter (dcdiag utility), [495](#page--1-0) failed replication, monitoring tools, [470–471](#page--1-0) failures, operations master failures, [164–165](#page--1-0) fault tolerance, [31](#page--1-0) features, adding, [36](#page--1-0) Federation Service.** *See* **AD FS (Active Directory Federation Service) Federation Service Proxy, [233](#page--1-0) federation trusts** configuring, [238](#page--1-0) *account stores, [240–242](#page--1-0) claims, [239](#page--1-0)* creating, [242–243](#page--1-0) **ferr parameter (dcdiag utility), [495](#page--1-0) File Extensions tab (Software Installation Properties dialog box), [404](#page--1-0) File Locations page (Lightweight Directory Services Setup Wizard), [215](#page--1-0)**

**File Replication Service (FRS), [192](#page--1-0) files** cache.dns, [117](#page--1-0) dns.log, [119](#page--1-0) Gpt.ini., [353](#page--1-0) .msi files, [412](#page--1-0) Registry.pol, [353](#page--1-0) transform files *compared to patches, [411](#page--1-0) modifying software packages with, [409–410](#page--1-0)* virtual hard disk (VHD) files, [245–246](#page--1-0) Zero Administration Package (ZAP) files, [402–403](#page--1-0) **Filter Current Log dialog box, [470](#page--1-0) filtering** Group Policy, [371](#page--1-0) *Security Filtering, [371–372](#page--1-0) Windows Management Instrumentation (WMI), [374](#page--1-0) Windows PowerShell, [374–376](#page--1-0)* SID filtering, [340–341](#page--1-0) **fine-grained password policies** configuring, [430–434](#page--1-0) explained, [428–429](#page--1-0) managing, [435](#page--1-0) password settings precedence, [429](#page--1-0) viewing resultant PSO, [435–436](#page--1-0) **fixed VHDs (virtual hard disks), [245](#page--1-0) flat namespaces, [23](#page--1-0) flexible single-master operations (FSMO) servers, [32–33](#page--1-0) folders, SYSVOL, replication, [261](#page--1-0) force option (Gpupdate), [511](#page--1-0) forcing intersite replication, [200–201](#page--1-0) forest trusts** creating, [329–330, 332–335](#page--1-0) explained, [326](#page--1-0)

**forest-wide authentication, [339](#page--1-0) ForestDnsZones, [138](#page--1-0) ForestLevel option (Active Directory installation), [91](#page-55-0) forests** explained, [27](#page--1-0) functional levels *table of, [94–](#page-58-0)[95](#page-59-0) upgrading, [95–](#page-59-0)[96](#page-60-0)* installation, [83–](#page-47-0)[87](#page-51-0) installing new domains in, [88](#page-52-0) **forward lookup zones, [57–58](#page--1-0) forwarders, [56–57](#page--1-0) Forwarders tab (Properties dialog box), [113](#page--1-0) forwarding** conditional forwarders, [114–115](#page--1-0) explained, [112–113](#page--1-0) specifying forwarders, [113–114](#page--1-0) **foundations of Active Directory** LDAP (Lightweight Directory Access Protocol), [18–19](#page--1-0) X.500, [17–18](#page--1-0) **Freesysvol test (dcdiag utility), [496](#page--1-0) FRS (File Replication Service), [192](#page--1-0) Frsevent test (dcdiag utility), [496](#page--1-0) FSMO (flexible single-master operations) servers, [32–33](#page--1-0) full zone transfer (AXFR), [130](#page--1-0) full-server recovery of domain controllers, [538–539](#page--1-0)**

# **G**

**GC (global catalog) servers, [31-32](#page--1-0)** features, [148](#page--1-0) partial attribute sets, [152–153](#page--1-0) placement, [148–150](#page--1-0) promoting domain controllers to, [150](#page--1-0)

removing, [151](#page--1-0) UGMC (Universal Group Membership Caching), [151](#page--1-0) **General tab** Software Installation Properties dialog box, [403](#page--1-0) Software Package Properties dialog box, [405](#page--1-0) **geographical organization of domains, [78–](#page-42-0)[79](#page-43-0) global catalogs** "Do I Know This Already?" quiz, [143–147](#page--1-0) exam preparation tasks, [169–170](#page--1-0) explained, [24–25, 31](#page--1-0) GC (global catalog) servers, [31-32](#page--1-0) *features, [148](#page--1-0) partial attribute sets, [152–153](#page--1-0) placement, [148–150](#page--1-0) promoting domain controllers to, [150](#page--1-0) removing, [151](#page--1-0) UGMC (Universal Group Membership Caching), [151](#page--1-0)* **globally unique identifiers (GUIDs), [21, 352](#page--1-0) GlobalNames zones, [54–55](#page--1-0) GPCs (Group Policy Containers), [352](#page--1-0) gpedit.msc, [134](#page--1-0) GPMC (Group Policy Management Console), [34](#page--1-0)** creating GPOs, [355–359](#page--1-0) explained, [354](#page--1-0) **GPOs (Group Policy Objects)** administrative templates, [380–384](#page--1-0) ADMX central store, [379–380](#page--1-0) backing up, [545, 548](#page--1-0) creating, [355–359](#page--1-0) delegating control of, [362, 364](#page--1-0) deleting, [362](#page--1-0)

"Do I Know This Already?" quiz, [345–350](#page--1-0) filtering, [371](#page--1-0) *Security Filtering, [371–372](#page--1-0) Windows Management Instrumentation (WMI), [374](#page--1-0) Windows PowerShell, [374–376](#page--1-0)* hierarchy and processing priority, [365, 367](#page--1-0) *Block Inheritance setting, [369](#page--1-0) disabling user objects, [370](#page--1-0) Enforced setting, [367–368](#page--1-0) modifying sequence of GPO application, [370](#page--1-0) OU hierarchy, [367](#page--1-0)* importing, [547–548](#page--1-0) linking, [360](#page--1-0) loopback processing, [377–378](#page--1-0) managing GPO links, [361–362](#page--1-0) restoring, [545, 547–548](#page--1-0) restricted groups, [384–385](#page--1-0) RSoP (Resultant Set of Policy) *Delegation of Control Wizard, [509](#page--1-0) explained, [496–497](#page--1-0) Gpresult, [509–510](#page--1-0) Gpupdate, [511](#page--1-0) logging mode, [501–508](#page--1-0) planning mode, [497–501](#page--1-0) saving RSoP data, [508–509](#page--1-0)* shell access policies, [387](#page--1-0) specifying domain controllers, [365](#page--1-0) Starter GPOs, [385–387](#page--1-0) user rights, [378](#page--1-0) **Gpresult, [509–510](#page--1-0) Gpt.ini file, [353](#page--1-0) GPTs (Group Policy Templates), [352–353](#page--1-0) Gpupdate, [511](#page--1-0) group accounts** configuring group membership, [304–305](#page--1-0)

creating *with Csvde tool, [292–293](#page--1-0) with Dsadd tool, [294–295](#page--1-0) with Ldifde tool, [293–294](#page--1-0) manually, [288–290](#page--1-0) with scripts, [296](#page--1-0)* delegating administrative control, [313–316](#page--1-0) denying access, [308–309](#page--1-0) deprovisioning, [313](#page--1-0) "Do I Know This Already?" quiz, [281–285](#page--1-0) exam preparation tasks, [317–318](#page--1-0) explained, [287](#page--1-0) local versus domain groups, [310–312](#page--1-0) nesting with AGDLP/AGUDLP, [306–307](#page--1-0) **Group Policy, [34](#page--1-0)** account policies, [422](#page--1-0) *account lockout policy, [426–427](#page--1-0) "Do I Know This Already?" quiz, [417–421](#page--1-0) domain password policies, [423, 425](#page--1-0) exam preparation task, [449–450](#page--1-0) Kerberos policy, [428](#page--1-0) unlocking accounts, [427](#page--1-0)* additional security-related policy settings, [436–439](#page--1-0) administrative templates, [380–384](#page--1-0) ADMX central store, [379–380](#page--1-0) audits, configuring, [442](#page--1-0) *advanced auditing policies, [446–447](#page--1-0) Auditpol.exe, [447, 449](#page--1-0) available auditing categories, [442–443](#page--1-0) basic auditing policies, [443–445](#page--1-0)* explained, [351–352](#page--1-0) filtering, [371](#page--1-0) *Security Filtering, [371–372](#page--1-0) Windows Management Instrumentation (WMI), [374](#page--1-0) Windows PowerShell, [374–376](#page--1-0)*

fine-grained password policies *configuring, [430–434](#page--1-0) explained, [428–429](#page--1-0) managing, [435](#page--1-0) password settings precedence, [429](#page--1-0) viewing resultant PSO, [435–436](#page--1-0)* GPCs (Group Policy Containers), [352](#page--1-0) GPMC (Group Policy Management Console) *creating GPOs, [355–359](#page--1-0) explained, [354](#page--1-0)* GPOs. *See* GPOs (Group Policy Objects) GPTs (Group Policy Templates), [352–353](#page--1-0) importing certificates with, [575–576](#page--1-0) loopback processing, [377–378](#page--1-0) new features, [354–355](#page--1-0) overview, [352](#page--1-0) restricted groups, [384–385](#page--1-0) RSoP (Resultant Set of Policy) *Delegation of Control Wizard, [509](#page--1-0) explained, [496–497](#page--1-0) Gpresult, [509–510](#page--1-0) Gpupdate, [511](#page--1-0) logging mode, [501–508](#page--1-0) planning mode, [497–501](#page--1-0) saving RSoP data, [508–509](#page--1-0)* shell access policies, [387](#page--1-0) software, redeploying, [413](#page--1-0) software deployment *assigning software, [399](#page--1-0) benefits of, [398](#page--1-0) "Do I Know This Already?" quiz, [393–397](#page--1-0) exam preparation tasks, [414](#page--1-0) explained, [400–401](#page--1-0) modifying software packages with transform files, [409–410](#page--1-0) publishing software, [399](#page--1-0) redeploying upgraded software, [411–412](#page--1-0)*

*removing software, [413](#page--1-0) software installation properties, [403–405](#page--1-0) software lifecycle, [398–399](#page--1-0) software package properties, [405–407](#page--1-0) upgrading software, [407–409](#page--1-0) ZAP files, [402–403](#page--1-0)* software package properties, [405](#page--1-0) user rights, [378](#page--1-0) **Group Policy Containers (GPCs), [352](#page--1-0) Group Policy Management Console (GPMC), [34](#page--1-0)** creating GPOs, [355–359](#page--1-0) explained, [354](#page--1-0) **"Group Policy Management Console Scripting Samples" (article), [549](#page--1-0) Group Policy Objects.** *See* **GPOs "Group Policy Settings Reference for Windows and Windows Server" (article), [384](#page--1-0) Group Policy Templates (GPTs), [352–353](#page--1-0) groups** AD LDS groups, creating, [222–223](#page--1-0) authoritative restore of group memberships, [539](#page--1-0) restricted groups, [384–385](#page--1-0) **GTIMESERV, [161](#page--1-0) GUIDs (globally unique identifiers), [21, 352](#page--1-0) H h parameter (dcdiag utility), [495](#page--1-0) hardware requirements for Windows Server 2008 R2, [763–764](#page--1-0) Help command, [769](#page--1-0) hierarchical namespaces, [23](#page--1-0)**

**hierarchical nature of DNS (Domain Name System), [48–49](#page--1-0)**

**hierarchy (GPOs), [365, 367](#page--1-0)**

**High priority level, [465](#page--1-0) hostnames, [49](#page--1-0) "How to rebuild the SYSVOL tree and its content in a domain" (article), [261](#page--1-0) Hyper-V, [38, 244–246](#page--1-0)**

#### **I-J**

**"Implement Role-Based Administration" (article), [583](#page--1-0) implicit UPNs (user principal names), [101](#page-65-0) Import Settings Wizard, [547–548](#page--1-0) ImportGPO.wsf, [548](#page--1-0) importing** certificates, [575–576](#page--1-0) GPOs (Group Policy Objects), [547–548](#page--1-0) **Importing LDIF Files page (Lightweight Directory Services Setup Wizard), [215](#page--1-0) incremental zone transfer (IXFR), [131](#page--1-0) info command (dnscmd), [70](#page--1-0) infrastructure masters, [162](#page--1-0) installation** Active Directory, [82](#page-46-0) *Active Directory Migration Tool (ADMT) v.3.1, [100–](#page-64-0)[101](#page-65-0) alternative UPN (user principal name) suffixes, [101–](#page-65-0)[102](#page-66-0) "Do I Know This Already?" quiz, [73–](#page-37-0)[76](#page-40-0) domain controllers in existing domains, [89](#page-53-0) domains, [78–](#page-42-0)[81,](#page-45-0) [88](#page-52-0) exam preparation tasks, [103–](#page-67-0)[104](#page-68-0) namespaces, [77–](#page-41-0)[78](#page-42-0) new forests, [83–](#page-47-0)[87](#page-51-0) requirements, [81–](#page-45-0)[82](#page-46-0) Server Core domain controllers, [92](#page-56-0) unattended installations, [90–](#page-54-0)[92](#page-56-0) verifying installation, [98,](#page-62-0) [100](#page-64-0)*

AD CS (Active Directory Certificate Services), [565](#page--1-0) *certificate authority types and hierarchies, [565–567](#page--1-0) root CAs, [567–568, 570–571](#page--1-0) subordinate CAs, [571](#page--1-0)* AD FS (Active Directory Federation Service), [233–236](#page--1-0) AD LDS (Active Directory Lightweight Directory Service), [213](#page--1-0) *AD LDS instances, [214–216](#page--1-0) AD LDS roles, [213](#page--1-0)* AD RMS (Active Directory Rights Management Service), [226–228](#page--1-0) application directory partitions, [138–139](#page--1-0) certificate request and installation, [228–230](#page--1-0) DNS (Domain Name System) *"Do I Know This Already?" quiz, [43–47](#page--1-0) exam preparation tasks, [71](#page--1-0) on Windows Server 2008 R2, [49–51](#page--1-0)* Hyper-V, [245–246](#page--1-0) Network Monitor, [460–461](#page--1-0) RODCs (read-only domain controllers), [254](#page--1-0) *AD DS Installation Wizard, [256–257](#page--1-0) planning use of, [254–255](#page--1-0) preparation, [255–256](#page--1-0) prestaging, [257–259](#page--1-0)* server roles, [211](#page--1-0) software installation properties, [403–405](#page--1-0) Windows Server 2008 R2 *automated installation, [770–771](#page--1-0) complete server installation, [765](#page--1-0) complete server installation from DVD-ROM, [764–766](#page--1-0) upgrading Windows Server 2003 or 2008 computers, [769–770](#page--1-0)*

*Windows Server Core commands, [768–769](#page--1-0) Windows Server Core computers, [767–768](#page--1-0)* Windows Server Backup, [521–522](#page--1-0) WSRM (Windows System Resource Manager), [484](#page--1-0) **Installation Progress page (Add Roles Wizard), [83](#page-47-0) InstallDNS option (Active Directory installation), [91](#page-55-0) Installing AD LDS page (Lightweight Directory Services Setup Wizard), [216](#page--1-0) Instance Name page (Lightweight Directory Services Setup Wizard), [214](#page--1-0) integrated zones, [53–54](#page--1-0) integrating DNS (Domain Name System) with WINS, [68–69](#page--1-0) intermediate CAs (certificate authorities), [566](#page--1-0) Internet Server Application Programming Interface (ISAPI) filters, [602](#page--1-0) Internet Society (ISOC), [49](#page--1-0) interoperability with previous versions of Active Directory, [93](#page-57-0)** Adprep utility, [96](#page-60-0) *Adprep /domainprep command, [97](#page-61-0) Adprep /forestprep command, [96](#page-60-0)* forest and domain functional levels *table of, [94–](#page-58-0)[95](#page-59-0) upgrading, [95–](#page-59-0)[96](#page-60-0)* upgrading Windows Server 2003 domain controllers, [97](#page-61-0) **intersite replication, [191,](#page--1-0) [195](#page--1-0)** forcing, [200–201](#page--1-0)

scheduling, [196–198](#page--1-0)

**Intersite Topology Generator (ISTG), [189](#page--1-0)**

**intrasite replication, [191](#page--1-0)** scheduling, [198–199](#page--1-0)

**Introduction to Active Directory Domain Services page (Add Roles Wizard), [83](#page-47-0)**

**ISAPI (Internet Server Application Programming Interface) filters, [602](#page--1-0)**

**ISOC (Internet Society), [49](#page--1-0)**

**Issue and Manage Certificates permissions, [582](#page--1-0)**

**issuing CAs (certificate authorities), [566](#page--1-0)**

**ISTG (Intersite Topology Generator), [189](#page--1-0)**

**IXFR (incremental zone transfer), [131](#page--1-0)**

# **K**

**KCC (Knowledge Consistency Checker), [189](#page--1-0) Kccevent test (dcdiag utility), [496](#page--1-0) KDC (Kerberos Key Distribution Center), [428](#page--1-0) Kerberos policy, [428](#page--1-0) key recovery agents (KRAs), [599–602](#page--1-0) keys** archiving, [599](#page--1-0) backing up, [576–577](#page--1-0) key recovery agents (KRAs), [599–602](#page--1-0) restoring, [577–578](#page--1-0) **Knowledge Consistency Checker (KCC), [189](#page--1-0) KnowsOfRoleHolders test (dcdiag utility), [495](#page--1-0) KRAs (key recovery agents), [599–602](#page--1-0)**

#### **L**

**LDAP (Lightweight Directory Access Protocol), [18–19](#page--1-0) ldifde command, [221, 293–294,](#page--1-0) [434](#page--1-0)**

**Ldp.exe, [218–220, 541–544](#page--1-0) Lightweight Directory Access Protocol (LDAP), [18–19](#page--1-0) Lightweight Directory Service.** *See* **AD LDS (Active Directory Lightweight Directory Service) Lightweight Directory Services Setup Wizard, [214–216](#page--1-0) linked-value replication, [539](#page--1-0) linking GPOs (Group Policy Objects), [360](#page--1-0) links, GPO links** creating, [360](#page--1-0) managing, [361–362](#page--1-0) **lists** authentication lists, administration, [275–276](#page--1-0) distribution lists, creating, [299–300](#page--1-0) **load balancing, [31](#page--1-0) loading zone data, [126](#page--1-0) Loading Zone Data setting (DNS server), [126](#page--1-0) local groups, [310–312](#page--1-0) lockout, account lockout policy, [426–427](#page--1-0) logging** debug logging, [119–121](#page--1-0) directory service information, Event Viewer and, [468](#page--1-0) event logging, [121](#page--1-0) **logging mode (RSoP), [501–508](#page--1-0) logoff option (Gpupdate), [511](#page--1-0) LogPath option (Active Directory installation), [91](#page-55-0) lookup zones** forward lookup zones, [57–59](#page--1-0) overview, [57](#page--1-0) reverse lookup zones, [59–60](#page--1-0)

**loopback processing mode (Group Policy), [377–378](#page--1-0) Low priority level, [465](#page--1-0)**

# **M**

**Machine certificate, [229](#page--1-0) MachineAccount test (dcdiag utility), [496](#page--1-0) mail exchanger (MX) resource record, [61](#page--1-0) Manage Backups dialog box, [546](#page--1-0) Manage CA permissions, [583](#page--1-0) Managed Service Accounts, [39](#page--1-0) managing** BitLocker, [269–270](#page--1-0) fine-grained password policies, [435](#page--1-0) GPO (Group Policy Object) links, [361–362](#page--1-0) trust relationships *authentication scope, [338–340](#page--1-0) SID filtering, [340–341](#page--1-0) validating relationships, [338](#page--1-0)* **mapping user and group claims, [237–238](#page--1-0) Maximum Tolerance for Computer Clock Synchronization policy setting, [428](#page--1-0) MDT (Microsoft Deployment Toolkit) 2010, [771](#page--1-0) Microsoft Simple Certificate Enrollment Protocol, [563](#page--1-0) "Microsoft ® Hyper-V Server 2008 R2" (article), [246](#page--1-0) migrating to AD LDS (Active Directory Lightweight Directory Service), [221](#page--1-0) Modifications tab (Software Package Properties dialog box), [407](#page--1-0) modifying** schemas, [24](#page--1-0)

software packages with transform files, [409–410](#page--1-0) **monitoring Active Directory** data collector sets, [479–484](#page--1-0) "Do I Know This Already?" quiz, [453–458](#page--1-0) Event Viewer, [466–471](#page--1-0) exam preparation tasks, [512–513](#page--1-0) Network Monitor, [459–461, 463](#page--1-0) Performance Monitor, [476–479](#page--1-0) Reliability Monitor, [473, 475](#page--1-0) replication *dcdiag, [494–496](#page--1-0) Event Viewer, [470–471](#page--1-0) repadmin, [491–494](#page--1-0) replmon, [487–491](#page--1-0)* Resource Monitor, [473–474](#page--1-0) Server Performance Advisor, [486](#page--1-0) Task Manager, [463–465](#page--1-0) Windows System Resource Manager (WSRM), [484–486](#page--1-0) **monitoring DNS (Domain Name System), [127–128](#page--1-0) Monitoring tab** DNS server, [127–128](#page--1-0) Properties dialog box, [127–128](#page--1-0) **Move Server dialog box, [181](#page--1-0) .msi files, [412](#page--1-0) .msp extension, [411](#page--1-0) .mst extension, [411](#page--1-0) multi-master replication, [190](#page--1-0) Multibyte (UTFB), [126](#page--1-0) multimaster replication, [26](#page--1-0) multiple domains, benefits of, [26–27](#page--1-0) multiple trees, [79](#page-43-0) MX (mail exchanger) resource record, [61](#page--1-0)**

# **N**

**n parameter (dcdiag utility), [495](#page--1-0) Name Checking setting (DNS server), [125–126](#page--1-0) name server (NS) resource record, [61](#page--1-0) name servers** caching-only servers, [56](#page--1-0) configuration, [136–138](#page--1-0) forwarders, [56–57](#page--1-0) primary name servers, [55](#page--1-0) secondary name servers, [55–56](#page--1-0) **Name the New Domain page (Active Directory Installation Wizard), [88](#page-52-0) names** hostnames, [49](#page--1-0) name checking, [125–126](#page--1-0) **namespaces, [23](#page--1-0)** contiguous namespaces, [23](#page--1-0) disjointed namespaces, [23](#page--1-0) domain namespaces, [48](#page--1-0) explained, [22](#page--1-0) flat namespaces, [23](#page--1-0) hierarchical namespaces, [23](#page--1-0) planning, [77](#page-41-0) subdividing, [77–](#page-41-0)[78](#page-42-0) **naming standards** canonical names, [22](#page--1-0) DNs (distinguished names), [19–20](#page--1-0) GUIDs (globally unique identifiers), [21](#page--1-0) RDNs (relative distinguished names), [20–21](#page--1-0) SIDs (security identifiers), [21–22](#page--1-0) UPNs (user principal names), [21](#page--1-0) **NCSecDesc test (dcdiag utility), [495](#page--1-0) NDDNS (Nondynamic DNS), [64](#page--1-0) NDES (Network Device Enrollment Services), [602–604](#page--1-0)**

**nesting group accounts, [306–307](#page--1-0) net start ntds command, [550](#page--1-0) net stop ntds command, [550](#page--1-0) netdom command, [341](#page--1-0) netdom join command, [768](#page--1-0) netdom trust command, [335](#page--1-0) "Netdom trust" (article), [341](#page--1-0) NetLogons test (dcdiag utility), [495](#page--1-0) netsh advfirewall command, [769](#page--1-0) netsh interface IPv4 command, [769](#page--1-0) Network Credentials page** Active Directory Domain Services Installation Wizard, [258](#page--1-0) Active Directory Installation Wizard, [88](#page-52-0) **Network Device Enrollment Services (NDES), [602–604](#page--1-0) Network Location Awareness (NLA), [354](#page--1-0) Network Monitor, [459–461,](#page--1-0) [463](#page--1-0) New Connection Security Rule Wizard, [134–136](#page--1-0) New Delegation Wizard, [118](#page--1-0) new features of Active Directory, [33–34](#page--1-0) New Group dialog box, [311](#page--1-0) New Name Server Record dialog box, [63, 117–118, 136–137](#page--1-0) New Object - Contact dialog box, [299](#page--1-0) New Object - Organizational Unit dialog box, [303](#page--1-0) New Object - Site dialog box, [180](#page--1-0) New Object - Site Link Bridge dialog box, [186](#page--1-0) New Object - Site Link dialog box, [185](#page--1-0) New Object - Subnet dialog box, [182](#page--1-0) New Object - User dialog box, [288](#page--1-0) New Starter GPO dialog box, [386](#page--1-0)**

**New Trust Wizard** external trusts, creating, [335–336](#page--1-0) forest trusts, creating, [329–330,](#page--1-0) [332–335](#page--1-0) realm trusts, creating, [336](#page--1-0) shortcut trusts, creating, [337](#page--1-0) **NewDomain option (Active Directory installation), [90](#page-54-0) NewDomainDNSName option (Active Directory installation), [90](#page-54-0) NLA (Network Location Awareness), [354](#page--1-0) nmcap.exe, [463](#page--1-0) Non RFC (ANSI), [126](#page--1-0) nonauthoritative restore, [529–534](#page--1-0) Nondynamic DNS (NDDNS), [64](#page--1-0) Normal priority level, [465](#page--1-0) normal restore, [529–534](#page--1-0) notifications, DNS notify, [133–134](#page--1-0) Notify dialog box, [133](#page--1-0) NS (name server) resource record, [61](#page--1-0) NTDS Settings Properties dialog box, [150](#page--1-0) ntds.dit files, [26](#page--1-0) ntdsutil utility, [167–168, 529](#page--1-0)**

### **O**

**objectGUID, [21](#page--1-0) objects** attributes, explained, [23](#page--1-0) defined, [23, 153](#page--1-0) GPOs. *See* GPOs (Group Policy Objects) objectGUID, [21](#page--1-0) Password Settings Container, [429](#page--1-0) **ObjectsReplicated test (dcdiag utility), [496](#page--1-0) oclist command, [768](#page--1-0)**

**ocsetup command, [769](#page--1-0) OCSP (Online Certificate Status Protocol), [563](#page--1-0) offline defragmentation, [551–552](#page--1-0) one-way replication, [193](#page--1-0) Online Certificate Status Protocol (OCSP), [563](#page--1-0) online defragmentation, [551](#page--1-0) Online Responder Installation, Configuration, and Troubleshooting Guide, [621](#page--1-0) Online Responder Properties dialog box, [622](#page--1-0) online responders, [621–624](#page--1-0) opening Server Manager, [35](#page--1-0) Operating System Compatibility page** Active Directory Domain Services Installation Wizard, [258](#page--1-0) Active Directory Installation Wizard, [84](#page-48-0) **operations masters, [32–33,](#page--1-0) [153](#page--1-0)** "Do I Know This Already?" quiz, [143–147](#page--1-0) domain naming masters, [160](#page--1-0) exam preparation tasks, [169–170](#page--1-0) failures, [164–165](#page--1-0) infrastructure masters, [162](#page--1-0) PDC emulators, [160–162](#page--1-0) placement, [163–164](#page--1-0) RID masters, [162](#page--1-0) schema masters *configuring schema, [154–155](#page--1-0) deactivating schema objects, [159–160](#page--1-0) extending schema, [155–158](#page--1-0) schema definitions, [153–154](#page--1-0)* seizing operations master roles, [167–168](#page--1-0) transferring operations master roles, [165–167](#page--1-0)

**Operations Masters dialog box, [166](#page--1-0) OUs (organizational units)** creating, [301–304](#page--1-0) explained, [29–30](#page--1-0) hierarchy, [367](#page--1-0)

#### **P**

**p parameter (dcdiag utility), [495](#page--1-0) packages** modifying with transform files, [409–410](#page--1-0) software package properties, [405–407](#page--1-0) **ParentDomainDNSName option (Active Directory installation), [90](#page-54-0) partial attribute sets, [152–153](#page--1-0) partitions** application directory partitions, [25,](#page--1-0) [138–139](#page--1-0) *application directory partition reference domains, [139](#page--1-0) creating application directory partition replicas, [139](#page--1-0) installing and configuring, [138–139](#page--1-0)* configuration partitions, [25](#page--1-0) domain partitions, [25](#page--1-0) explained, [25](#page--1-0) schema partitions, [25](#page--1-0) **Password option (Active Directory installation), [90](#page-54-0) "Password Replication Policy" (article), [272](#page--1-0) Password Settings Container, [429](#page--1-0) Password Settings Objects.** *See* **PSOs passwords, [34](#page--1-0)** domain password policies, [423, 425](#page--1-0) fine-grained password policies *configuring, [430–434](#page--1-0) explained, [428–429](#page--1-0) managing, [435](#page--1-0)*

*password settings precedence, [429](#page--1-0) viewing resultant PSO, [435–436](#page--1-0)* replication *authentication list administration, [275–276](#page--1-0) configuring, [272–273](#page--1-0) credential caching, [273–275](#page--1-0) explained, [270–271](#page--1-0) planning, [271–272](#page--1-0)* **patches, compared to transform files, [411](#page--1-0) PDC emulators, [160–162](#page--1-0) "Performance and Reliability Monitoring Step-by-Step Guide for Windows Server 2008" (article), [472, 484](#page--1-0) Performance Logs and Alerts.** *See* **data collector sets Performance Monitor, [476–479](#page--1-0) "Performance Monitor Getting Started Guide," [479](#page--1-0) "Performing Authoritative Restore of Active Directory Objects" (article), [540](#page--1-0) permissions** backup permissions, [521](#page--1-0) certificate server permissions, assigning, [582–583](#page--1-0) certificate template permissions, [595–597](#page--1-0) **placement** of GC (global catalog) servers, [148–150](#page--1-0) of operations masters, [163–164](#page--1-0) **planning** Active Directory sites, [179](#page--1-0) namespaces, [77](#page-41-0) password replication policy, [271–272](#page--1-0) RODCs (read-only domain controllers), [254–255](#page--1-0) **"Planning for Active Directory Forest Recovery" (article), [528](#page--1-0)**

**planning mode (RSoP), [497–501](#page--1-0) pointer (PTR) resource record, [61](#page--1-0) policies** Group Policy. *See* Group Policy management, [34](#page--1-0) password replication policy *authentication list administration, [275–276](#page--1-0) configuring, [272–273](#page--1-0) credential caching, [273–275](#page--1-0) planning, [271–272](#page--1-0)* trust policy configuration, [236–237](#page--1-0) **ports for intersite replication, [195](#page--1-0) Ports page (Lightweight Directory Services Setup Wizard), [214](#page--1-0) PowerShell, [296, 374–376](#page--1-0) PowerShell 2.0, [37](#page--1-0) practice exam, [629–689](#page--1-0)** answers, [691–727](#page--1-0) **preparing** for BitLocker, [265](#page--1-0) for RODCs (read-only domain controllers), [255–256](#page--1-0) **prestaging RODCs (read-only domain controllers), [257–259](#page--1-0) primary name servers, [55](#page--1-0) Primary Server setting (SOA records), [68](#page--1-0) primary zones, [53](#page--1-0) priority of applications, configuring, [465](#page--1-0) processing priority (GPOs), [365,](#page--1-0) [367](#page--1-0) promoting domain controllers to global catalog servers, [150](#page--1-0) properties** software packages, Group Policy and, [405](#page--1-0) zone properties *authoritative secondary servers, [63](#page--1-0)*

*configuring, [62](#page--1-0) Dynamic DNS (DDNS), [64](#page--1-0) Nondynamic DNS (NDDNS), [64](#page--1-0) Secure Dynamic DNS (SDDNS), [65](#page--1-0) time to live (TTL), [66–68](#page--1-0) zone scavenging, [65–66](#page--1-0) zone types, [63](#page--1-0)* **Properties dialog box (DNS server), [112](#page--1-0)** Advanced tab, [123](#page--1-0) *Disable Recursion setting, [125](#page--1-0) Enable automatic scavenging of stale records setting, [126](#page--1-0) Loading Zone Data setting, [126](#page--1-0) Name Checking setting, [125–126](#page--1-0) Round Robin setting, [124–125](#page--1-0) Server Options, [123–124](#page--1-0)* Debug Logging tab, [120](#page--1-0) Event Logging tab, [121](#page--1-0) Forwarders tab, [113–114](#page--1-0) Monitoring tab, [127–128](#page--1-0) Root Hints tab, [116](#page--1-0) Trust Anchors tab, [122](#page--1-0) **Properties of New Template dialog box, [605](#page--1-0) Properties option (replmon utility), [491](#page--1-0) Protected Admin accounts, [309–310](#page--1-0) protocols** LDAP (Lightweight Directory Access Protocol), [18–19](#page--1-0) Remote Procedure Call (RPC) over IP, [184](#page--1-0) replication protocols, [194–195](#page--1-0) SMTP (Simple Mail Transfer Protocol), [184](#page--1-0) X.500, [17–18](#page--1-0) **PSOs (Password Settings Objects)** defined, [429](#page--1-0) viewing, [435–436](#page--1-0) **PTR (pointer) resource record, [61](#page--1-0)**

**Publishing license, [229](#page--1-0) publishing software to users, [399](#page--1-0)**

# **Q**

**q parameter (dcdiag utility), [495](#page--1-0) quizzes.** *See* **'"Do I Know This Already?" quiz**

#### **R**

**r option (Gpresult), [509](#page--1-0) RAC (Rights account certificate), [229](#page--1-0) RDNs (relative distinguished names), [20–21](#page--1-0) RDS (Remote Desktop Services), [38](#page--1-0) Read permissions, [582](#page--1-0) read-only DNS, [262–263](#page--1-0) read-only domain controllers.** *See* **RODCs Ready to Install page (Lightweight Directory Services Setup Wizard), [216](#page--1-0) realm trusts** creating, [336](#page--1-0) explained, [326](#page--1-0) **Realtime priority level, [465](#page--1-0) RebootOnCompletion option (Active Directory installation), [91](#page-55-0) recovery.** *See also* **Recycle Bin** authoritative restore, [536–537](#page--1-0) authoritative restore of group memberships, [539](#page--1-0) Directory Services Restore Mode (DSRM), [528–529](#page--1-0) explained, [528](#page--1-0) full-server recovery of domain controllers, [538–539](#page--1-0) GPOs (Group Policy Objects), [545,](#page--1-0) [547–548](#page--1-0)

linked-value replication, [539](#page--1-0) nonauthoritative restore, [529–534](#page--1-0) recovering back-links of authoritatively restored objects, [537](#page--1-0) wbadmin command, [534–535](#page--1-0) **Recovery Wizard, [531–534](#page--1-0) recursion, disabling, [125](#page--1-0) Recycle Bin** enabling, [541–543](#page--1-0) explained, [540–541](#page--1-0) restoring deleted objects, [543–545](#page--1-0) **redeploying upgraded software, [411–412](#page--1-0) Refresh Interval setting (SOA records), [68](#page--1-0) Registry.pol file, [353](#page--1-0) REG\_DWORD value, [195](#page--1-0) relationships, trust** authentication scope, [338–340](#page--1-0) defined, [325](#page--1-0) "Do I Know This Already?" quiz, [321–324](#page--1-0) exam preparation tasks, [343](#page--1-0) external trusts, [326, 335–336](#page--1-0) forest trusts, [326,](#page--1-0) [329–330, 332–335](#page--1-0) prerequisites, [328–329](#page--1-0) realm trusts, [326,](#page--1-0) [336](#page--1-0) removing cross-forest trust relationships, [341–342](#page--1-0) shortcut trusts, [327,](#page--1-0) [337](#page--1-0) SID filtering, [340–341](#page--1-0) table of trust type, [328](#page--1-0) transitive trusts, [325–326](#page--1-0) validating, [338](#page--1-0) **relative distinguished names (RDNs), [20–21](#page--1-0) Reliability and Performance Monitor console, [472](#page--1-0)**

**Reliability Monitor, [473, 475](#page--1-0) Remote Desktop Services (RDS), [38](#page--1-0) Remote Procedure Call (RPC) over IP, [184](#page--1-0) removable media, [527](#page--1-0) remove nc replica command, [139](#page--1-0) Remove Software dialog box, [413](#page--1-0) removing** Active Directory, [92–](#page-56-0)[93](#page-57-0) cross-forest trust relationships, [341–342](#page--1-0) GC (global catalog) servers, [151](#page--1-0) server roles, [211](#page--1-0) software, [413](#page--1-0) **repadmin, [491](#page--1-0)** /add parameter, [492–493](#page--1-0) /replicate parameter, [491](#page--1-0) /replsummary parameter, [494](#page--1-0) /showconn parameter, [493](#page--1-0) /showmeta parameter, [492](#page--1-0) /showreps parameter, [492](#page--1-0) /sync parameter, [493](#page--1-0) /syncall parameter, [493](#page--1-0) **repadmin /prp command, [274](#page--1-0) repadmin tool, [189](#page--1-0) ReplicaDomainDNSName option (Active Directory installation), [90](#page-54-0) ReplicaOrNewDomain option (Active Directory installation), [90](#page-54-0) replicas, application directory partition replicas, [139](#page--1-0) replicate parameter (repadmin utility), [491](#page--1-0) Replicate this attribute to the Global Catalog option, [154](#page--1-0) replication** bridgehead servers, [193–194](#page--1-0) DFS (Distributed File System), [192–193](#page--1-0)

"Do I Know This Already?" quiz, [173–177](#page--1-0) Event Viewer, customizing, [470–471](#page--1-0) exam preparation tasks, [201–202](#page--1-0) explained, [190–191](#page--1-0) forcing, [200–201](#page--1-0) intersite replication, [191, 195](#page--1-0) *forcing, [200–201](#page--1-0) scheduling, [196–198](#page--1-0)* intrasite replication, [191](#page--1-0) *scheduling, [198–199](#page--1-0)* linked-value replication, [539](#page--1-0) monitoring *dcdiag, [494–496](#page--1-0) repadmin, [491–494](#page--1-0) replmon, [487–491](#page--1-0)* multi-master replication, [190](#page--1-0) one-way replication, [193](#page--1-0) password replication *authentication list administration, [275–276](#page--1-0) configuring, [272–273](#page--1-0) credential caching, [273–275](#page--1-0) explained, [270–271](#page--1-0) planning, [271–272](#page--1-0)* replication protocols, [194–195](#page--1-0) scheduling *intersite replication, [196–198](#page--1-0) intrasite replication, [198–199](#page--1-0)* scope, [128–130](#page--1-0) unidirectional replication, [260–261](#page--1-0) **Replications test (dcdiag utility), [495](#page--1-0) replmon, [189, 487–491](#page--1-0) replsum.exe, [38](#page--1-0) replsummary parameter (repadmin utility), [494](#page--1-0) Report Options dialog box, [489](#page--1-0) Report Status dialog box, [490](#page--1-0) Request Certificates permissions, [583](#page--1-0) "Request Handling" (article), [595](#page--1-0)**

**resetting user accounts, [308](#page--1-0) resilient software, [398](#page--1-0) Resource Monitor, [473–474](#page--1-0) resource partners, [231](#page--1-0) resource records (DNS), [61](#page--1-0) Responsible Person setting (SOA records), [68](#page--1-0) restarting Active Directory, [549–550](#page--1-0) restore options.** *See also* **Recycle Bin** authoritative restore, [536–537](#page--1-0) authoritative restore of group memberships, [539](#page--1-0) Directory Services Restore Mode (DSRM), [528–529](#page--1-0) explained, [528](#page--1-0) full-server recovery of domain controllers, [538–539](#page--1-0) GPOs (Group Policy Objects), [545,](#page--1-0) [547–548](#page--1-0) linked-value replication, [539](#page--1-0) nonauthoritative restore, [529–534](#page--1-0) recovering back-links of authoritatively restored objects, [537](#page--1-0) wbadmin command, [534–535](#page--1-0) **RestoreAllGPOs.wsf, [548](#page--1-0) RestoreGPO.wsf, [548](#page--1-0) restoring** authoritative, [536](#page--1-0) certificate databases, [580–581](#page--1-0) certificates and keys, [577–578](#page--1-0) **restricted groups, [384–385](#page--1-0) Resultant Set of Policy.** *See* **RSoP Retry Interval setting (SOA records), [68](#page--1-0) reverse lookup zones, [59–60](#page--1-0) Revoked Certificates Properties dialog box, [618](#page--1-0)**

**revoking certificates** Authority Information Access (AIA), [624–625](#page--1-0) certificate revocation lists (CRLs) *CDPs (CRL distribution points), [619–620](#page--1-0) configuring, [617, 619](#page--1-0) troubleshooting, [620–621](#page--1-0)* explained, [616–617](#page--1-0) online responders, [621–624](#page--1-0) **RID masters, [162](#page--1-0) RidManager test (dcdiag utility), [495](#page--1-0) Rights account certificate (RAC), [229](#page--1-0) Rights Management Service.** *See* **AD RMS (Active Directory Rights Management Service) RODCs (read-only domain controllers), [33,](#page--1-0) [52](#page--1-0)** administrator role separation, [261–262](#page--1-0) BitLocker *enabling, [265–269](#page--1-0) explained, [263–264](#page--1-0) managing, [269–270](#page--1-0) preparing for, [265](#page--1-0) turning off, [269](#page--1-0)* "Do I Know This Already?" quiz, [251–253](#page--1-0) exam preparation tasks, [278](#page--1-0) installing, [256–257](#page--1-0) password replication *authentication list administration, [275–276](#page--1-0) configuring, [272–273](#page--1-0) credential caching, [273–275](#page--1-0) explained, [270–271](#page--1-0) planning, [271–272](#page--1-0)* planning use of, [254–255](#page--1-0) preparing for, [255–256](#page--1-0) prestaging, [257–259](#page--1-0) read-only DNS, [262–263](#page--1-0)

syskey utility, [276–277](#page--1-0) unidirectional replication, [260–261](#page--1-0) **role services, [210](#page--1-0) role-based administration, [581](#page--1-0) roles, 33.** *See also* **server roles** adding, [36](#page--1-0) administration roles, assigning, [581–582](#page--1-0) role-based administration, [581](#page--1-0) **root CAs (certificate authorities)** defined, [566](#page--1-0) installing, [567–568,](#page--1-0) [570–571](#page--1-0) **root hints, [116–117](#page--1-0) Root Hints tab (Properties dialog box), [116](#page--1-0) root-level domains, [49](#page--1-0) Round Robin setting (DNS server), [124–125](#page--1-0) RSoP (Resultant Set of Policy)** Delegation of Control Wizard, [509](#page--1-0) explained, [496–497](#page--1-0) Gpresult, [509–510](#page--1-0) Gpupdate, [511](#page--1-0) logging mode, [501–508](#page--1-0) planning mode, [497–501](#page--1-0) saving RSoP data, [508–509](#page--1-0)

# **S**

**s option (Gpresult), [509](#page--1-0) s parameter (dcdiag utility), [495](#page--1-0) SAM (Security Accounts Manager) database, [77](#page-41-0) Save Filter to Custom View dialog box, [470](#page--1-0) saving RSoP (Resultant Set of Policy) data, [508–509](#page--1-0) scavenging, [65–66, 126](#page--1-0) SCEP (Simple Certificate Enrollment Protocol), [602](#page--1-0)**

**Schedule for (site link name) dialog box, [197](#page--1-0) Schedule for dialog box, [199](#page--1-0) scheduling** backups, [526–527](#page--1-0) replication *forcing replication, [200–201](#page--1-0) intersite replication, [196–198](#page--1-0) intrasite replication, [198–199](#page--1-0)* **Schema Admins group, [154](#page--1-0) schema masters** configuring schema, [154–155](#page--1-0) deactivating schema objects, [159–160](#page--1-0) extending schema, [155–158](#page--1-0) schema definitions, [153–154](#page--1-0) **schema partitions, [25](#page--1-0) schemas** configuring, [154–155](#page--1-0) deactivating schema objects, [159–160](#page--1-0) default schemas, [24](#page--1-0) explained, [24](#page--1-0) extending, [155–158](#page--1-0) modifying, [24](#page--1-0) **scope, replication scope, [128–131](#page--1-0) scope option (Gpresult), [510](#page--1-0) scripts** backup and restore scripts, [548](#page--1-0) creating accounts with, [296](#page--1-0) **SDDNS (Secure Dynamic DNS), [65](#page--1-0) second-level domains, [49](#page--1-0) secondary name servers, [55–56](#page--1-0) secondary zones, [53](#page--1-0) Secure Dynamic DNS (SDDNS), [65](#page--1-0) security, 34.** *See also* **backups** account policies *account lockout policy, [426–427](#page--1-0) domain password policies, [423, 425](#page--1-0)*

*Kerberos policy, [428](#page--1-0) unlocking accounts, [427](#page--1-0)* AD LDS security principal, [223](#page--1-0) additional security-related policy settings, [436–439](#page--1-0) audits *configuring with Auditpol.exe, [447,](#page--1-0) [449](#page--1-0) configuring with GPOs, [442–447](#page--1-0) "Do I Know This Already?" quiz, [417–421](#page--1-0) exam preparation task, [449–450](#page--1-0) new features, [441–442](#page--1-0)* backup permissions, [521](#page--1-0) fine-grained password policies *configuring, [430–434](#page--1-0) explained, [428–429](#page--1-0) managing, [435](#page--1-0) password settings precedence, [429](#page--1-0) viewing resultant PSO, [435–436](#page--1-0)* secure zone transfer, [134–136](#page--1-0) security configuration tools, [439–441](#page--1-0) user authentication, smart cards, [609–610, 612–615](#page--1-0) **Security Accounts Manager (SAM) database, [77](#page-41-0) Security Configuration and Analysis snap-in, [439](#page--1-0) Security Configuration Wizard, [439](#page--1-0) Security Filtering (GPOs), [371–372](#page--1-0) security identifiers (SIDs), [21–22](#page--1-0) "Security Options" (article), [438](#page--1-0) Security Settings dialog box, [372](#page--1-0) Security tab (Software Package Properties dialog box), [407](#page--1-0) Security Templates snap-in, [439](#page--1-0) seizing operations master roles, [167–168](#page--1-0) Select a Domain page (Active Directory Installation Wizard), [89](#page-53-0)**

**Select a Site page (Active Directory Installation Wizard), [88](#page-52-0) Select Schema Object dialog box, [157, 159](#page--1-0) selective authentication, [339](#page--1-0) self-enrollments (AD RMS), [230](#page--1-0) Serial Number setting (SOA records), [68](#page--1-0) Server Core, [33](#page--1-0)** AD LDS (Active Directory Lightweight Directory Service) on, [224–225](#page--1-0) domain controllers, [92](#page-56-0) **Server Licensor certificate (SLC), [229](#page--1-0) Server Manager** adding roles and features, [36](#page--1-0) capabilities, [36](#page--1-0) command-line server management, [36](#page--1-0) opening, [35](#page--1-0) **Server Options (DNS server), [123–124](#page--1-0) Server Performance Advisor, [486](#page--1-0) server roles.** *See also names of specific roles* AD CS (Active Directory Certificate Services), [210](#page--1-0) AD FS (Active Directory Federation Service) *explained, [210, 231–232](#page--1-0) federation trust configuration, [238–243](#page--1-0) installing, [233–236](#page--1-0) role services, [232–233](#page--1-0) trust policy configuration, [236–237](#page--1-0) user and group claim mapping, [237–238](#page--1-0) Web agents, [233](#page--1-0)* AD LDS (Active Directory Lightweight Directory Service) *AD LDS security principal, [223](#page--1-0) binding to AD LDS instances, [222, 224](#page--1-0)*

*configuration, [217–221](#page--1-0) creating AD LDS user accounts and groups, [222–223](#page--1-0) explained, [210–213](#page--1-0) installation, [213–216](#page--1-0) migrating to, [221](#page--1-0) on Server Core, [224–225](#page--1-0)* AD MDS (Active Directory Metadirectory Services), [231](#page--1-0) AD RMS (Active Directory Rights Management Service) *benefits of, [225–226](#page--1-0) certificate request and installation, [228–230](#page--1-0) delegation, [230–231](#page--1-0) enhancements to, [226](#page--1-0) explained, [210](#page--1-0) installing, [226–228](#page--1-0) self-enrollments, [230](#page--1-0)* "Do I Know This Already?" quiz, [208–209](#page--1-0) installing, [211](#page--1-0) removing, [211](#page--1-0) role services, [210](#page--1-0) **server scavenging, [126](#page--1-0) "Server Security Policy Management in Windows Server 2008" (article), [441](#page--1-0) ServerManagerCmd command, [36,](#page--1-0) [769](#page--1-0) servers** bridgehead servers, [193–194](#page--1-0) DNS servers. *See* DNS servers flexible single-master operations (FSMO) servers, [32–33](#page--1-0) GC (global catalog) servers, [31-32](#page--1-0) *features, [148](#page--1-0) partial attribute sets, [152–153](#page--1-0) placement, [148–150](#page--1-0) promoting domain controllers to, [150](#page--1-0) removing, [151](#page--1-0) UGMC (Universal Group Membership Caching), [151](#page--1-0)*

name servers, configuration, [136–138](#page--1-0) roles, [33](#page--1-0)

*adding, [36](#page--1-0) "Do I Know This Already?" quiz, [205–207](#page--1-0) exam preparation tasks, [247–248](#page--1-0)* Server Core, [33](#page--1-0)

Server Manager

*adding roles and features, [36](#page--1-0) capabilities, [36](#page--1-0) command-line server management, [36](#page--1-0) opening, [35](#page--1-0)* Windows Server. *See* Windows Server

2008 R2

**service (SRV) resource record, [61](#page--1-0)**

**Service Account Selection Partition page (Lightweight Directory Services Setup Wizard), [215](#page--1-0)**

**Services test (dcdiag utility), [496](#page--1-0)**

**Set Domain Functional Level page (Active Directory Installation Wizard), [88](#page-52-0)**

**Set Forest Functional Level page (Active Directory Installation Wizard), [85](#page-49-0)**

**Setting Up Certificate Enrollment Web Services' (article), [609](#page--1-0)**

**Setup Options page (Lightweight Directory Services Setup Wizard), [214](#page--1-0)**

**shell access policies, [387](#page--1-0)**

#### **shortcut trusts**

creating, [337](#page--1-0)

explained, [327](#page--1-0)

**Show Attribute Meta-Data for Active Directory Object option (replmon utility), [490](#page--1-0)**

**Show Bridgehead Servers option (replmon utility), [490](#page--1-0)**

**Show Current Performance Data option (replmon utility), [490](#page--1-0)**

**Show Domain Controllers in Domain option (replmon utility), [490](#page--1-0)**

**Show Global Catalog Servers in Enterprise option (replmon utility), [490](#page--1-0)**

**Show Group Policy Object Status option (replmon utility), [490](#page--1-0)**

**Show Replication Topologies option (replmon utility), [490](#page--1-0)**

**Show Trust Relationships option (replmon utility), [490](#page--1-0)**

**showconn parameter (repadmin utility), [493](#page--1-0)**

**showmeta parameter (repadmin utility), [492](#page--1-0)**

**showreps parameter (repadmin utility), [492](#page--1-0)**

- **SID filtering, [340–341](#page--1-0)**
- **"SID Filtering Dialog box-Securing External Trusts" (article), [341](#page--1-0)**
- **SIDs (security identifiers), [21–22](#page--1-0)**
- **signing certificates, obtaining, [610](#page--1-0)**

**Simple Certificate Enrollment Protocol (SCEP), [602](#page--1-0)**

**Simple Mail Transfer Protocol (SMTP), [184](#page--1-0)**

**site link bridges, [185](#page--1-0)**

**site links**

configuring, [185–186](#page--1-0) costs, [186–188](#page--1-0)

explained, [184](#page--1-0)

#### **sites**

benefits of, [178–179](#page--1-0) creating, [180–181](#page--1-0) "Do I Know This Already?" quiz, [173–177](#page--1-0) domain controllers, adding, [181](#page--1-0) exam preparation tasks, [201–202](#page--1-0) explained, [30,](#page--1-0) [178](#page--1-0)

ISTG (Intersite Topology Generator), [189](#page--1-0) KCC (Knowledge Consistency Checker), [189](#page--1-0) planning, [179](#page--1-0) site link bridges, [185](#page--1-0) site links *configuring, [185–186](#page--1-0) costs, [186–188](#page--1-0) explained, [184](#page--1-0)* subnets, creating, [182–184](#page--1-0) **skip parameter (dcdiag utility), [495](#page--1-0) SLC (Server Licensor certificate), [229](#page--1-0) Slides of Trust page (New Trust Wizard), [332](#page--1-0) smart card authentication strategy, implementing, [609–610, 612–615](#page--1-0) smart card enrollment, configuring, [609–610](#page--1-0) SMTP (Simple Mail Transfer Protocol), [184](#page--1-0) snap-ins** Active Directory Schema, [220](#page--1-0) Active Directory Sites and Services, [179, 221](#page--1-0) *adding domain controllers, [181](#page--1-0) creating sites, [180–181](#page--1-0) creating subnets, [182–184](#page--1-0)* ADSI Edit, [217–218](#page--1-0) Certificates, installing, [573–574](#page--1-0) DFS Management, [193](#page--1-0) Security Configuration and Analysis, [439](#page--1-0) Security Templates, [439](#page--1-0) **SOA (start of authority) resource record, [61, 68](#page--1-0) software** package properties, [405](#page--1-0) redeploying, Group Policy and, [413](#page--1-0)

**software deployment** assigning software *to computers, [399](#page--1-0) to users, [399](#page--1-0)* benefits of, [398](#page--1-0) "Do I Know This Already?" quiz, [393–397](#page--1-0) exam preparation tasks, [414](#page--1-0) with Group Policy *explained, [400–401](#page--1-0) software installation properties, [403–405](#page--1-0) software package properties, [405–407](#page--1-0) ZAP files, [402–403](#page--1-0)* modifying software packages with transform files, [409–410](#page--1-0) publishing software to users, [399](#page--1-0) redeploying upgraded software, [411–412](#page--1-0) removing software, [413](#page--1-0) software lifecycle, [398–399](#page--1-0) upgrading software, [407–409](#page--1-0) **Software Installation and Maintenance** assigning software, [399](#page--1-0) publishing software, [399](#page--1-0) **Software Installation Properties dialog box, [403,](#page--1-0) [405](#page--1-0) Software Package Properties dialog box, [405–407](#page--1-0) solution accelerators, [771](#page--1-0) "Specify CRL Distribution Points" (article), [620](#page--1-0) Specify the Computer Name page (Active Directory Domain Services Installation Wizard), [258](#page--1-0) SRV (service) resource record, [61](#page--1-0) staging environments, [548](#page--1-0) standalone CAs (certificate authorities), [566](#page--1-0)**

**start of authority (SOA) resource record, [61,](#page--1-0) [68](#page--1-0) Starter GPOs, [385–387](#page--1-0) statistics command (dnscmd), [70](#page--1-0) Stop Other Services dialog box, [550](#page--1-0) Strict RFC (ANSI), [125](#page--1-0) stub zones, [53](#page--1-0) subdividing namespaces, [77–](#page-41-0)[78](#page-42-0) subnets, creating, [182–184](#page--1-0) subordinate CAs (certificate authorities), installing, [571](#page--1-0) Summary page (Active Directory Installation Wizard), [87](#page-51-0) Support Tools, Event Viewer, customizing, [470–471](#page--1-0) sync parameter (repadmin utility), [493](#page--1-0) syncall parameter (repadmin utility), [493](#page--1-0) Synchronize Each Directory Partition with All Servers option (replmon utility), [490](#page--1-0) syskey utility, [276–277](#page--1-0) Sysprep, [771](#page--1-0) system keys, [276–277](#page--1-0) System Recovery Options dialog box, [538](#page--1-0) Systemlog test (dcdiag utility), [496](#page--1-0) SYSVOL folder, replication, [261](#page--1-0) SysvolPath option (Active Directory installation), [91](#page-55-0)**

### **T**

**target option (Gpupdate), [511](#page--1-0) Task Manager, [463–465](#page--1-0) template accounts, [290–291](#page--1-0) templates** administrative templates, [380–384](#page--1-0) certificate templates *archiving keys, [599](#page--1-0)*

*configuring, [593–595](#page--1-0) defined, [592](#page--1-0) duplicating, [597–598](#page--1-0) enabling, [597](#page--1-0) key recovery agents (KRAs), [599–602](#page--1-0) permissions, [595–597](#page--1-0) template types, [592](#page--1-0)* GPTs (Group Policy Templates), [352–353](#page--1-0) template accounts, [290–291](#page--1-0) **test parameter (dcdiag utility), [495](#page--1-0) three-tier CA hierarchy, [566](#page--1-0) Time Service (W32time), [161–162](#page--1-0) time to live (TTL), [66–68](#page--1-0) top-level domains, [49](#page--1-0) TPM (Trusted Platform Module), [263–264](#page--1-0) transfer, zone transfer** configuration, [132–133](#page--1-0) full zone transfer (AXFR), [130](#page--1-0) incremental zone transfer (IXFR), [131](#page--1-0) secure zone transfer, [134–136](#page--1-0) **transferring operations master roles, [165–167](#page--1-0) transform files** compared to patches, [411](#page--1-0) modifying software packages with, [409–410](#page--1-0) **transitive trusts, [325–326](#page--1-0) trees** explained, [27](#page--1-0) multiple trees, [79](#page-43-0) **troubleshooting** certificate revocation lists (CRLs), [620–621](#page--1-0) Group Policy with RSoP *Delegation of Control Wizard, [509](#page--1-0) explained, [496–497](#page--1-0) Gpresult, [509–510](#page--1-0) Gpupdate, [511](#page--1-0)*
*logging mode, [501–508](#page--1-0) planning mode, [497–501](#page--1-0) saving RSoP data, [508–509](#page--1-0)* **Trust Anchors tab (Properties dialog box), [122](#page--1-0) Trust Creation Complete page (New Trust Wizard), [333](#page--1-0) Trust Name page (New Trust Wizard), [330–331](#page--1-0) trust policies, configuring, [236–237](#page--1-0) trust relationships** authentication scope, [338–340](#page--1-0) defined, [325](#page--1-0) "Do I Know This Already?" quiz, [321–324](#page--1-0) exam preparation tasks, [343](#page--1-0) external trusts *creating, [335–336](#page--1-0) explained, [326](#page--1-0)* forest trusts *creating, [329–330, 332–335](#page--1-0) explained, [326](#page--1-0)* prerequisites, [328–329](#page--1-0) realm trusts *creating, [336](#page--1-0) explained, [326](#page--1-0)* removing cross-forest trust relationships, [341–342](#page--1-0) shortcut trusts *creating, [337](#page--1-0) explained, [327](#page--1-0)* SID filtering, [340–341](#page--1-0) table of trust type, [328](#page--1-0) transitive trusts, [325–326](#page--1-0) validating, [338](#page--1-0) **Trust Selections Complete page (New Trust Wizard), [333](#page--1-0) Trust Type page (New Trust Wizard), [330–331](#page--1-0) Trusted Platform Module (TPM), [263–264](#page--1-0)**

**trusts, federation trusts** account stores, [240–241](#page--1-0) claims, [239](#page--1-0) configuring, [238–241](#page--1-0) configuring/enabling applications, [241–242](#page--1-0) creating, [242–243](#page--1-0) **TTL (time to live), [66–68](#page--1-0) turning off BitLocker, [269](#page--1-0) two-tier CA hierarchy, [566](#page--1-0)**

## **U**

**u option (Gpresult), [510](#page--1-0) u parameter (dcdiag utility), [495](#page--1-0) UGMC (Universal Group Membership Caching), [151](#page--1-0) unattend.xml file, [770](#page--1-0) unattended installations of Active Directory, [90–](#page-54-0)[92](#page-56-0) "Understanding AD FS Role Services" (article), [233](#page--1-0) "Understanding AD RMS Certificates" (article), [230](#page--1-0) "Understanding Claims" (article), [238](#page--1-0) "Understanding User Accounts" (article), [286](#page--1-0) "Understanding When to Create a Shortcut Trust" (article), [337](#page--1-0) unidirectional replication, [260–261](#page--1-0) Universal Group Membership Caching (UGMC), [151](#page--1-0) unlocking accounts, [427](#page--1-0) Update Status option (replmon utility), [490](#page--1-0) Upgrades tab (Software Package Properties dialog box), [406](#page--1-0) upgrading** domain and forest functional levels, [95–](#page-59-0)[96](#page-60-0)

software, [407–409](#page--1-0) Windows Server 2003 domain controllers, [97](#page-61-0) Windows Server 2003 or 2008 computers, [769–770](#page--1-0) **UPNs (user principal names), [21,](#page--1-0) [101–](#page-65-0)[102,](#page-66-0) [296–298](#page--1-0) Use license, [230](#page--1-0) "Use the Network Device Enrollment Service" (article), [604](#page--1-0) user accounts** contact, [298–299](#page--1-0) creating *with Csvde tool, [292–293](#page--1-0) with Dsadd tool, [294–295](#page--1-0) with Ldifde tool, [293–294](#page--1-0) manually, [288–290](#page--1-0) with scripts, [296](#page--1-0)* delegating administrative control, [313–316](#page--1-0) deprovisioning, [312–313](#page--1-0) distribution lists, [299–300](#page--1-0) "Do I Know This Already?" quiz, [281–285](#page--1-0) exam preparation tasks, [317–318](#page--1-0) explained, [286](#page--1-0) Protected Admin accounts, [309–310](#page--1-0) resetting, [308](#page--1-0) template accounts, [290–291](#page--1-0) UPNs (user principal names), [296–298](#page--1-0) **user authentication, smart cards, implementing, [609–610, 612–615](#page--1-0) user objects, disabling, [370](#page--1-0) user option (Gpresult), [509](#page--1-0) user principal names (UPNs), [21,](#page--1-0) [101–](#page-65-0)[102,](#page-66-0) [296–298](#page--1-0) user rights (Group Policy), [378](#page--1-0) UserName option (Active Directory installation), [90](#page-54-0)**

**users** administrator role separation, [261–262](#page--1-0) assigning software to, [399](#page--1-0) publishing software to, [399](#page--1-0) **"Using Identity Federation with Active Directory Rights Management Services Step-by-Step Guide" (article), [237](#page--1-0) utilities** Adprep, [96-](#page-60-0)[97](#page-61-0) Adprep /rodcprep, [255](#page--1-0) Auditpol.exe, [447, 449](#page--1-0) Csvde, [292–293](#page--1-0) dcdiag, [494–496](#page--1-0) dnscmd, [137–138](#page--1-0) Dsadd, [223, 294–295](#page--1-0) dsget, [295](#page--1-0) dsmgmt, [262](#page--1-0) dsmod, [295](#page--1-0) dsmove, [295](#page--1-0) dsquery, [295](#page--1-0) dsrm, [295](#page--1-0) Event Viewer, [466–471](#page--1-0) Gpresult, [509–510](#page--1-0) Gpupdate, [511](#page--1-0) Ldifde, [293–294,](#page--1-0) [434](#page--1-0) Ldp.exe, [218–220, 541–544](#page--1-0) Network Monitor, [459–461,](#page--1-0) [463](#page--1-0) nmcap.exe, [463](#page--1-0) ntdsutil, [529](#page--1-0) Performance Monitor, [476–479](#page--1-0) Reliability Monitor, [473,](#page--1-0) [475](#page--1-0) repadmin, [491](#page--1-0) */add parameter, [492–493](#page--1-0) /replicate parameter, [491](#page--1-0) /replsummary parameter, [494](#page--1-0) /showconn parameter, [493](#page--1-0) /showmeta parameter, [492](#page--1-0)*

*/showreps parameter, [492](#page--1-0) /sync parameter, [493](#page--1-0) /syncall parameter, [493](#page--1-0)* replmon, [487–491](#page--1-0) Resource Monitor, [473–474](#page--1-0) Server Performance Advisor, [486](#page--1-0) syskey, [276–277](#page--1-0) Task Manager, [463–465](#page--1-0) wbadmin, [525, 534–535](#page--1-0) Windows System Resource Manager (WSRM), [484–486](#page--1-0)

## **V**

**v option (Gpresult), [510](#page--1-0) v parameter (dcdiag utility), [495](#page--1-0) validating trust relationships, [338](#page--1-0) verifying Active Directory installation, [98,](#page-62-0) [100](#page-64-0) VerifyReferences test (dcdiag utility), [496](#page--1-0) VHD (virtual hard disk) files, [245–246](#page--1-0) viewing PSOs, [435–436](#page--1-0) virtual hard disk (VHD) files, [245–246](#page--1-0) virtualization, Windows Server 2008 R2, [244–246](#page--1-0)**

## **W**

**W32time, [161–162](#page--1-0) wait option (Gpupdate), [511](#page--1-0) wbadmin command, [525, 534–535](#page--1-0) WDS (Windows Deployment Services), [771](#page--1-0) Web agents (AD FS), [233](#page--1-0) Welcome page (Active Directory Installation Wizard), [87](#page-51-0) "What's New in AD DS: Active Directory Recycle Bin" (article), [545](#page--1-0) "What's New in Group Policy" (article), [355](#page--1-0)**

**Windows Deployment Services (WDS), [771](#page--1-0) Windows Installer, [412](#page--1-0) Windows Management Instrumentation (WMI), [374](#page--1-0) Windows Memory Diagnostic tool, [764](#page--1-0) Windows PowerShell, [296, 374–376](#page--1-0) Windows PowerShell [2.0,](#page-22-0) explained, [37](#page--1-0) Windows Script Host (WSH), [296](#page--1-0) Windows Server 2003** Support Tools, Event Viewer, [470–471](#page--1-0) upgrading, [769–770](#page--1-0) **Windows Server 2003 domain controllers, upgrading, [97](#page-61-0) Windows Server 2008** Active Directory. *See* Active Directory certificate services. *See* AD CS (Active Directory Certificate Services) security configuration tools, [439–441](#page--1-0) upgrading, [769–770](#page--1-0) **Windows Server 2008 R2** features, [211](#page--1-0) hardware requirements, [763–764](#page--1-0) installation *automated installation, [770–771](#page--1-0) complete server installation from DVD-ROM, [764–766](#page--1-0) upgrading Windows Server 2003 or 2008 computers, [769–770](#page--1-0) Windows Server Core commands, [768–769](#page--1-0) Windows Server Core computers, [767–768](#page--1-0)* installing DNS (Domain Name System) on, [49–51](#page--1-0) new features, [37–39](#page--1-0) virtualization, [244–246](#page--1-0)

**"Windows Server 2008 Restartable AD DS Step-by-Step Guide" (article), [550](#page--1-0)**

#### **Windows Server Backup**

backing up critical volumes of domain controllers, [522–524](#page--1-0) backup permissions, [521](#page--1-0) installing, [521–522](#page--1-0) to removable media, [527](#page--1-0) restore options. *See also* Recycle Bin *authoritative restore, [536–537](#page--1-0) authoritative restore of group memberships, [539](#page--1-0) Directory Services Restore Mode (DSRM), [528–529](#page--1-0) explained, [528](#page--1-0) full-server recovery of domain controllers, [538–539](#page--1-0) GPOs (Group Policy Objects), [545,](#page--1-0) [547–548](#page--1-0) linked-value replication, [539](#page--1-0) nonauthoritative restore, [529–534](#page--1-0) recovering back-links of authoritatively restored objects, [537](#page--1-0) wbadmin command, [534–535](#page--1-0)* scheduling backups, [526–527](#page--1-0) wbadmin utility, [525](#page--1-0) Windows Server 2008 versus Windows Server 2008 R2, [520–521](#page--1-0) **Windows Server Core** commands, [768–769](#page--1-0) installation, [767–768](#page--1-0) **Windows Server Migration Tools, [39](#page--1-0) Windows System Resource Manager (WSRM), [484–486](#page--1-0) Windows Time Service (W32time), [161–162](#page--1-0) Windows token-based agents, [233](#page--1-0) WINS, integrating with DNS (Domain Name System), [68–69](#page--1-0)**

#### **wizards**

Active Directory Installation Wizard, [82](#page-46-0) *installing domain controllers in existing domains, [89](#page-53-0) installing new domains in existing forests, [88](#page-52-0) installing new forests, [83–](#page-47-0)[87](#page-51-0)* AD DS Installation Wizard, [256–257](#page--1-0) Add Monitored Server Wizard, [487,](#page--1-0) [489–491](#page--1-0) Add Revocation Configuration Wizard, [623](#page--1-0) Add Role Services Wizard, [603](#page--1-0) Add Roles Wizard, [36,](#page--1-0) [83](#page-47-0) *installing CAs with, [567–568,](#page--1-0) [570–571](#page--1-0)* Certificate Export Wizard, [576–577](#page--1-0) Certificate Import Wizard, [577–578](#page--1-0) Certification Authority Backup Wizard, [580–581](#page--1-0) Certification Authority Restore Wizard, [581](#page--1-0) Configure a DNS Server Wizard, [117](#page--1-0) Create New Data Collector Set Wizard, [480–481](#page--1-0) Delegation of Control Wizard, [364, 509](#page--1-0) Import Settings Wizard, [547–548](#page--1-0) Lightweight Directory Services Setup Wizard, [214–216](#page--1-0) New Connection Security Rule Wizard, [134–136](#page--1-0) New Delegation Wizard, [118](#page--1-0) New Trust Wizard *creating external trusts, [335–336](#page--1-0) creating forest trusts, [329–330,](#page--1-0) [332–335](#page--1-0) creating realm trusts, [336](#page--1-0) creating shortcut trusts, [337](#page--1-0)*

Recovery Wizard, [531–534](#page--1-0) Security Configuration Wizard, [439](#page--1-0) **WMI (Windows Management Instrumentation), [374](#page--1-0) "Work with WMI Filters" (article), [374](#page--1-0) WSH (Windows Script Host), [296](#page--1-0) WSRM (Windows System Resource Manager), [484–486](#page--1-0)**

**X-Z X.500, [17–18](#page--1-0)**

**z option (Gpresult), [510](#page--1-0) ZAP (Zero Administration Package) files, [402–403](#page--1-0) zoneadd command (dnscmd), [70](#page--1-0) zonedelete command (dnscmd), [70](#page--1-0) zoneexport command (dnscmd), [70](#page--1-0) zoneinfo command (dnscmd), [70](#page--1-0) zones (DNS)** adding authoritative secondary servers to, [63](#page--1-0)

configuring zone properties, [62](#page--1-0) configuring zone types, [63](#page--1-0) creating, [57–60](#page--1-0) DNS notify, [133–134](#page--1-0) forward lookup zones, [57–58](#page--1-0) GlobalNames zones, [54–55](#page--1-0) integrated zones, [53–54](#page--1-0) loading zone data, [126](#page--1-0) primary zones, [53](#page--1-0) replication scope, [128–130](#page--1-0) reverse lookup zones, [59–60](#page--1-0) secondary zones, [53](#page--1-0) stub zones, [53](#page--1-0) time to live (TTL), [66–68](#page--1-0) zone delegation, [117–119](#page--1-0) zone scavenging, [65–66](#page--1-0) zone transfer *configuration, [132–133](#page--1-0) full zone transfer (AXFR), [130](#page--1-0) incremental zone transfer (IXFR), [131](#page--1-0) secure zone transfer, [134–136](#page--1-0)*

*This page intentionally left blank* 

# **Try Safari Books Online FREE**

Get online access to 5,000+ Books and Videos

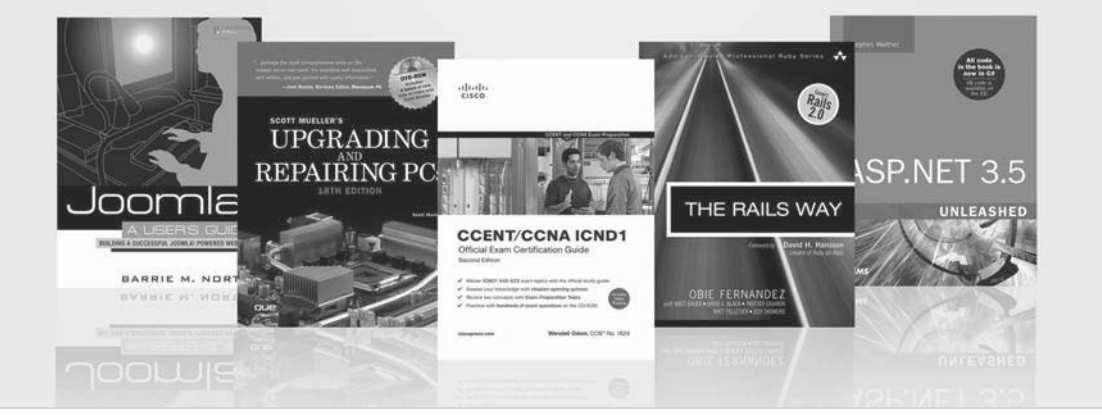

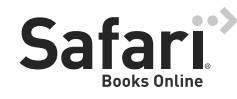

## **FREE TRIAL—GET STARTED TODAY!**  <www.informit.com/safaritrial>

### **Find trusted answers, fast**

Only Safari lets you search across thousands of best-selling books from the top technology publishers, including Addison-Wesley Professional, Cisco Press, O'Reilly, Prentice Hall, Que, and Sams.

#### **Master the latest tools and techniques**

In addition to gaining access to an incredible inventory of technical books, Safari's extensive collection of video tutorials lets you learn from the leading video training experts.

## **WAIT, THERE'S MORE!**

#### **Keep your competitive edge**

With Rough Cuts, get access to the developing manuscript and be among the first to learn the newest technologies.

#### **Stay current with emerging technologies**

Short Cuts and Quick Reference Sheets are short, concise, focused content created to get you up-to-speed quickly on new and cutting-edge technologies.

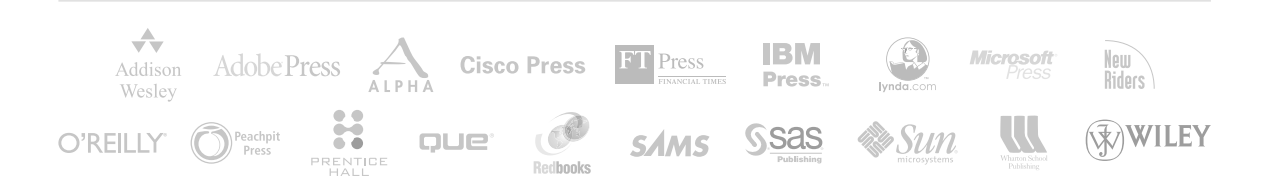

# **PEARSON IT Certification**

Browse by Exams Browse by Technology v **Browse by Format** Explore v I'm New Here - Help! Store **Forums Safari Books Online** 

## Your Publisher for IT Certification

**Pearson IT Certification** is the leader in technology certification learning and preparation tools.

Visit **pearsonITcertification.com** today to find

- **CERTIFICATION EXAM** information and guidance for IT certifications, including
	- almlu **CISCO**
- CompTIA.

```
Microsoft
```
- **EXAM TIPS AND TRICKS** by reading the latest articles and sample chapters by Pearson IT Certification·s expert authors and industry experts, such as
	- Mark Edward Soper and David Prowse CompTIA
	- Wendell Odom Cisco
	- Shon Harris Security
	- Thomas Erl SOACP

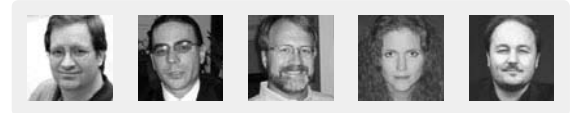

- **SPECIAL OFFERS** (**pearsonITcertification.com/promotions**)
- **REGISTRATION** for your Pearson IT Certification products to access additional online material and receive a coupon to be used on your next purchase

Be sure to create an account on **pearsonITcertification.com** and receive member's-only offers and benefits.

Pearson IT Certification is a publishing imprint of Pearson

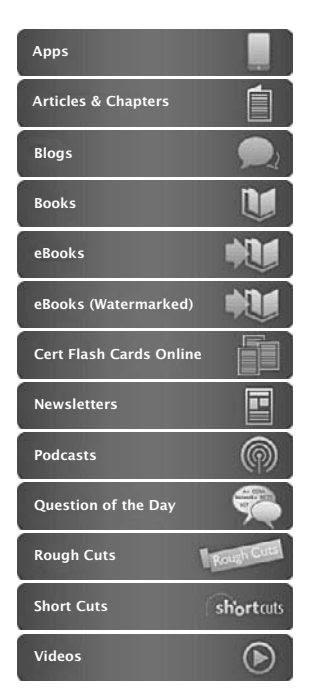

#### Connect with Pearson IT Certification

pearsonITcertification.com/ newsletters

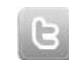

twitter.com/ pearsonITCert

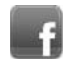

facebook.com/ pearsonitcertification

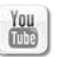

youtube.com/ pearsonITCert

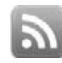

pearsonitcertification. com/rss/

*This page intentionally left blank* 

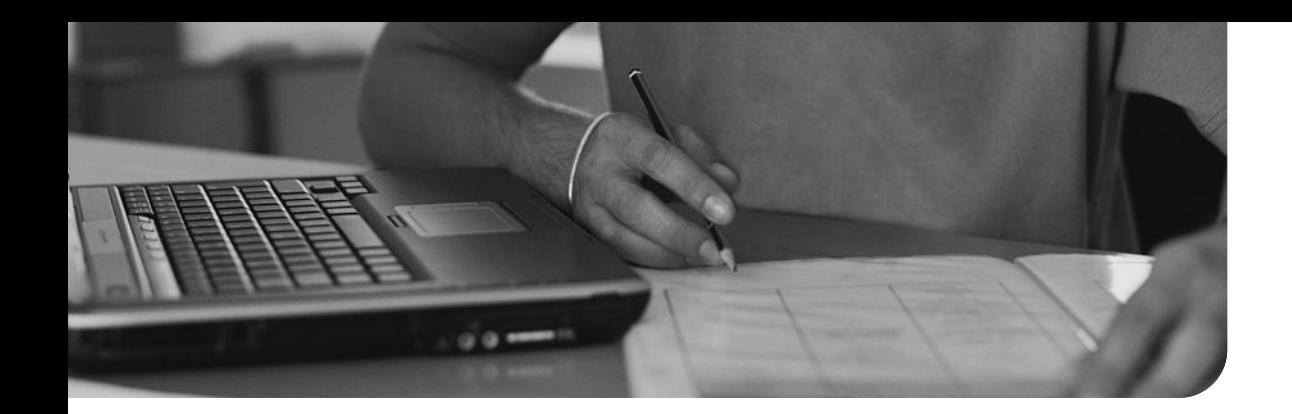